**Retournez votre carte d'enregistrement de produit ou enregistrez-vous en ligne à www.philips.com/usasupport le plus tôt possible pour profiter pleinement de votre achat.**

*L'enregistrement de votre modèle auprès de PHILIPS confirme votre éligibilité à tous les bénéfices mentionnés ci-dessous. Remplissez et retournez votre carte d'enregistrement de produit le plus tôt possible ou enregistrez-vous en ligne à www.philips.com/usasupport pour assurer :*

#### **\*Preuve d'achat**

Retournez la carte d'enregistrement ci-incluse afin de garantir que la date d'achat de votre produit sera classée dans nos dossiers et éviter ainsi le besoin de remplir d'autres formulaires afin d'obtenir votre service de garantie.

#### **\*Avis sur la sécurité des produits**

En enregistrant votre produit, vous serez avisé - directement par le fabriquant - de toutes défectuosités compromettant la sécurité ou de tout retrait du produit du marché.

#### **\*Bénéfices additionnels**

L'enregistrement de votre produit garantit que vous bénéficierez de tous les privilèges auxquels vous avez droit y compris des offresrabais spéciales.

*Nous vous félicitons de votre achat et vous souhaitons la bienvenue dans la « famille »!*

#### **Cher propriétaire d'un produit PHILIPS :**

Merci de votre confiance en PHILIPS.Vous avez choisi un produit de fabrication et de garantie supérieures parmi les meilleurs disponibles sur le marché. Et nous ferons tout en notre pouvoir pour que vous soyez pleinement satisfait de votre achat pour des années à venir.

En tant que membre de la « famille » PHILIPS, vous avez droit à une protection inégalée par l'une des garanties les plus complètes de l'industrie ainsi qu'à des réseaux de service sans pareil.

De plus, votre achat garantit que vous recevrez toutes les informations et offres spéciales auxquelles vous avez droit, ainsi qu'un accès facile à toute une gamme d'accessoires disponibles via notre réseau de téléachat.

Mais ce qui est encore plus important, vous pouvez compter sur notre engagement total quand il s'agit de votre entière satisfaction. C'est notre façon de vous souhaiter la bienvenue et de vous remercier de votre investissement dans un produit PHILIPS.

**P.S. Pour bénéficier au maximum de votre produit PHILIPS, assurez-vous de remplir et de retourner votre carte d'enregistrement de produit le plus tôt possible ou enregistrez-vous en ligne à**

**www.philips.com/usasupport**

#### *Sachez reconnaître ces symboles de* **sécurité**

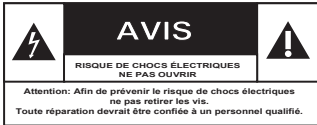

Ce symbole « d'éclair » s'applique aux matériaux non isolés présents dans votre appareil et pouvant causer un choc électrique. Pour assurer la sécurité des membres de votre famille, veuillez ne pas enlever le couvercle de votre produit.

Les « points d'exclamation » ont pour but d'attirer votre attention sur des caractéristiques à propos desquelles vous devez lire soigneusement la documentation accompagnant l'appareil afin d'éviter tout problème d'exploitation ou d'entretien.

**AVERTISSEMENT :** Afin de réduire les risques d'incendie ou de choc électrique, ne pas exposer cet appareil à la pluie ou à l'humidité et les objets remplis de liquide, comme les vases, ne doivent pas être placés sur le dessus de l'appareil.

**CAUTION :**To prevent electric shock, match wide blade of plug to wide slot, fully insert.

**ATTENTION :** Pour éviter les chocs électriques, introduire la lame la plus large de la fiche dans la borne correspondante de la prise et pousser à fond.

#### **À l'usage du client**

Entrez ci-dessous le numéro de série qui se trouve à l'arrière du boîtier du dispositif.Conservez ces informations pour référence ultérieure.

No. de modèle :

No. de série :

# **PHILIPS**

*Visitez notre site sur le Web à http://www.philips.com/usasupport*

# **CONSIGNES DE SÉCURITÉ IMPORTANTES**

- **1. Lisez ces instructions.**
- **2. Conservez ces instructions.**
- **3. Respectez les avertissements.**
- **4. Suivez toutes les instructions.**
- **5. N'utilisez pas cet appareil à proximité d'une source d'eau.**
- **6. Nettoyez l'appareil uniquement avec un chiffon sec.**
- **7. N'obstruez aucun orifice de ventilation. Installez l'appareil selon les instructions du fabricant.**
- **8. N'installez pas l'appareil près d'une source de chaleur** comme par exemple des radiateurs, bouches de chaleur, cuisinières, ou autres appareils (même des amplificateurs) dégageant de la chaleur.<br>**Ne détruisez pas la chaleure de la chalecteur**
- **9. Ne détruisez pas la**

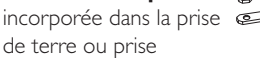

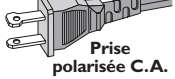

polarisée fournie. Une prise polarisée est dotée de deux lames dont une plus large que l'autre. Une prise de terre est dotée de deux fiches semblables et d'une troisième, plus large, qui assure la mise à la terre pour votre sécurité. Si la prise fournie ne convient pas à la prise murale dont vous disposez, consultez un électricien pour remplacer et adapter votre prise murale.

**10.Protégez le cordon d'alimentation** pour éviter de marcher dessus ou de le pincer particulièrement aux endroits des prises, mâles et femelles, et au point de raccordement sur l'appareil lui-même.

#### **11.Utilisez uniquement des accessoires ou options** recommandés par le fabricant.

**Symbole d' un appareil de classe II** Ce symbole indique que l'appareil est équipé d'un système à double isolation.

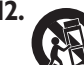

#### **12. Utilisez uniquement un meuble sur roulettes**, un

support, un pied, une étagère ou une table de type recommandé par le fabricant. Si vous utilisez un meuble sur roulettes, veillez à le déplacer avec précaution l'équipement se renversait. afin d'éviter tout accident corporel si

- **13.Débranchez l'appareil** pendant les orages ou s'il doit rester inutilisé pendant une période de temps prolongée.
- **14.Pour toute réparation,** faites appel à un personnel qualifié. Une réparation sera nécessaire si l'appareil a subi des dommages tels que détérioration du cordon d'alimentation ou de la prise, liquide renversé sur l'appareil, ou encore si un objet est tombé dessus,si l'appareil a été exposé à la pluie ou à l'humidité, s'il ne fonctionne pas cor rectement ou s'il a fait une chute.
- **15.PRÉCAUTION d'emploi des piles** – Afin d'éviter toute fuite des piles qui risquerait de causer des blessures corporelles, des dommages matériels, ou d'endommager l'appareil :
- Installez **toutes** les piles correctement, **+** et **-** tels qu'indiqués sur l'appareil.
- Ne mélangez pas les piles (pas de piles **neuves** avec des **usagées** ou de piles au **carbone** avec des **alcalines**, etc.).
- Enlevez les piles lorsque l'appareil reste inutilisé pendant une longue période.
- **16.Cet appareil ne doit pas être exposé à des éclaboussures.**
- **N'exposez pas cet appareil à sources 17. de problème potentielles** (objets remplis de liquide, bougies allumées, etc.).
- 18. Ce produit peut contenir du plomb et du mercure. L'élimination de ces matières est réglementée pour protéger l'environnement. **Pour savoir comment les éliminer ou les recycler, contactez les autorités locales [ou Electronic Industries Alliance : www. eiae.org].**

**EL 6475-F005: 04/01**

**D**

P yo p

## **Sommaire**

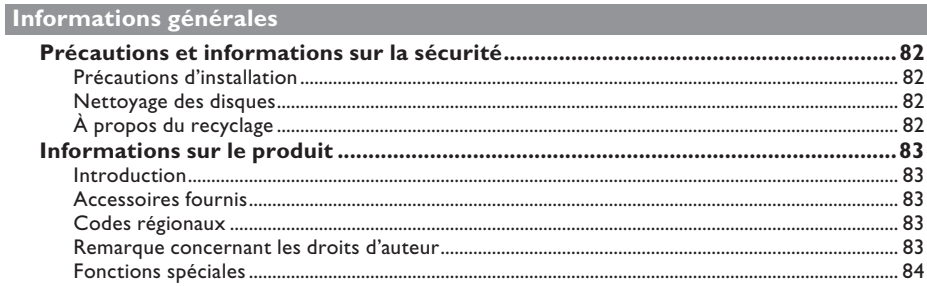

### Présentation du produit

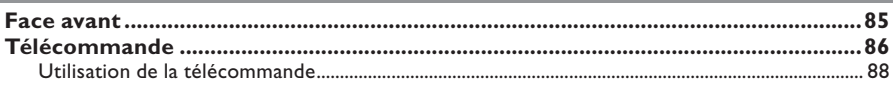

### **Connexions**

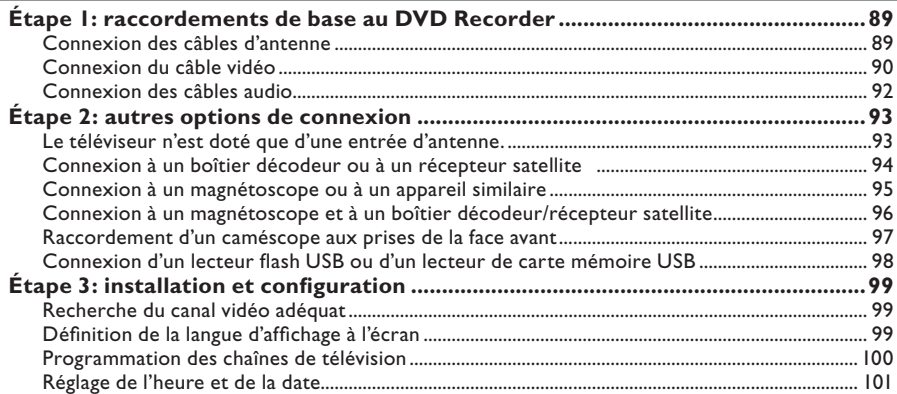

### Enregistrement

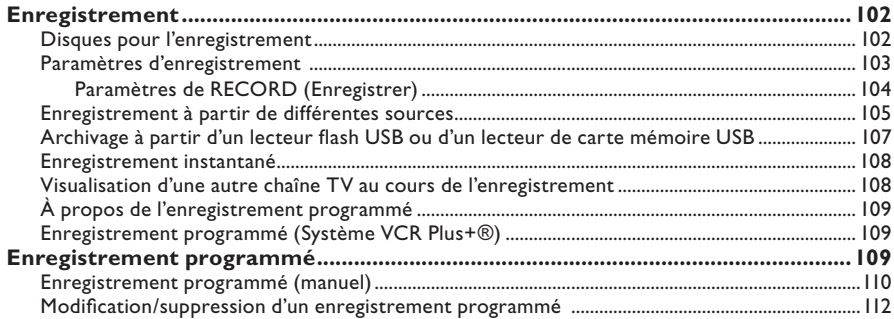

### **Sommaire**

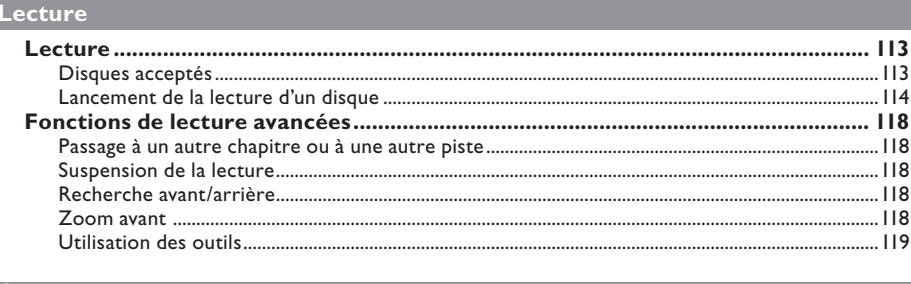

#### Édition des enregistrements

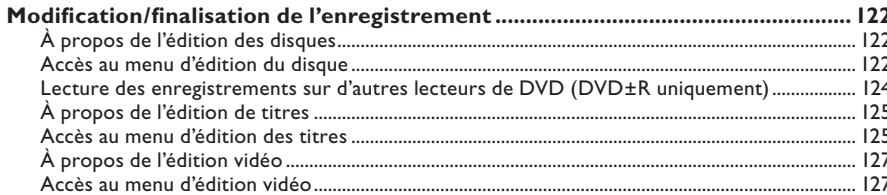

#### **Autres informations**

### **Précautions et informations sur la sécurité**

**ATTENTION!** 

**Appareil sous haute tension! Ne pas ouvrir. Risque d'électrocution!**

**Aucune pièce de cet appareil n'est susceptible d'être réparée par l'utilisateur. Laissez à des personnes qualifi ées le soin d'assurer l'entretien de votre appareil.**

#### **Précautions d'installation**

#### **Bonne disposition de l'appareil**

– Placez l'appareil sur une surface plane, rigide et stable. Ne placez pas l'appareil sur un tapis.

– Ne posez pas votre appareil au-dessus d'un autre dispositif qui risquerait d'entraîner une surchauffe (par exemple, un récepteur ou un amplificateur).

– Ne placez rien au-dessus ou en dessous de l'appareil (par exemple, des CD ou des magazines).

– Installez cet appareil à proximité d'une prise secteur facilement accessible.

#### **Espace de ventilation**

– Placez l'appareil dans un endroit suffisamment ventilé afin d'éviter une accumulation de chaleur interne. Laissez au moins un espace de 10 cm à l'arrière et audessus de l'appareil ainsi qu'un espace de 5 cm sur les côtés afin d'éviter toute surchauffe.

#### **Préservez l'appareil des températures élevées, de l'humidité, de l'eau et de la poussière.**

– Votre appareil ne doit pas être exposé aux fuites goutte à goutte ou aux éclaboussures. – Ne placez pas d'objets susceptibles d'endommager votre appareil près de ce dernier (par exemple, objets remplis de liquide ou bougies allumées).

#### **Nettoyage des disques**

Des dysfonctionnements peuvent se produire (image figée, interruption du son, déformation de l'image) lorsque le disque inséré dans le lecteur est sale. Pour éviter ce type de problème, nettoyez régulièrement vos disques.

Pour nettoyer un disque, utilisez un chiffon doux et essuyez-le en lignes droites, du centre vers le bord.

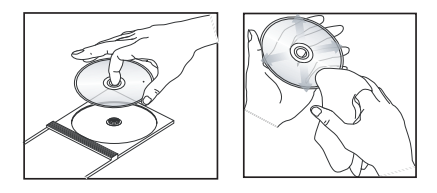

#### **ATTENTION!**

N'utilisez pas de solvants comme le benzène, les diluants et les détergents disponibles dans le commerce ou les aérosols antistatiques pour nettoyer les disques.

Le DVD recorder étant doté d'un dispositif optique (laser) plus puissant que les lecteurs de CD ou de DVD classiques, les CD de nettoyage pour lecteurs de CD ou de DVD risquent d'endommager le dispositif optique (laser). Par conséquent, n'utilisez pas de CD de nettoyage.

#### **À propos du recyclage**

Ce mode d'emploi est imprimé sur du papier recyclable. Cet équipement électronique contient un grand nombre d'éléments réutilisables. Si vous souhaitez vous débarrasser d'un ancien appareil, apportez-le dans un centre de recyclage. Respectez les réglementations locales pour vous débarrasser des emballages, des piles usagées et de votre ancien équipement.

#### **Introduction**

Le DVD recorder Philips vous permet d'enregistrer des programmes TV ou de graver les enregistrements de votre caméscope sur un DVD±RW ou un DVD±R, mais aussi de lire des DVD préenregistrés. Les enregistrements que vous effectuez sur le DVD recorder peuvent être lus par les lecteurs de DVD et de DVD-ROM. Les DVD±R doivent être finalisés avant de pouvoir être lus sur d'autres lecteurs de DVD.

Avant de commencer à utiliser ce DVD recorder, effectuez les raccordements et procédez à l'installation initiale en trois étapes simples.

- **Étape 1 : raccordements de base au DVD recorder**
- **Étape 2 : autres options de connexion**
- **Étape 3 : installation et configuration de base**

Prenez le temps de lire ce manuel d'utilisation avant de vous servir de votre DVD Recorder. Il contient d'importantes informations et remarques relatives au fonctionnement de votre appareil.

#### *Conseils:*

*– Si vous avez des questions ou si un problème survient en cours d'utilisation, reportez-vous au chapitre 'Dépannage'.* 

*– Si vous avez besoin d'une assistance technique plus poussée, contactez le service d'assistance clientèle de votre pays. Vous trouverez les numéros de téléphone et les adresses électroniques correspondants dans le livret de garantie.*

*– Reportez-vous à la plaque signalétique située à l'arrière ou en dessous du produit pour connaître*  les données d'identification ainsi que le régime *nominal d'alimentation.* 

#### **Accessoires fournis**

- Télécommande et piles
- Câbles audio/vidéo
- Câble coaxial RF
- Guide de démarrage rapide

#### **Codes régionaux**

En général, les films DVD sont mis en vente à différents moments dans les diverses régions du monde. Tous les lecteurs de DVD sont donc dotés d'un code régional.

Cet appareil lit uniquement les DVD de **Zone 1** ou les DVD pouvant être lus dans toutes les zones ('ALL'). Les DVD d'autres zones ne peuvent être lus par ce recorder.

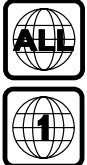

### **Remarque concernant les droits d'auteur**

Toute copie d'une oeuvre protégée par un droit d'auteur, ce incluant les programmes informatiques, les enregistrements d'images et de sons, peut être une contrefaçon d'un droit d'auteur et constituer un délit. Cet appareil ne doit pas être utilisé à cette fin.

### **Informations sur le produit (suite)**

#### **Fonctions spéciales**

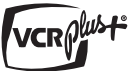

Il s'agit d'un système de programmation simple pour les DVD Recorders. Pour l'utiliser, entrez le numéro correspondant au programme télévisé. Vous trouverez ce numéro dans votre magazine TV préféré.

i.LINK porte également le nom de FireWire et IEEE1394. Cette connexion sert au transfert des signaux numériques haut débit utilisés notamment par les caméscopes numériques (DV). Elle transmet tous les signaux audio et vidéo au moyen d'un seul câble.

# Ham

HDMI (High-Definition Multimedia Interface) est une interface numérique à grande vitesse qui peut transmettre un signal vidéo haute définition non compressé et un son numérique multicanal. Elle fournit une qualité d'image et de son parfaite, totalement exempte de bruit. L'interface HDMI est entièrement rétrocompatible avec l'interface DVI.

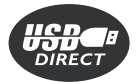

#### **'Copy or Play from USB to DVD'**

Cette fonction vous permet de copier le contenu de votre lecteur flash USB ou lecteur de carte mémoire USB vers un DVD inscriptible.

#### $\prod$ DOLBY **DIGITAL**

Système de son Surround développé par les laboratoires Dolby et présentant six canaux de signaux audio numériques

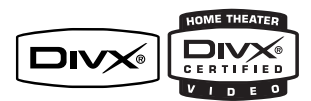

Le code DivX est un codec vidéo développé par DivXNetworks Inc., qui réduit la taille des fichiers vidéo numériques tout en conservant un niveau de qualité d'image élevé.

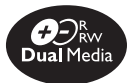

Les DVD Recorders de Philips prennent en charge la fonction d'enregistrement Dual Media, qui permet d'enregistrer sur des disques + et - (DVD+R/+RW, DVD-R/-RW).

### **Face avant**

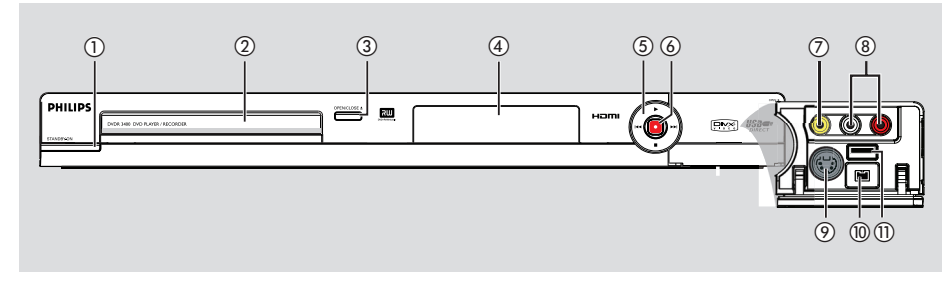

#### **1** STANDBY-ON  $\bigcirc$

– Permet de mettre l'appareil sous tension ou en mode veille.

#### b **Tiroir-disque**

#### **(3) OPEN/CLOSE ≜**

– Permet d'ouvrir/fermer le tiroir-disque.

#### (4) Afficheur

Affiche des informations sur l'état actuel du recorder.

#### **(5) IEE** (PREV) / **DIE** (NEXT)

Permet de passer au chapitre ou à la piste suivant(e) ou précédent(e). Maintenez cette touche enfoncée pour effectuer une recherche vers l'avant ou vers l'arrière.

#### $\blacktriangleright$  (PLAY)

– Permet de lire un disque.

#### ■ (STOP)

Permet d'arrêter la lecture/l'enregistrement.

#### $(6) \bullet$  (RECORD)

- Permet de démarrer un enregistrement à partir de la chaîne TV ou de la source d'entrée vidéo actuelle.
- Appuyez plusieurs fois sur cette touche pour programmer un enregistrement par incréments de 30, 60 ou 90 minutes.

#### **Prises situées derrière le volet**

Ouvrez le volet comme indiqué sur l'étiquette **OPEN**  $\triangleright$  à droite.

#### g **VIDEO**

– Entrée vidéo pour caméscopes ou magnétoscopes.

 Appuyez sur la touche **REC SOURCE** pour sélectionner 'CAMI' et afficher la source d'entrée.

#### h **L/R AUDIO**

– Entrée audio pour caméscopes ou magnétoscopes.

#### **(9) S-VIDEO**

– Entrée S-Vidéo pour caméscopes S-VHS/Hi8 ou magnétoscopes S-VHS/Hi8. Appuyez sur la touche **SOURCE** de la télécommande pour sélectionner CAM2 et afficher la source d'entrée.

#### j **DV IN**

– Entrée pour caméscopes numériques ou autres appareils pouvant être branchés sur cette prise. Appuyez sur la touche **SOURCE** de la télécommande pour sélectionner DV et afficher la source d'entrée.

#### k **USB**

Entrée pour lecteur flash USB ou lecteur de carte mémoire USB. Appuyez sur la touche **USB** pour afficher le contenu du lecteur flash USB ou du lecteur de carte mémoire USB.

### **Télécommande**

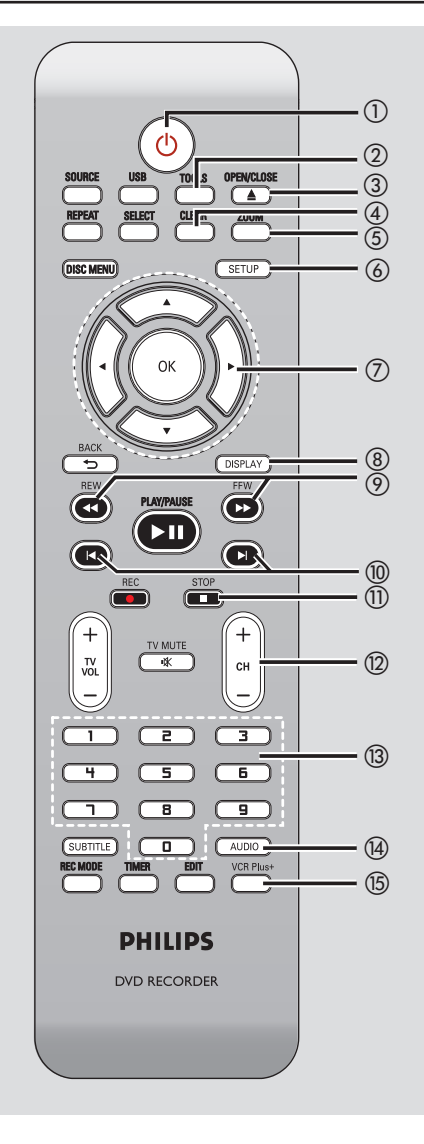

#### $(1)$

Permet de mettre l'appareil sous tension ou en mode veille.

#### b **TOOLS**

Permet d'accéder aux menus des outils et d'édition des titres/du disque ou de les quitter.

#### **3** OPEN/CLOSE A

Permet d'ouvrir/fermer le tiroir-disque.

#### d **CLEAR**

- Permet d'effacer une piste ou un fichier dans la liste de lecture ou la liste à copier.
- Permet d'effacer une entrée du programmateur.

#### e **ZOOM**

– Permet d'agrandir une image à l'écran du téléviseur.

#### f **SETUP**

- Permet d'accéder au menu de configuration et de le quitter.
- $\oslash \blacktriangleleft$   $\blacktriangleright$  : Flèches permettant de se déplacer vers la gauche/droite.

▲▼ : Flèches de déplacement vers le haut ou le bas, ou de sélection du canal TV du DVD recorder.

#### h **DISPLAY**

Affiche/masque la barre d'état.

#### **(9) REW 44/ FFW**  $\blacktriangleright$

– Recherche rapide vers l'avant ou vers l'arrière.

#### *<u><b>O* PREV **4** / NEXT ▶</u>

Passe au chapitre ou à la piste précédent(e) ou suivant(e).

#### **(ii) STOP**

- Permet d'arrêter la lecture/l'enregistrement.
- Maintenir cette touche enfoncée permet d'ouvrir ou de fermer le tiroir-disque.

#### $(2)$  **CH**  $+/-$

– En mode tuner, permet de sélectionner la chaîne TV suivante/précédente.

#### **13 Touches numériques**

- Permet de sélectionner un chapitre/une piste à lire.
- Permet de sélectionner le canal TV préprogrammé du DVD recorder.

#### $(A)$  **AUDIO**

Permet de sélectionner une langue audio (DVD, VCD) ou un canal audio (CD).

#### o **VCR Plus+**

– Permet d'accéder au menu VCR Plus+® ou de le quitter.

### **Télécommande (suite)**

Permet d'accéder au contenu du lecteur flash USB ou du lecteur de carte mémoire USB.

#### q **SOURCE**

– Permet de sélectionner la source d'entrée du DVD Recorder (DV, EXT1, EXT2, EXT3, CAM1, CAM2 ou Tuner).

#### r **SELECT**

Permet de sélectionner une piste, un chapitre ou un fichier dans le menu Programme.

#### **(19) REPEAT**

Permet de répéter la lecture du titre, du chapitre, du morceau ou du disque en mode DVD.

#### **@ DISC MENU**

- Permet d'accéder au menu d'un DVD ou à l'index d'images d'un DVD±R/±RW.
- Permet d'accéder au menu d'un VCD lorsque la fonction PBC est activée.

#### u **OK**

Permet d'enregistrer/confirmer une entrée.

#### 22 **BACK**<sup>5</sup>

– Revient au menu précédent d'un CD vidéo (VCD).

#### **<b><sup>②</sup>** PLAY/PAUSE ►II

- Permet de lire un disque.
- Permet de suspendre la lecture ou l'enregistrement.

#### x **REC** z

- Permet de démarrer un enregistrement à partir de la chaîne TV ou de la source d'entrée vidéo en cours.
- Appuyez plusieurs fois sur cette touche pour programmer un enregistrement par incréments de 30, 60 ou 90 minutes.

#### y **TV VOL** +**/** -

– Règle le volume du téléviseur (téléviseurs Philips uniquement).

#### z **TV MUTE** H

– Désactive le son du téléviseur (téléviseurs Philips uniquement.)

#### **22 SUBTITLE**

– Permet de sélectionner la langue de soustitrage d'un DVD.

#### **@** REC MODE

Permet de basculer entre les différents modes d'enregistrement: HQ, SP, EP ou SLP. Cette option détermine la qualité

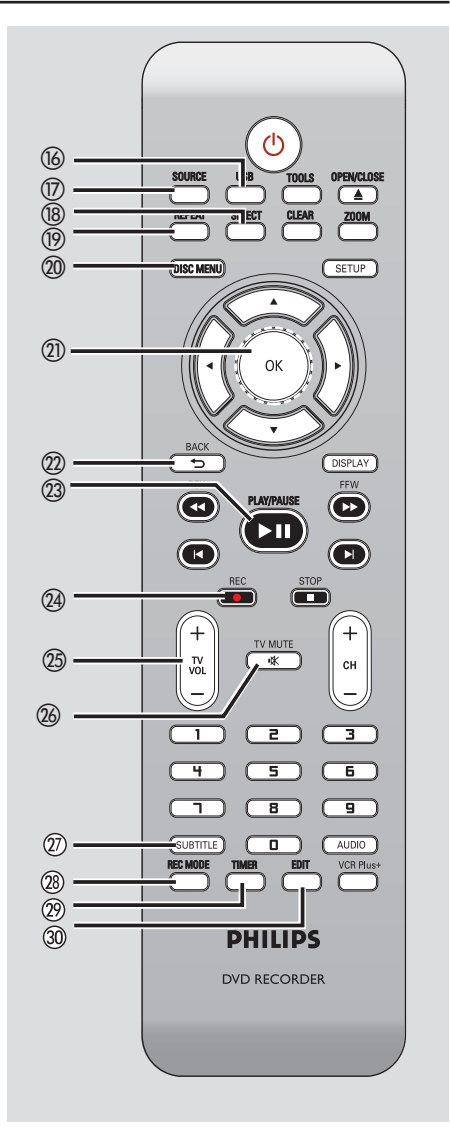

d'enregistrement et la quantité de données à enregistrables ou la durée d'enregistrement disponible sur un DVD±R/±RW.

#### 29 TIMFR

Permet d'accéder au menu du programmateur et de le quitter.

#### e; **EDIT**

– Permet d'accéder au menu d'édition vidéo et de le quitter.

### **Télécommande (suite)**

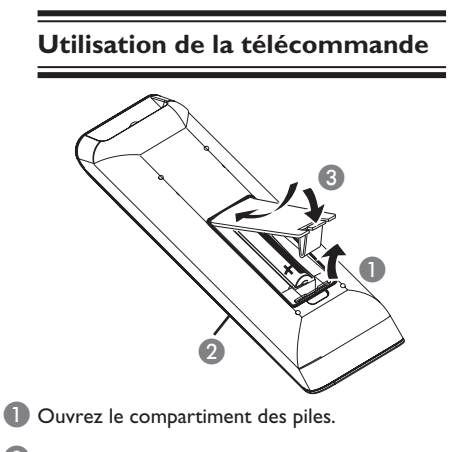

- **2** Insérez deux piles de type R03 ou AAA, en respectant les indications de polarité ( $+-$ ) du compartiment.
- C Refermez le couvercle.

**Français**

4 Dirigez la télécommande vers le capteur infrarouge de la face avant de l'appareil.

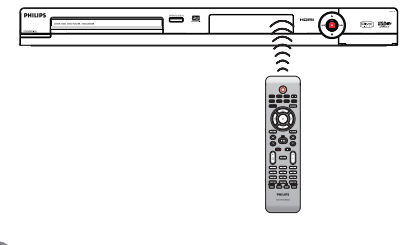

- E Sélectionnez la source souhaitée en appuyant sur la touche **SOURCE** de la télécommande.
- F Sélectionnez ensuite la fonction souhaitée (par exemple  $\blacktriangleleft$ ,  $\blacktriangleright$ ).

#### **ATTENTION!**

**– Ôtez les piles si celles-ci sont épuisées ou si vous savez que vous ne vous servirez pas de la télécommande pendant un certain temps.**

**– Évitez de mélanger les piles (neuves et anciennes, au carbone et alcalines, etc.).**

**– Les piles contiennent des substances chimiques: elles doivent donc être mises au rebut de manière adéquate.**

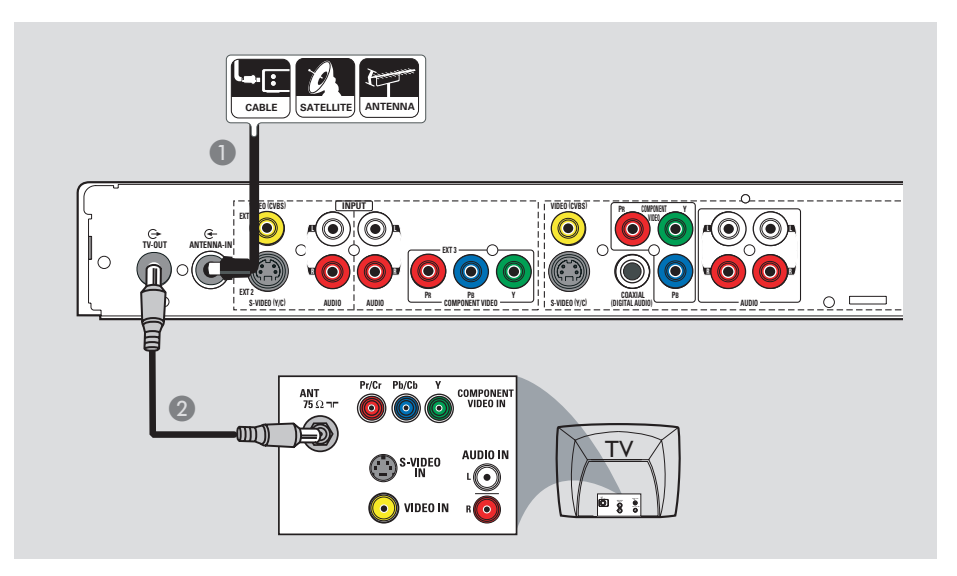

#### **Connexion des câbles d'antenne**

La connexion des câbles d'antenne vous permet de regarder et d'enregistrer des émissions de télévision à l'aide du recorder. Si le signal d'antenne passe par un magnétoscope, un boîtier décodeur ou un récepteur satellite, assurez-vous que ceux-ci sont sous tension si vous souhaitez regarder ou enregistrer une émission transmise via le câble.

- Si votre téléviseur est équipé **uniquement d'une entrée d'antenne (RF IN),** reportez-vous au chapitre « Étape 2 : autres options de connexion – Le téléviseur n'est doté que d'une entrée d'antenne » pour obtenir des explications sur la connexion au téléviseur.
- z **Si vous souhaitez relier le DVD recorder à un magnétoscope et/ou à un boîtier décodeur/récepteur satellite,** reportezvous au chapitre «Étape 2: autres options de connexion» pour obtenir des explications sur la connexion au téléviseur.
- A Connectez le signal TV d'antenne/de câble existant (ou la sortie {RF OUT ou TO TV} du boîtier décodeur/récepteur satellite) à l'entrée **ANTENNA-IN G** située à l'arrière du recorder.
- **2** À l'aide du câble coaxial RF fourni, connectez la sortie **TV-OUT**  $\bigoplus$  du DVD recorder à l'entrée d'antenne du téléviseur (VHF/UHF RF IN).

#### *Conseils:*

*– Selon la manière dont votre chaîne TV vous parvient (directement par une antenne hertzienne, via un boîtier décodeur ou un magnétoscope), il vous faudra débrancher certains câbles pour pouvoir effectuer ce branchement.*

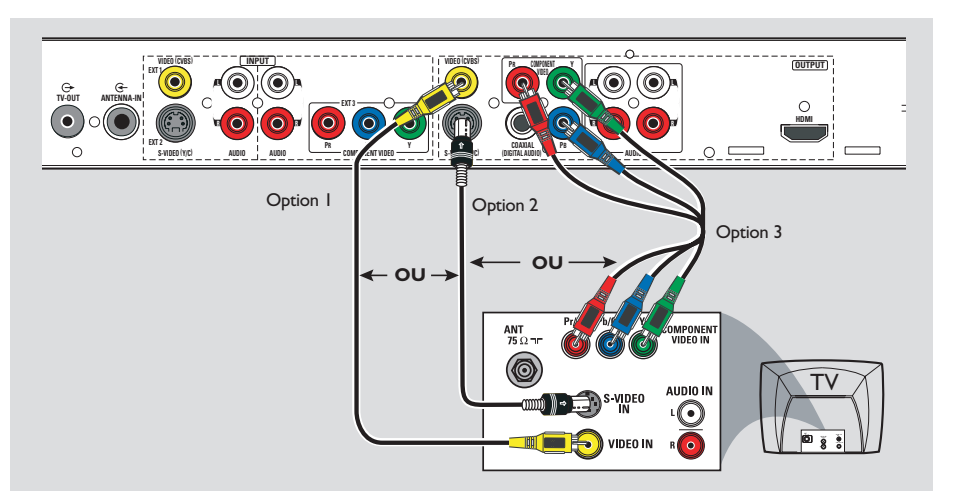

#### **Connexion du câble vidéo**

La connexion du câble vidéo vous permet de regarder le contenu du disque lu par le DVD recorder. Choisissez l'**une** des options ci-dessous pour connecter le câble vidéo:

#### **Option 1 : utilisation d'un câble vidéo (CVBS)**

**• Reliez la sortie VIDEO (CVBS)-OUTPUT** du DVD Recorder à l'entrée vidéo (A/V In, Video In ou Composite) du téléviseur à l'aide des câbles audio/vidéo fournis (prise jaune).

#### **Option 2 : utilisation d'un câble S-Vidéo**

z Reliez la sortie **S-VIDEO (Y/C) - OUTPUT** du DVD Recorder à l'entrée S-Vidéo du téléviseur (Y/C ou S-VHS) à l'aide d'un câble S-Vidéo (non fourni).

#### **Option 3 : utilisation d'un câble vidéo composantes**

- A Reliez les sorties **Y PB PR -OUTPUT** du DVD Recorder aux entrées vidéo composantes (Y Pb/Cb Pr/Cr ou YUV) du téléviseur à l'aide de câbles vidéo composantes (rouge/bleu/vert, non fournis).
- **2** Si votre téléviseur prend en charge le balayage progressif, reportez-vous au chapitre « Options du menu de configuration du DVD -Paramètres de lecture » pour obtenir plus de détails sur la configuration.

#### **IMPORTANT !**

**Pour obtenir une qualité vidéo en balayage progressif, vous devez disposer d'un câble Y PB PR et d'un téléviseur doté de la fonction de balayage progressif. Nous vous conseillons fortement de terminer l'installation du DVD Recorder avant d'activer la fonction de balayage progressif.**

Pour les options 1 à 3, une connexion audio est nécessaire pour restituer le son. Reportezvous à la section suivante « Raccordement des câbles audio ».

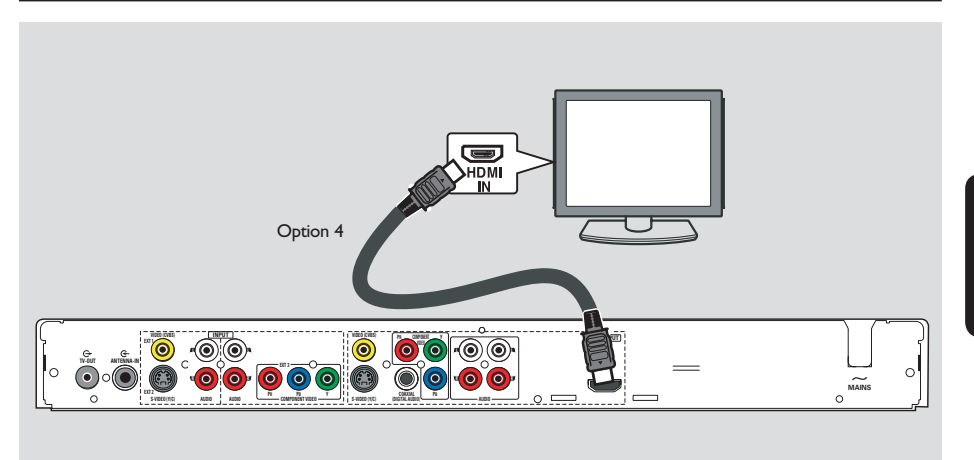

#### **Option 4 : utilisation d'un câble HDMI**

HDMI (High Definition Multimedia Interface) est une interface numérique qui permet de transmettre un signal vidéo pur sans perte de qualité d'image.

#### **Remarque** :

– L'utilisation d'appareils compatibles HDMI garantit un fonctionnement optimal.

– Une fois le câble HDMI débranché, le paramètre { **HDMI Video Resolution** } (Résolution vidéo HDMI) repasse automatiquement à la valeur par défaut {**480i**}.

A À l'aide d'un câble HDMI (non fourni), reliez la sortie **HDMI OUTPUT** de ce DVD Recorder à l'entrée HDMI IN de l'appareil compatible HDMI (par ex. téléviseur HDMI, téléviseur DVI conforme à la norme HDCP).

**B** Après avoir effectué les connexions et procédé à l'installation et à la configuration, consultez le chapitre « Options du menu de configuration du DVD – Paramètres de PLAYBACK (Lecture) ».

*Conseils :*

*– Les appareils numériques de différents fabricants peuvent suivre des normes de sortie différentes, ce qui peut nuire à la qualité d'affi chage du téléviseur.*

*– Le connecteur HDMI ne peut se brancher que sur des appareils HDMI ou des téléviseurs DVI.*

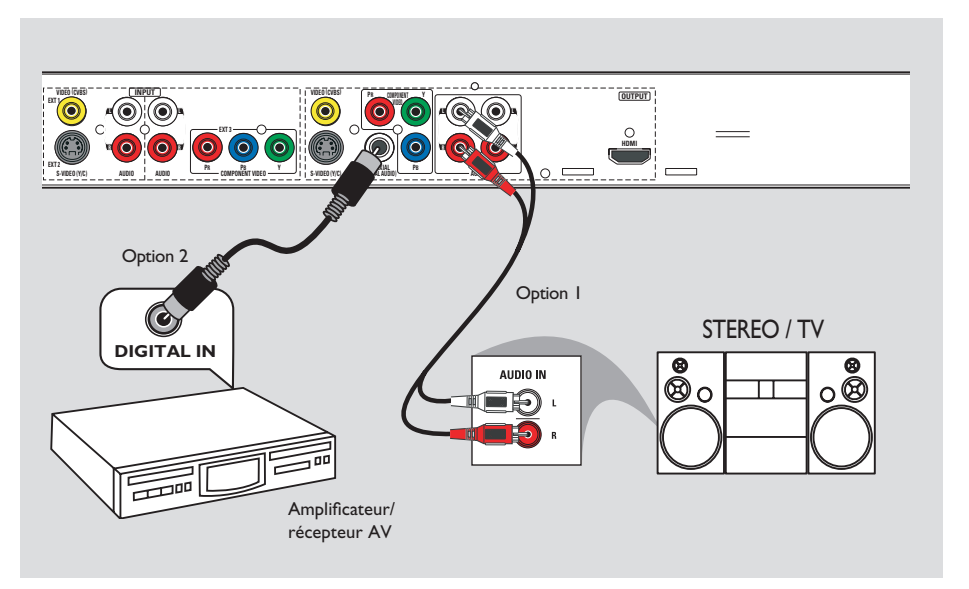

#### **Connexion des câbles audio**

Le raccordement des câbles audio vous permet d'entendre le son de la vidéo en cours de lecture sur le DVD Recorder. Cette connexion n'est toutefois pas nécessaire si le DVD Recorder est relié au téléviseur par un câble HDMI.

#### **Option 1 : Utilisation d'un câble audio**

Vous pouvez brancher le DVD Recorder sur un récepteur ou un système stéréo à deux canaux (minichaîne, téléviseur) et bénéficier ainsi d'un son stéréo.

Utilisez un câble audio (rouge/blanc) pour raccorder les sorties **AUDIO L/R OUTPUT** aux entrées correspondantes de l'appareil connecté.

#### **Option 2 : Utilisation d'un câble coaxial**

Vous pouvez raccorder le DVD recorder à un amplificateur/récepteur AV doté d'un décodeur multicanal numérique afin de bénéfi cier d'un son Surround multicanal.

**Utilisez un câble coaxial. Reliez la prise COAXIAL (DIGITAL AUDIO OUT)** du DVD recorder à l'entrée numérique du récepteur/amplificateur.

Avant de commencer, réglez correctement la sortie audio numérique (reportez-vous à la section « Paramètres de lecture – Sortie audio numérique »). Si le réglage ne correspond pas aux caractéristiques de votre équipement stéréo, celui-ci peut produire un son fort ou déformé, voire ne produire aucun son.

#### *Conseil :*

*– Ne reliez pas les sorties audio de votre téléviseur aux entrées AUDIO L/R INPUT de ce DVD Recorder car cela pourrait provoquer des interférences.*

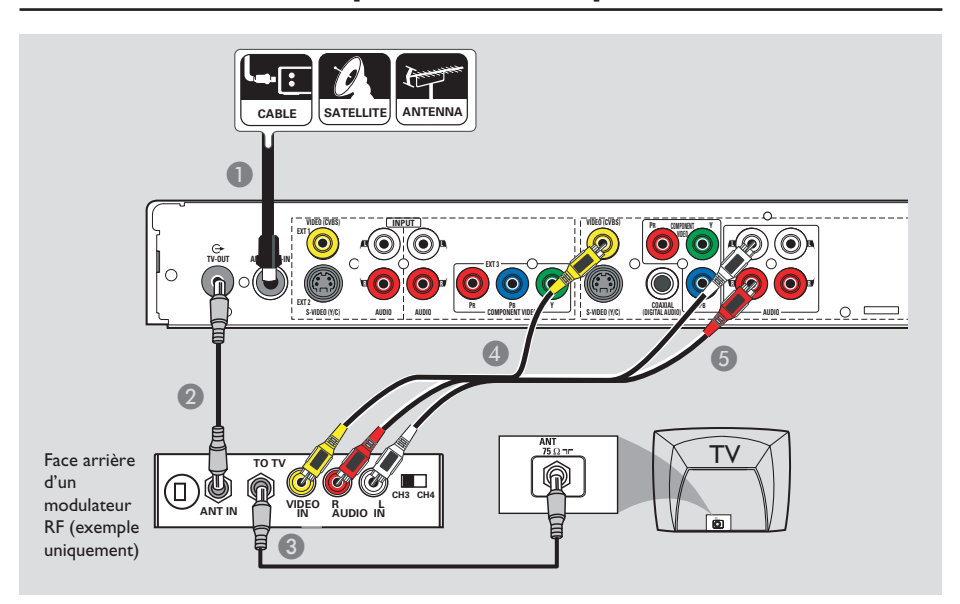

### **Étape 2: autres options de connexion**

#### **Le téléviseur n'est doté que d'une entrée d'antenne.**

Effectuez cette connexion uniquement si votre téléviseur ne possède qu'une seule entrée Antenna In (également appelée 75 ohm ou RF IN) et pas d'autres prises audio/vidéo.

#### **Ce type de connexion nécessite un modulateur RF pour regarder le contenu du disque.**

A Il est possible que le signal TV de l'antenne/du câble (ou du boîtier décodeur/récepteur satellite/magnétoscope) soit connecté à l'entrée d'antenne (VHF/UHF RF IN) du téléviseur. Débranchez le câble concerné du téléviseur et branchez-le sur la prise **ANTENNA-IN** G du DVD Recorder.

**B** Reliez la sortie **TV-OUT**  $\Theta$  du DVD Recorder à l'entrée d'antenne du modulateur RF à l'aide du câble coaxial RF fourni.

- Reliez la prise TO TV du modulateur RF à l'entrée d'antenne du téléviseur à l'aide d'un câble coaxial RF (non fourni).
- D Reliez la sortie **VIDEO (CVBS) -OUTPUT** du DVD Recorder à l'entrée vidéo (A/V In, Video In, Composite ou Baseband) du modulateur RF à l'aide des câbles AV fournis (extrémités jaunes).
- E Reliez les sorties **AUDIO L/R -OUTPUT** du DVD Recorder à l'entrée audio (AUDIO IN ou LINE IN) du modulateur RF à l'aide des câbles AV fournis (extrémités rouges/blanches).

#### *Conseils :*

*– Si vous avez relié la prise TO TV du modulateur RF au téléviseur, réglez ce dernier sur le canal 3 ou 4.*

*– Contactez votre revendeur d'électronique pour obtenir de plus amples informations sur le fonctionnement et la disponibilité des modulateurs RF.*

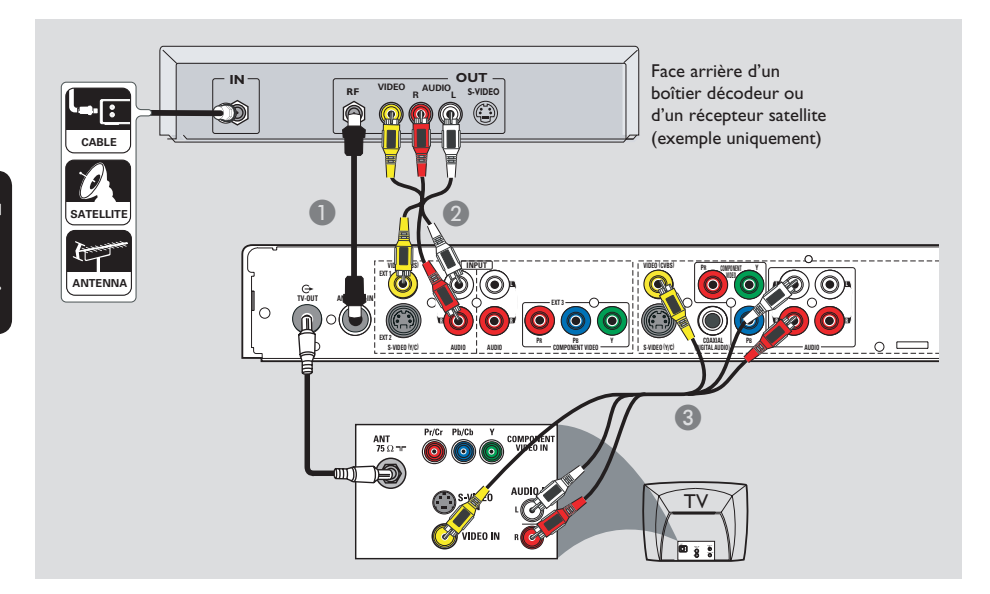

### **Connexion à un boîtier décodeur ou à un récepteur satellite**

#### *Option 1*

**Si votre boîtier décodeur/récepteur satellite n'est doté que d'une sortie d'antenne (RF OUT ou TO TV),** reportez-vous à la section "Étape 1: raccordements de base au DVD recorder– Raccordement des câbles d'antenne" pour obtenir des explications sur la connexion au téléviseur.

#### *Option 2*

#### **Si le boîtier décodeur/récepteur satellite est doté de sorties audio/vidéo :**

- A Conservez la connexion existante entre le signal d'antenne/de câblodistribution et le boîtier décodeur/récepteur satellite.
- **B** Reliez les entrées **VIDEO (CVBS)/ AUDIO INPUT** du DVD Recorder aux sorties VIDEO/AUDIO correspondantes du boîtier décodeur/récepteur satellite à l'aide des câbles audio/vidéo.
- C Reliez les sorties **VIDEO (CVBS)/ AUDIO OUTPUT** du DVD Recorder aux entrées VIDEO/AUDIO correspondantes du téléviseur à l'aide des câbles audio/vidéo.

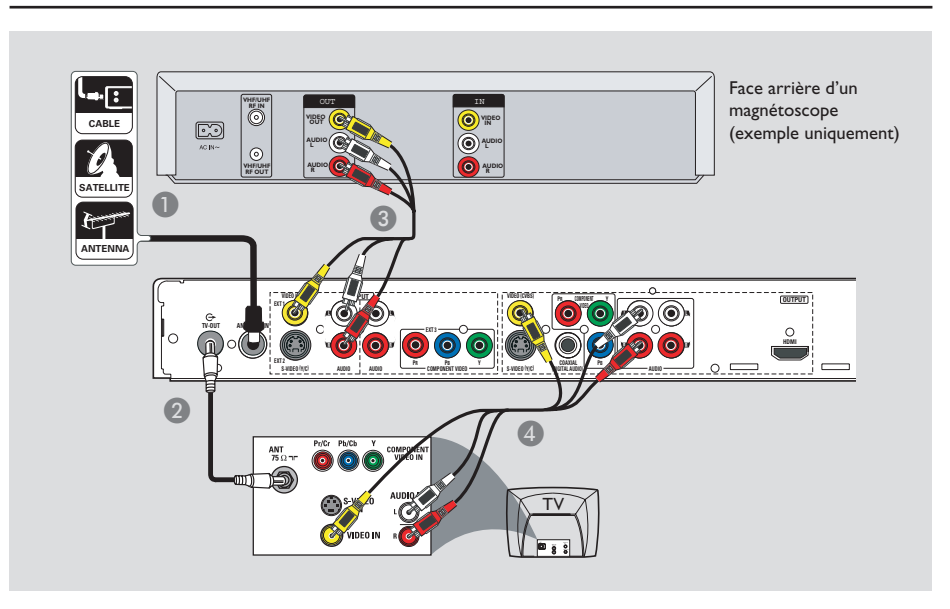

### **Connexion à un magnétoscope ou à un appareil similaire**

Cette connexion vous permet d'enregistrer une cassette vidéo sur DVD±R/±RW et d'utiliser la fonction de lecture du magnétoscope lorsque le DVD recorder est éteint.

#### **Avant de commencer...**

**Votre nouveau DVD Recorder peut se substituer au magnétoscope dans toutes**  ses fonctions. Il vous suffit de débrancher **tous les raccordements au magnétoscope.**

- A Connectez le signal d'antenne/de câblodistribution à l'entrée **ANTENNA-IN**  du DVD Recorder.
- **2** Utilisez un câble coaxial RF pour connecter la sortie **TV-OUT O** du DVD Recorder à l'entrée d'antenne de votre téléviseur (VHF/ UHF RF IN).
- C Reliez les entrées **VIDEO (CVBS)/ AUDIO INPUT** (rouge/blanc/jaune) du DVD Recorder aux sorties VIDEO/AUDIO correspondantes du magnétoscope à l'aide des câbles audio/vidéo.
- D Reliez les sorties **VIDEO (CVBS)/AUDIO OUTPUT** (rouge/blanc/jaune) du DVD Recorder aux entrées VIDEO/AUDIO correspondantes du téléviseur à l'aide de câbles audio/vidéo.

#### *Conseils:*

*– La plupart des cassettes vidéo et des DVD disponibles dans le commerce sont protégés contre la copie et ne peuvent donc pas être enregistrés.*

*– Connectez directement le recorder au téléviseur. Si un magnétoscope ou un appareil* 

*supplémentaire se trouve entre les deux, la qualité d'image peut être médiocre en raison du système de protection contre la copie intégré au recorder.*

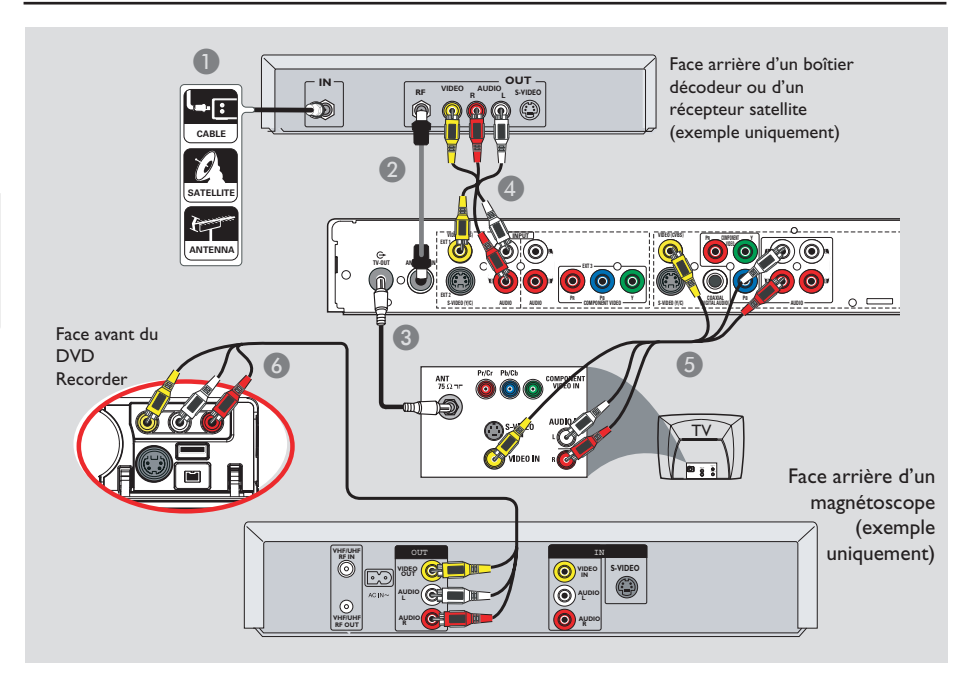

### **Connexion à un magnétoscope et à un boîtier décodeur/ récepteur satellite**

- A Reliez le signal d'antenne/de câblodistribution à l'entrée d'antenne (RF IN) du récepteur satellite/boîtier décodeur.
- 2 Au moyen du câble coaxial RF fourni, connectez l'entrée **ANTENNA-IN** G du DVD Recorder à la sortie RF OUT du boîtier décodeur/récepteur satellite.
- C Utilisez un câble coaxial RF (non fourni) pour connecter la sortie **TV-OUT**  $\Theta$  du DVD Recorder à l'entrée d'antenne du téléviseur (VHF/UHF RF IN.)
- Reliez les entrées **VIDEO(CVBS) /AUDIO -INPUT** (rouge/blanc/jaune) du DVD Recorder aux sorties VIDEO/AUDIO correspondantes du boîtier décodeur/ récepteur satellite à l'aide des câbles audio/ vidéo fournis.
- E Reliez les sorties **VIDEO(CVBS) /AUDIO - OUTPUT** (rouge/blanc/jaune) du DVD Recorder aux entrées VIDEO/AUDIO correspondantes du téléviseur à l'aide des câbles audio/vidéo.
- F Utilisez un autre jeu de câbles audio/vidéo pour connecter les entrées **CAM1/ L-AUDIO-R**, situées sur la face avant du DVD Recorder, aux sorties VIDEO/AUDIO du magnétoscope

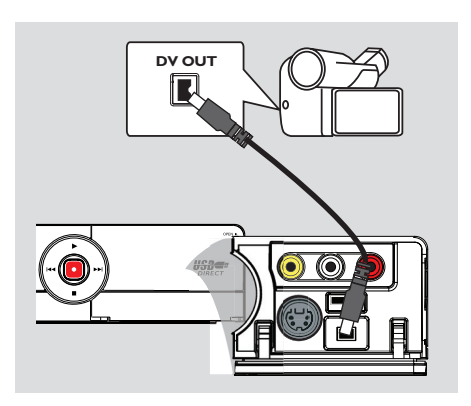

### **Raccordement d'un caméscope aux prises de la face avant**

Vous pouvez utiliser les prises de la face avant pour copier les enregistrements de votre caméscope. Ces prises se situent derrière le volet, à droite de la face avant. Elles conviennent parfaitement au branchement d'un caméscope.

#### **Option 1: utilisation de la prise DV IN**

Utilisez cette prise si vous utilisez un caméscope numérique DV ou Digital 8. La prise DV est conforme à la norme i.LINK.

Reliez l'entrée **DV IN** située sur la face avant du DVD Recorder à la sortie DV OUT du caméscope à l'aide d'un câble i.LINK à 4 broches (non fourni).

Avant de faire fonctionner l'appareil, appuyez plusieurs fois sur la touche **SOURCE** de la télécommande pour sélectionner le canal d'entrée DV.

#### *Conseils:*

*– La prise DV IN ne permet pas de brancher un ordinateur.*

*– Il n'est pas possible d'enregistrer le contenu du recorder sur votre caméscope via la prise DV IN du recorder.*

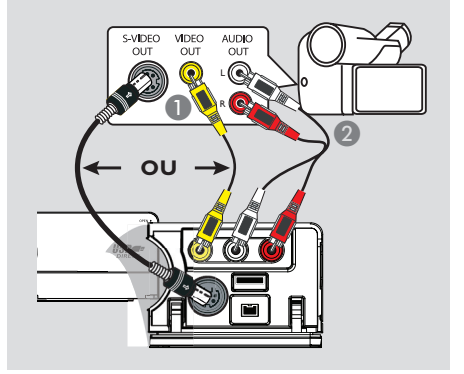

**Étape 2: autres options de connexion (suite)**

#### **Option 2 : utilisation de l'entrée S-VIDEO ou VIDEO**

Choisissez cette entrée si vous utilisez un caméscope Hi8 ou S-VHS(C) ou si votre caméscope dispose d'une seule sortie vidéo (vidéo composite, CVBS).

- **A Reliez l'entrée CAM I située sur la face avant** du DVD Recorder à la sortie vidéo correspondante de l'appareil connecté à l'aide d'un câble vidéo (non fourni). OU,
- z Reliez l'entrée **CAM 2** à l'aide d'un câble S-Vidéo si l'appareil vidéo connecté dispose d'une sortie S-Vidéo. Vous obtiendrez une meilleure qualité d'image.
- **2** Reliez les entrées **AUDIO L/R** située sur la face avant du DVD Recorder aux sorties audio de l'appareil vidéo connecté à l'aide d'un câble audio (non fourni).

Avant d'utiliser l'appareil, appuyez plusieurs fois sur la touche **SOURCE** de la télécommande pour sélectionner le canal d'entrée CAM1 ou CAM2 en fonction du raccordement effectué.

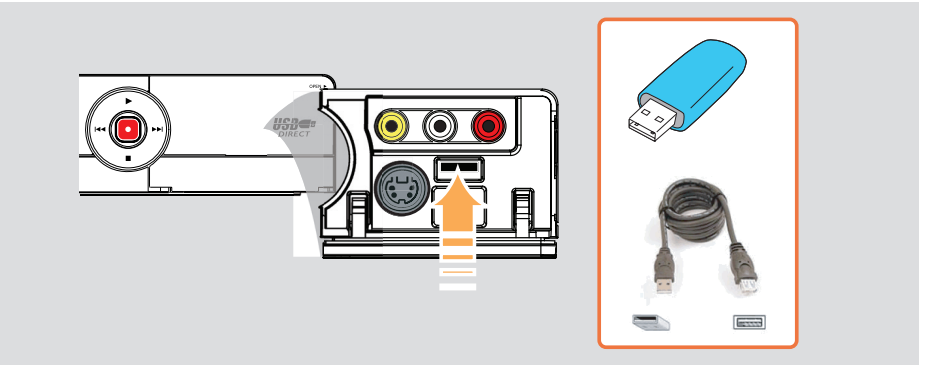

### **Connexion d'un lecteur flash USB ou d'un lecteur de carte mémoire USB**

Ce DVD Recorder permet d'afficher le contenu d'un lecteur flash USB ou d'un lecteur de carte mémoire USB et de le copier sur des DVD±R/±RW. Reportez-vous au chapitre « Enregistrement – Archivage à partir d'un lecteur flash USB ou d'un lecteur de carte mémoire USB ».

- **A** Connectez le lecteur flash USB ou le lecteur de carte mémoire USB directement au port **USB** situé sur la face avant (comme indiqué sur l'illustration ci-dessus).
- B Appuyez sur la touche **USB** de la télécommande pour afficher les fichiers stockés sur le lecteur flash USB ou sur le lecteur de carte mémoire USB.
- C Pour interrompre la lecture, appuyez sur la touche **STOP** au retirez le lecteur flash USB ou le lecteur de carte mémoire USB du port USB.

*Conseils :*

*– Le port USB prend uniquement en charge la lecture de fichiers JPEG/MP3/WMA.* 

*– Le port USB ne prend pas en charge la connexion d'autres périphériques USB, à l'exception des lecteurs flash USB et des lecteurs de carte mémoire USB.*

*– Si le périphérique USB n'est pas compatible avec le port USB, vous devrez utiliser un câble d'extension adéquat.*

**Avant de commencer... Lorsque les raccordements sont terminés et que vous allumez le DVD recorder pour la première fois, il est conseillé de procéder à quelques réglages de base.** 

Reportez-vous aux pages suivantes sur l'utilisation des fonctionnalités du menu de configuration pour programmer les chaînes TV, définir la langue des menus et régler l'horloge. Cette opération optimisera les performances du DVD Recorder.

### **Recherche du canal vidéo adéquat**

A Appuyez sur la touche **STANDBY-ON** du DVD recorder pour le mettre sous tension.

B Allumez le téléviseur, puis réglez-le sur le canal d'entrée vidéo adéquat. L'écran DVD bleu devrait s'afficher à l'écran.

→ Vous pouvez choisir le canal 1 du téléviseur, puis appuyer plusieurs fois sur la touche bas de la télécommande du téléviseur jusqu'à ce que le canal d'entrée vidéo apparaisse à l'écran.

 $\rightarrow$  Vous pouvez appuyer plusieurs fois sur la touche <sup>+</sup> de la télécommande du téléviseur.  $\rightarrow$  Habituellement, ce canal se situe entre le premier et le dernier canal: il peut s'appeler FRONT, A/V IN ou VIDEO. Pour plus d'informations, reportez-vous au manuel d'utilisation de votre téléviseur.

→ Ou réglez le téléviseur sur le canal 3 ou 4 si vous utilisez un modulateur RF.

#### **Défi nition de la langue d'affi chage à l'écran**

Sélectionnez la langue d'affichage à l'écran des menus du DVD recorder. Les langues disponibles varient en fonction de votre pays ou de votre région. Elles peuvent ne pas être représentées sur les illustrations du manuel d'utilisation.

**Les paramètres de langue peuvent être modifi és uniquement si le tiroir-disque est vide.**

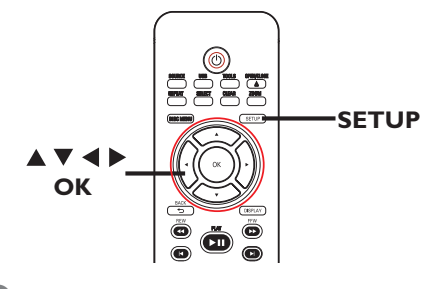

**Appuyez sur la touche SETUP.**  $\rightarrow$  Le menu de configuration s'affiche.

**{ Setup Menu - General }** (Menu Réglage ) - $\bullet$  À l'aide des touches  $\blacktriangle$   $\nabla$ , sélectionnez Général), puis appuyez sur  $\blacktriangleright$  pour afficher le menu.

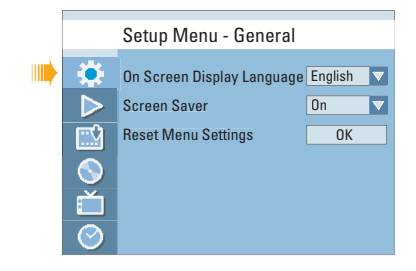

G Utilisez les touches  $\blacktriangle\blacktriangledown$  pour sélectionner { **On Screen Display Language** } (Langue d'affichage), puis appuyez sur OK pour accéder aux options.

 $\overline{A}$  À l'aide des touches  $\blacktriangle$   $\blacktriangledown$ , sélectionnez la langue souhaitée, puis appuyez sur **OK** pour confirmer.

CONSEIL: Appuyez sur ▶ pour afficher les options d'une rubrique du menu. Appuyez sur **SETUP** pour quitter le menu.

## **Étape 3: installation et configuration (suite)**

### **Programmation des chaînes de télévision**

Avant que le DVD recorder ne puisse enregistrer des émissions de télévision, vous devez rechercher les chaînes TV disponibles et les enregistrer dans le DVD recorder.

#### **Les paramètres de tuner peuvent être modifi és uniquement si le tiroir-disque est vide.**

#### **Avant de commencer...**

Assurez-vous d'avoir correctement raccordé le recorder, le téléviseur et le récepteur satellite/ boîtier décodeur (le cas échéant) et d'avoir mis ces appareils sous tension.

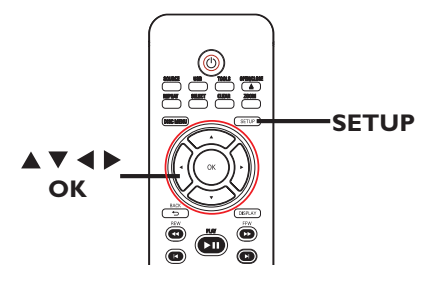

A Appuyez sur la touche **SETUP** de la télécommande.

 $\rightarrow$  Le menu de configuration s'affiche à l'écran du téléviseur.

 $\bullet$  À l'aide des touches  $\blacktriangle$   $\nabla$ , sélectionnez  $\blacksquare$ { **Setup Menu - Channel Setup** } (Menu Réglage - Réglage canaux) puis appuyez sur  $\blacktriangleright$ .

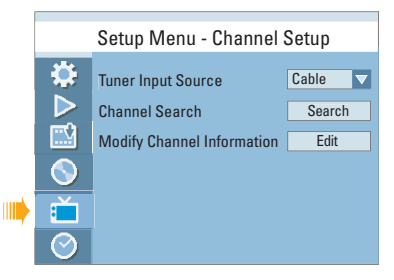

C À l'aide des touches pq, sélectionnez { **Tuner Input Source** } (Src. d'entrée du syntonisateur), puis appuyez sur **OK**.

#### { **Cable** } (Câble)

Sélectionnez cette option si le DVD Recorder est raccordé via un câble TV ou via un boîtier décodeur.

#### { **Air** } (Antenne)

Sélectionnez cette option si le DVD Recorder est raccordé à une antenne intérieure ou extérieure.

4 Appuyez sur OK pour confirmer.

E Sélectionnez { **Channel Search** } (Recherche de canaux), puis appuyez sur **OK**.  $\rightarrow$  La recherche automatique des chaînes TV démarre. Cette opération peut prendre quelques minutes. Une fois la recherche terminée, le nombre total de chaînes trouvées s'affiche à l'écran du téléviseur.

Pour modifier ou classer les chaînes TV, consultez le chapitre « Options du menu de configuration du DVD - Paramètres de CHANNEL SETUP (Réglage canaux) ».

**Français**

### **Étape 3: installation et configuration (suite)**

#### **Réglage de l'heure et de la date**

Le DVD Recorder intègre une fonction automatique de réglage de la date et de l'heure. Si la date et l'heure réglées par le DVD Recorder ne sont pas correctes, vous pouvez modifier les réglages de l'horloge.

**D** Dans le menu de configuration, utilisez les touches  $\triangle \blacktriangledown$  pour sélectionner { Setup **Menu - Clock** } (Menu Réglage - Horloge), puis appuyez sur  $\blacktriangleright$ .

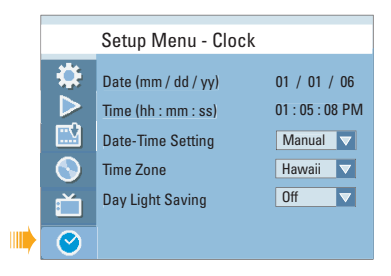

**Réglage manuel de la date et de l'heure**

- $\Box$  Utilisez les touches  $\blacktriangle\blacktriangledown$  pour sélectionner { **Date-Time Setting** } (Paramètre Date-Time), puis appuyez sur **OK** pour accéder aux options.
- **B** Utilisez les touches  $\blacktriangle \blacktriangledown$  pour sélectionner { **Manual** } (Manuel), puis appuyez sur **OK** pour confirmer.

#### **Pour régler la date**

- A Sélectionnez { **Date (mm/dd/yy)** } [Date (mm/jj/aa)], puis appuyez sur **OK** pour modifier les champs.  $\rightarrow$  Utilisez les touches  $\blacktriangle \blacktriangledown$  pour modifier les chiffres, sélectionnez les différents champs à l'aide des touches <**I**, puis appuyez sur OK pour confirmer.
- **Vous pouvez également introduire les chiffres** à l'aide des **touches numériques (0-9**) de la télécommande.
- <sup>2</sup> Appuyez sur OK pour confirmer.

#### **Pour régler l'heure**

z Sélectionnez { **Time (hh:mm:ss)** } [Heure (hh:mm:ss)] et répétez les étapes  $\bigcirc$  et  $\bigcirc$ .

#### **Sélection du fuseau horaire**

- A Utilisez les touches pq pour sélectionner { **Time Zone** } (Fuseau horaire), puis appuyez sur **OK** pour accéder aux options.
- **2** Utilisez les touches  $\blacktriangle \blacktriangledown$  pour sélectionner votre fuseau horaire, puis appuyez sur **OK**  pour confirmer.

**Activation du mode Day Light Saving (Heure d'été)**

- $\blacksquare$  Utilisez les touches  $\blacktriangle\blacktriangledown$  pour sélectionner { **Day Light Saving** } (Heure d'été), puis appuyez sur **OK** pour accéder aux options.
- **2** Utilisez les touches ▲▼ pour sélectionner { **On** } (Activé), puis appuyez sur **OK** pour confirmer.
- Pour désactiver le mode Day Light Saving (Heure d'été), sélectionnez { **Off** } (Désactivé), puis appuyez sur OK pour confirmer.
- C Appuyez sur la touche **SETUP** pour quitter le menu.

**L'installation initiale est terminée.** 

CONSEIL: Appuyez sur ▶ pour afficher les options d'une rubrique du menu. Appuyez sur **SETUP** pour quitter le menu.

#### **Disques pour l'enregistrement**

Ce DVD recorder accepte plusieurs formats de DVD inscriptibles:

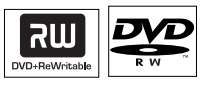

#### **DVD±RW** (DVD réinscriptible)

– Les disques réinscriptibles sont réutilisables dès lors que les données existantes sont effacées.

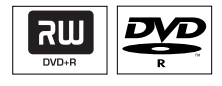

#### **DVD±R** (DVD inscriptibles)

– Ces disques ne sont inscriptibles qu'une seule fois. Chaque nouvel enregistrement est ajouté à la suite des enregistrements précédents car ceux-ci ne peuvent être effacés. – Vous pouvez éditer vos DVD±R si ceux-ci n'ont pas encore été finalisés.

– Pour lire un DVD±R sur un autre lecteur de DVD, celui-ci doit être finalisé (Reportez-vous au chapitre "Modification/Finalisation de l'enregistrement - Lecture des enregistrements (DVD±R) par d'autres lecteurs de DVD"). Une fois un disque finalisé, aucune donnée supplémentaire ne peut y être ajoutée.

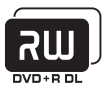

**DVD+R DL** (DVD+R Double couche) – Tout comme les DVD+R, ces disques ne sont inscriptibles qu'une seule fois. La seule différence réside dans la capacité (8,5 Go). Ils offrent deux couches inscriptibles sur un seul DVD. Celles-ci sont accessibles sur le même côté du disque, ainsi l'enregistrement peut s'effectuer sans interruption.

#### **Vitesses de transfert et types de disques pris en charge**

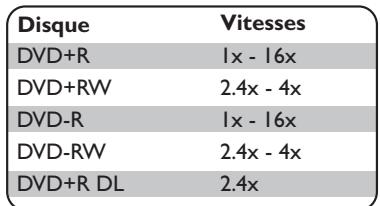

#### **IMPORTANT !**

Contenus impossibles à enregistrer Il est impossible d'enregistrer les contenus protégés contre la copie sur ce DVD Recorder. Si le DVD Recorder reçoit un signal anticopie, il suspend l'enregistrement.

#### **Paramètres d'enregistrement**

Les paramètres d'enregistrement par défaut vous permettent de définir des repères de chapitre automatiques, ainsi que la source d'entrée et le mode d'enregistrement préférés. Toute modification effectuée à l'aide de la télécommande ne s'appliquera qu'aux paramètres d'enregistrement en cours. Les paramètres d'enregistrement par défaut seront conservés pour le prochain enregistrement.

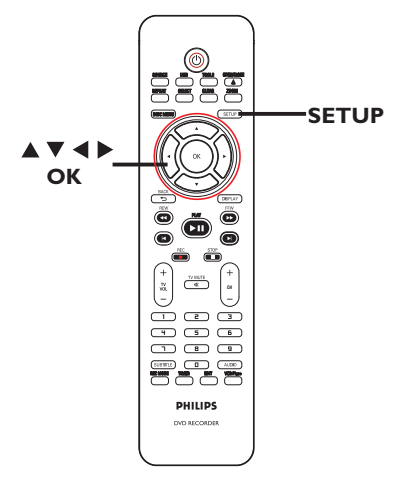

### **Enregistrement (suite)**

**Appuyez sur la touche SETUP** de la télécommande.

 $\rightarrow$  Le menu de configuration s'affiche à l'écran du téléviseur.

 $\bullet$  À l'aide des touches  $\blacktriangle$   $\blacktriangledown$ , sélectionnez  $\boxplus$ { **Setup Menu - Record** } (Menu Réglage - Enregistrement), puis appuyez sur  $\blacktriangleright$  pour confirmer.

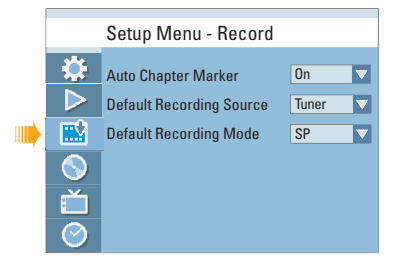

**S** À l'aide des touches **A** ▼, sélectionnez le paramètre que vous souhaitez modifier, puis appuyez sur OK pour confirmer.

 $\rightarrow$  Les instructions et explications portant sur les options sont présentées dans les pages suivantes.

4. Pour quitter le menu, appuyez sur la touche **SETUP**.

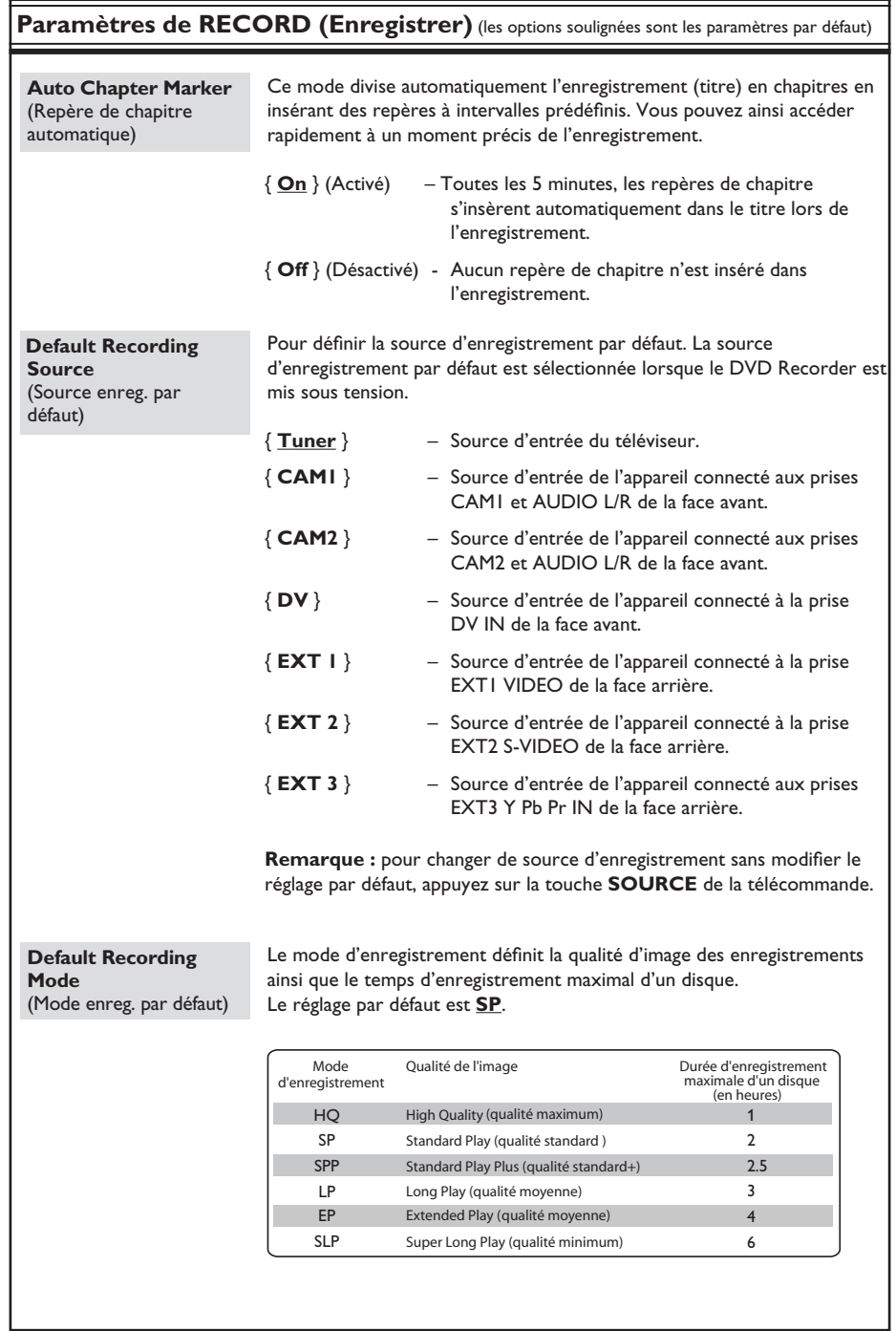

**Français**

 $\overline{\phantom{a}}$ 

#### **Enregistrement à partir de différentes sources**

Vous pouvez enregistrer un programme TV ou copier le contenu d'un appareil externe sur un DVD inscriptible. La capacité du disque varie en fonction du mode d'enregistrement sélectionné.

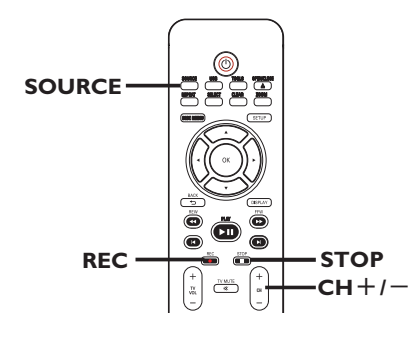

#### **Enregistrement de programmes TV**

- A Réglez le téléviseur sur le canal du DVD Recorder (par ex. EXT, 0 ou AV).
- **2** Insérez un DVD inscriptible dans le DVD Recorder.
- C Appuyez sur la touche **SOURCE** de la télécommande pour sélectionner { **Tuner** }, puis sélectionnez la chaîne TV diffusant l'émission à enregistrer à l'aide des touches  $CH + / -$ .
- **4** Appuyez sur la touche REC pour démarrer l'enregistrement.  $\rightarrow$  Si le disque contient déjà des

enregistrements, le nouvel enregistrement sera automatiquement placé à la suite du dernier enregistrement en date.

Pour suspendre l'enregistrement, appuyez sur la touche **PLAY/PAUSE** ►II. Pour reprendre l'enregistrement, appuyez sur la touche **REC** z.

 $\rightarrow$  Vous pouvez utiliser cette fonction pour ne pas enregistrer les publicités.

E Pour arrêter l'enregistrement, appuyez sur la touche **STOP**.

#### **Recording from an DV camcorder**

Enregistrement à partir d'un caméscope DV Vous pouvez enregistrer directement sur un DVD inscriptible à partir d'un caméscope DV.

- A Raccordez le caméscope DV à l'entrée **DV IN** située sur la face avant du DVD Recorder.
- **2** Localisez le passage à partir duquel vous souhaitez commencer à enregistrer et placez le caméscope DV en pause.
- C Réglez le téléviseur sur le canal du DVD Recorder (par ex. EXT, 0 ou AV).
- 4. Insérez un DVD inscriptible dans le DVD Recorder.
- E Appuyez sur la touche **SOURCE** de la télécommande pour sélectionner { **DV** }.
- **6** Appuyez sur la touche **REC** pour démarrer l'enregistrement et sur la touche PLAY du caméscope DV pour lancer la lecture.
- Pour suspendre l'enregistrement, appuyez sur la touche **PLAY/PAUSE** II . Pour reprendre l'enregistrement, appuyez de nouveau sur **REC**  $\bullet$ .

 $\rightarrow$  Un nouveau repère de chapitre est inséré à l'endroit où l'enregistrement reprend.

G Pour arrêter l'enregistrement, appuyez sur la touche **STOP**  $\rightarrow$  Un nouveau titre sera créé pour le

prochain enregistrement.

**Français**

**Enregistrement à partir d'un appareil externe (caméscope/magnétoscope/ lecteur de DVD)**

Vous pouvez enregistrer directement sur un DVD inscriptible à partir d'un appareil externe.

#### **Avant de commencer...**

Sélectionnez le mode d'enregistrement de votre choix avant de poursuivre. Reportezvous à la section « Paramètres d'enregistrement » de ce chapitre.

- A Branchez l'appareil externe sur le DVD Recorder. Reportez-vous au chapitre « Étape 2 : autres options de connexion ».
- <sup>2</sup> Réglez le téléviseur sur le canal du DVD Recorder (par ex. EXT, 0 ou AV).
- C Insérez un DVD inscriptible dans le DVD Recorder.
- 4 Appuyez plusieurs fois sur **SOURCE** pour sélectionner le canal d'entrée correct correspondant à la prise connectée de l'appareil.

#### { **EXT 1** }

Source d'entrée de l'appareil connecté à la prise EXT1 VIDEO de la face arrière.

#### { **EXT 2** }

Source d'entrée de l'appareil connecté à la prise EXT2 S-VIDEO de la face arrière.

#### { **EXT 3** }

Source d'entrée de l'appareil connecté aux prises EXT3 Y Pb Pr IN de la face arrière.

#### { **CAM1** }

Source d'entrée de l'appareil connecté aux prises VIDEO et AUDIO L/R de la face avant.

#### { **CAM2** }

Source d'entrée de l'appareil connecté aux prises S-VIDEO et AUDIO L/R de la face avant.

**E** Appuyez sur REC **O** pour démarrer l'enregistrement.

 $\rightarrow$  Appuyez plusieurs fois sur la touche **REC** pour basculer entre les options d'enregistrement OTR 30, 60 et 90 minutes.

- Lancez la lecture sur l'appareil connecté.
- Pour suspendre l'enregistrement, appuyez sur la touche **PLAY/PAUSE** II . Pour reprendre l'enregistrement, appuyez de nouveau sur **REC**  $\bullet$

 $\rightarrow$  Cette fonction permet d'éviter l'enregistrement de passages inutiles.

G Pour arrêter l'enregistrement, appuyez sur la touche **STOP** 

**Archivage à partir d'un lecteur fl ash USB ou d'un lecteur de carte mémoire USB**

Vous pouvez archiver le contenu d'un périphérique USB sur un DVD inscriptible.

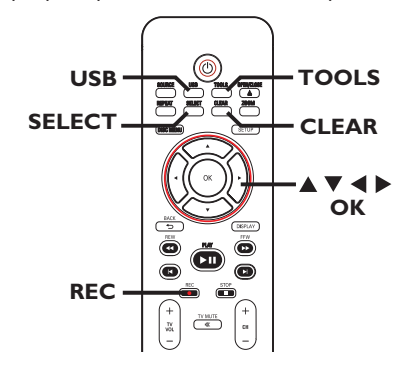

- A Réglez le téléviseur sur le canal du DVD Recorder (par ex. EXT, 0 ou AV).
- **2** Insérez un DVD inscriptible dans le DVD Recorder. (Utilisez exclusivement un DVD pour l'archivage de données. N'utilisez pas un disque contenant des enregistrements vidéo).
- Connectez le lecteur flash USB ou le lecteur de carte mémoire USB au port **USB** situé sur la face avant du DVD Recorder.
- 4 Appuyez sur la touche **USB** de la télécommande pour afficher les fichiers stockés sur le lecteur flash USB ou sur le lecteur de carte mémoire USB.
- E Appuyez sur la touche **TOOLS** de la télécommande.
	- → L'appareil passe en mode USB.

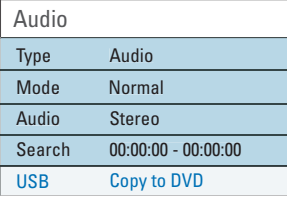

 $\bullet$  Utilisez les touches  $\blacktriangle\blacktriangledown$  pour sélectionner { **Copy to DVD** } (Copier vers DVD), puis appuyez sur **OK**.

 $\rightarrow$  Le menu du lecteur USB s'affiche.

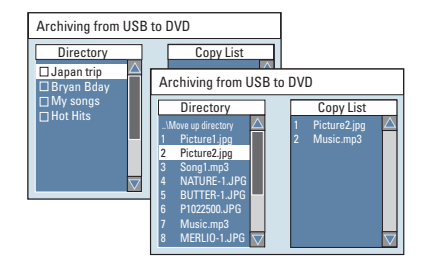

**Français**

- Appuyez sur les touches  $\blacktriangle\blacktriangledown$  pour naviguer dans le menu et appuyez sur **OK** pour accéder au dossier ou à l'album.
- $\bullet$  Pour créer une nouvelle liste à copier, sélectionnez la piste ou le fichier adéquat, puis appuyez sur **SELECT**.  $\rightarrow$  Les pistes/fichiers sélectionnés s'affichent à droite de l'écran { **Copy List** } (Copier liste).

 $\rightarrow$  Pour supprimer la piste ou le fichier de la liste à copier, appuyez sur **CLEAR**.

- <sup>2</sup> Une fois la sélection terminée, appuyez sur
	- **REC** pour commencer l'archivage.
	- In message s'affiche. Sélectionnez

**OK** dans le menu, puis appuyez sur **OK** pour confirmer.

#### *Conseils :*

*– – Le port USB prend en charge la lecture de fi chiers JPEG/MP3/WMA/DivX.*

- *Le port USB ne prend pas en charge la connexion d'autres périphériques USB, à l'exception des lecteurs flash USB et des lecteurs de carte mémoire USB.*
- *Si le périphérique USB n'est pas compatible avec le port USB, vous devrez utiliser un câble d'extension adéquat.*

*– Il est impossible d'enregistrer le contenu d'un DVD sur le périphérique USB.*

#### **Enregistrement instantané**

Cette fonction vous permet d'effectuer des enregistrements d'une durée prédéfinie sans utiliser le programmateur.

**Français**

**Appuyez plusieurs fois sur la touche REC** pour basculer entre les options OTR 30, 60 et 90.

- B L'appareil arrête l'enregistrement à l'heure indiquée, puis passe automatiquement en mode veille.
- Si vous souhaitez arrêter l'enregistrement avant l'heure prévue, appuyez sur **STOP**.

#### **Visualisation d'une autre chaîne TV au cours de l'enregistrement**

Vous pouvez regarder un programme diffusé sur une autre chaîne TV pendant un enregistrement. Servez-vous de la télécommande du téléviseur pour changer de chaîne.

#### *Conseil :*

*– Veillez à sélectionner le canal d'entrée vidéo du téléviseur si vous souhaitez regarder la chaîne TV par l'intermédiaire du DVD Recorder ou lire le disque enregistré.*

### **À propos de l'enregistrement programmé**

Utilisez la fonction d'enregistrement programmé pour démarrer et arrêter automatiquement un enregistrement à une heure/date donnée. Le DVD recorder recherche la chaîne définie et lance l'enregistrement à l'heure indiquée.

Ce modèle vous permet de programmer jusqu'à <mark>20 enregistrements</mark> à la fois. Il est impossible de changer la chaîne en cours d'enregistrement lors d'un enregistrement programmé.

#### **Il existe deux manières de programmer un enregistrement via le programmateur :**

- À l'aide du système VCR Plus+®.
- À l'aide du programmateur manuel.

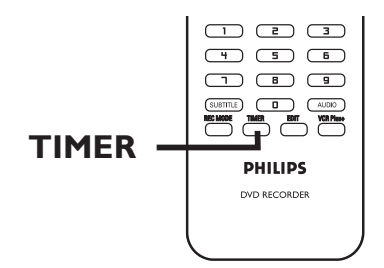

#### **Enregistrement programmé (Système VCR Plus+®)**

Pour utiliser ce système de programmation simplifié, entrez le PlusCode correspondant à l'émission de télévision à enregistrer. Vous trouverez ce code dans votre magazine TV.

Ce code contient toutes les informations dont le DVD Recorder a besoin.

- A Réglez le téléviseur sur le canal du DVD Recorder (par ex. EXT, 0 ou AV).
- B Appuyez sur la touche **VCR Plus+** de la télécommande.
	- $\rightarrow$  Le menu VCR Plus+® s'affiche.

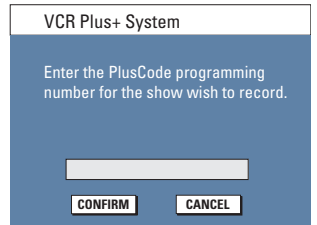

- C Utilisez les **touches numériques 0-9** pour entrer le PlusCode de l'émission que vous souhaitez enregistrer (par ex., pour 5-312-4 ou 5 312 4, entrez « 53124 »).
- Pour effacer le PlusCode, appuyez sur la touche **CLEAR** de la télécommande.
- **•** Pour annuler une programmation via un PlusCode, sélectionnez **CANCEL** dans le menu à l'aide des touches  $\blacktriangle\blacktriangledown$ , puis appuyez sur **OK**.

### **Enregistrement programmé (suite)**

4 Pour valider votre choix, sélectionnez **CONFIRM** dans le menu, puis appuyez sur **OK**.  $\rightarrow$  Les informations VCR Plus+ $\circ$  s'affichent dans le menu d'édition du programmateur.

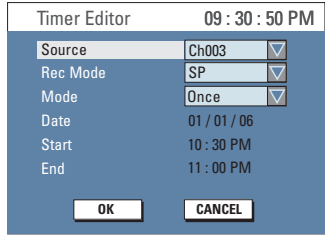

- Si aucun numéro de chaîne n'a été affecté au numéro de programmation, vous devrez entrer manuellement le numéro de chaîne affecté au PlusCode. Suivez les instructions qui apparaissent sur l'écran du téléviseur.
- E Appuyez sur **TIMER** pour quitter le menu.
- $\bullet$  Insérez un DVD inscriptible dans le DVD Recorder.
- G Appuyez sur la touche **STANDBY-ON** pour mettre le DVD Recorder en mode de veille. → L'icône du 'TIMER' PROGRAMMATEUR apparaît sur l'afficheur lorsqu'un enregistrement est programmé.

 $\rightarrow$  Si le DVD Recorder n'est pas en mode veille, un message d'avertissement s'affiche trois minutes avant le début de l'enregistrement.

#### **Enregistrement programmé (manuel)**

- A Réglez le téléviseur sur le canal du DVD Recorder (par ex. EXT, 0 ou AV).
- B Appuyez sur la touche **TIMER** de la télécommande.
	- $\rightarrow$  Le calendrier du programmateur s'affiche.

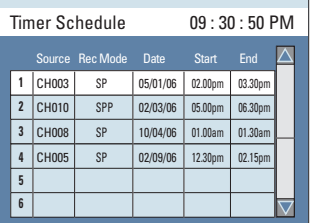

Sélectionnez un champ vide, puis appuyez sur OK.  $\rightarrow$  Le menu d'édition du programmateur s'affiche.

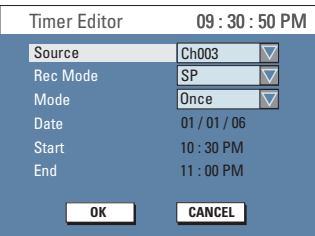

**4** Utilisez les touches **A**▼ ou les **touches numériques 0-9** pour sélectionner ou entrer les informations nécessaires, puis appuyez sur **OK** pour confirmer.

#### { **Source** }

Sélectionnez la chaîne TV ou la source d'entrée correcte (DV, EXT1, EXT2, EXT3, CAM1 ou CAM2) utilisée pour connecter l'appareil externe.

#### { **Rec Mode** } (Mode enreg.)

Sélectionnez le mode d'enregistrement. Pour plus d'informations, reportez-vous au chapitre « Enregistrement – Paramètres d'enregistrement - Mode d'enregistrement par défaut ».

### **Enregistrement programmé (suite)**

#### { **Mode** }

Sélectionnez le mode de répétition : Once (Une fois), Daily (Quotidien), Weekly (Hebdomadaire), Mon-Fri (Lun-Ven), Mon-Sat (Lun-Sam) ou Weekend (Week-end).

#### { **Date** }

Indiquez la date de l'enregistrement (mois/jour/année).

#### { **Start** } (Début)

Indiquez l'heure du début de l'enregistrement (heures : minutes).

#### { **End** } (Fin)

Indiquez l'heure de fin de l'enregistrement (heures : minutes).

- $\overline{\mathbf{5}}$  À l'aide des touches  $\blacktriangle \blacktriangledown$ , sélectionnez **OK** dans le menu, puis appuyez sur OK.  $\rightarrow$  Le système mémorise l'entrée du programmateur et revient au calendrier du programmateur.
- Pour annuler la programmation, sélectionnez **CANCEL** dans le menu, puis appuyez sur **OK**.
- **6** Appuyez sur TIMER pour quitter le menu.
- G Insérez un DVD inscriptible dans le DVD Recorder.

**G** Appuyez sur la touche **STANDBY-ON** pour mettre le DVD recorder en mode de veille. → L' 'TIMER' PROGRAMMATEUR icône du programmateur apparaît sur l'afficheur lorsqu'un enregistrement est programmé.  $\rightarrow$  Si le DVD Recorder n'est pas en mode veille, un message d'avertissement s'affiche trois minutes avant le début de l'enregistrement.

#### *Conseil:*

*– Programmez l'enregistrement une minute avant le début de l'émission. De cette façon, vous êtes certain d'enregistrer la totalité de l'émission car la préparation de l'enregistrement dure environ 30 secondes.*

**Programmation d'un enregistrement via un boîtier décodeur/ récepteur satellite extrne** 

Si vous avez connecté un récepteur satellite/ boîtier décodeur au DVD Recorder via la prise EXT2 S-VIDEO ou EXT3 Y Pb Pr (voir le chapitre « Étapes 2 : autres options de connexion »), suivez les étapes décrites cidessous afin de programmer des enregistrements.

- A Sélectionnez un canal pour le récepteur satellite/boîtier décodeur.
- 2 Programmez l'enregistrement en indiquant les informations requises. Suivez les étapes  $\Box$  à  $\odot$  de la section "Enregistrement programmé (manuel)", à la page précédente.

**Remarque :** sous { **Source** }, sélectionnez { **EXT2** } ou { **EXT 3** } comme source d'entrée de l'enregistrement.

C Maintenez le récepteur satellite/boîtier décodeur sous tension pendant l'enregistrement.

### **Modifi cation/suppression d'un enregistrement programmé**

- A Réglez le téléviseur sur le canal du DVD Recorder (par ex. EXT, 0 ou AV).
- B Appuyez sur la touche **TIMER** de la télécommande.
	- $\rightarrow$  Le calendrier du programmateur s'affiche.

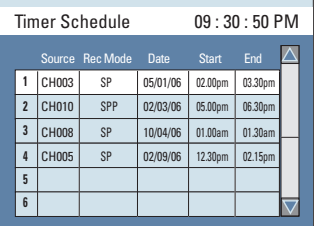

- C Sélectionnez la programmation que vous souhaitez modifier/supprimer à l'aide des touches  $\blacktriangle \blacktriangledown$ .
- D **Pour supprimer cette entrée du programmateur**, appuyez sur la touche **CLEAR** de la télécommande.
- **E** Pour modifier le calendrier du **programmateur**, appuyez sur **OK** pour accéder au menu d'édition du programmateur correspondant à la programmation sélectionnée.

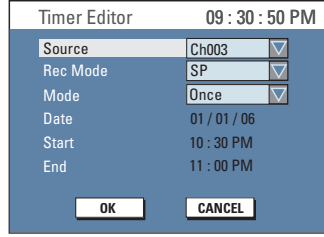

- F Sélectionnez le champ, puis effectuez les modifications nécessaires.
- **J** Une fois cette opération terminée, sélectionnez **OK** dans le menu, puis appuyez sur **OK** .
- **B** Appuyez sur **TIMER** pour quitter le menu.
- **CONSEIL:** Vérifiez s'il reste suffisamment de place sur le DVD±R/±RW avant de commencer l'enregistrement. Avant de lire le DVD±R sur un autre lecteur, finalisez-le. Voir "Lecture des enregistrements (DVD±R) par d'autres lecteurs de DVD".

#### **Disques acceptés**

Grâce à ce DVD recorder, vous pouvez lire et effectuer des enregistrements sur les types de disque suivants:

#### **Enregistrement et lecture**

#### **Les DVD±RW**

(DVD réinscriptibles) peuvent être gravés un nombre infini de fois.

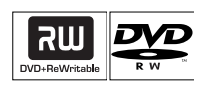

 $DVD + F$ 

#### **Les DVD±R**

(DVD inscriptibles) ne peuvent être gravés qu'une seule fois.

#### **DVD+R DL**

(DVD+R double couche) ; ne peuvent être gravés qu'une seule fois.

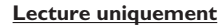

**DVD-Vidéo**  (Digital Versatile Disc)

**Contenu des disques CD-RW** (CD réinscriptibles) Contenu de disques audio/MP3/ WMA/JPEG

#### **Contenu des disques CD-R** (CD inscriptibles) Contenu de disques audio/MP3/WMA/JPEG

**CD audio**

(Compact Disc Digital Audio)

#### **CD-MP3/WMA-Disc**

**CD vidéo**  (Formats 1.0, 1.1, 2.0)

**Super CD vidéo** (SVCD)

**Disque DivX** (DivX® 3.11, 4.x, 5.x, 6)

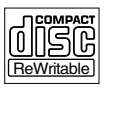

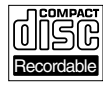

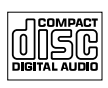

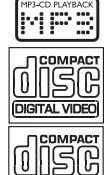

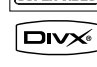

ER VIDEO

#### **IMPORTANT !**

**– Si une icône d'erreur apparaît sur l'écran du téléviseur lorsque vous**  appuyez sur une touche, cela signifie que **cette fonction n'est pas disponible sur le disque inséré ou à cette étape.**

**– Les DVD et les lecteurs de DVD font l'objet de restrictions régionales. Avant de lire un disque, assurez-vous que son code régional correspond à celui de votre lecteur.**

**Français**

**– Ne forcez pas le tiroir-disque et n'y insérez pas autre chose que des disques, au risque de causer des** 

**dysfonctionnements au niveau du lecteur.**

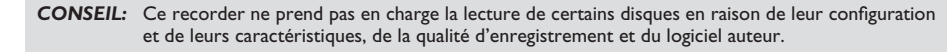
## **Lecture (suite)**

### **Lancement de la lecture d'un disque**

- **Appuyez sur STANDBY-ON** pour mettre le DVD Recorder sous tension.
- **2** Appuyez sur **OPEN/CLOSE A** sur la face avant.
	- $\rightarrow$  Le tiroir-disque s'ouvre.
- C Placez le disque dans le tiroir, étiquette vers le haut, puis appuyez sur la touche **OPEN/ CLOSE**ç.
- 4. Réglez le téléviseur sur le canal du DVD Recorder (par ex. EXT, 0 ou AV).
- La lecture démarre automatiquement ou une boîte de dialogue apparaît à l'écran (voir page suivante).
- Si la boîte de dialogue permettant d'entrer le code PIN s'affiche, l'option de contrôle parental a été activée pour le disque inséré. Vous devez saisir le code PIN à quatre chiffres (reportez-vous à la section « Options du menu de configuration DVD - Paramètres DVD »).
- **Pour connaître davantage de fonctions de** lecture, reportez-vous au chapitre "Autres fonctions de lecture".

#### **Lecture d'un disque DVD vidéo**

Les DVD intègrent habituellement un menu. Vous pouvez donc être invité à sélectionner certaines options (par exemple, pour définir la langue son ou de sous-titrage) dans le menu.

#### **A** Insérez un DVD.

**Si le menu du disque apparaît à l'écran de votre téléviseur:**

Sélectionnez une option de lecture à l'aide des **touches numériques (0-9**) ou des touches ST, puis appuyez sur **OK** pour démarrer la lecture.

**Pour accéder au menu du disque**

Appuyez sur la touche **DISC MENU** de la télécommande.

**Pour sélectionner le repère de chapitre/ titre précédent ou suivant:**

- Pendant la lecture, appuyez sur  $\blacktriangleright$  ou  $\blacktriangleright$ .
- **2** Pour arrêter la lecture, appuyez sur la touche **STOP** .

#### **Lecture d'un CD audio**

**A** Insérez un CD audio.

- $\rightarrow$  La lecture commence automatiquement.
- **→ Le numéro de la piste et le temps de** lecture écoulé sont indiqués sur l'afficheur.

**B** Pour arrêter la lecture, appuyez sur la touche **STOP** .

**CONSEIL:** Ce recorder ne prend pas en charge la lecture de certains disques en raison de leur configuration et de leurs caractéristiques, de la qualité d'enregistrement et du logiciel auteur.

#### **Lecture d'un (Super) CD vidéo**

Les (Super) CD vidéo peuvent intégrer la fonction PBC (contrôle de lecture). Celle-ci vous permet de lire les CD vidéo de manière interactive, à l'aide du menu affiché.

**I** Insérez un (Super) CD vidéo.

#### **Si le mode PBC est activé, le menu d'index apparaît à l'écran du téléviseur.**

- <sup>2</sup> Entrez votre sélection ou sélectionnez une option de lecture à l'aide des **touches numériques 0-9**.
- z Appuyez sur la touche **BACK**2 de la télécommande pour revenir au menu précédent.
- Pour activer/désactiver le mode PBC, appuyez sur la touche **TOOLS** de la télécommande en cours de lecture afin d'accéder au menu VCD. Sélectionnez { **PBC On** } (PBC activé) ou { **PBC Off** } (PBC désactivé) à l'aide des touches  $\blacktriangle \blacktriangledown$ .
- C Pour arrêter la lecture, appuyez sur la touche **STOP** .

#### **Lecture d'un DVD inscriptible**

- **A** Insérez un DVD inscriptible.  $\rightarrow$  L'index d'images s'affiche.
- $\bullet$  À l'aide des touches  $\blacktriangle \blacktriangledown$ , sélectionnez un titre à lire, puis appuyez sur **PLAY/PAUSE**  $H$
- C Pour arrêter la lecture, appuyez sur la touche **STOP** .

#### *Conseil:*

*– Si le message 'BLANK' (VIERGE) apparaît sur l'afficheur, le disque ne contient pas d'enregistrement.*

### **Lecture d'un disque MP3/WMA disc**

#### A Insérez un CD-MP3/WMA.

 $\rightarrow$  Le menu du disque s'affiche.

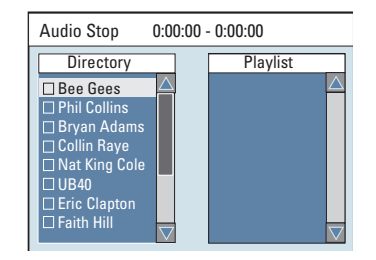

**Remarque:** Il est possible que le DVD recorder mette davantage de temps pour afficher le contenu du disque à l'écran du téléviseur en raison du nombre élevé de chansons/d'images qu'il contient.

- $\bullet$  Appuyez sur les touches  $\blacktriangle$   $\blacktriangledown$  pour naviguer dans le menu et appuyez sur **OK** pour accéder au dossier ou à l'album.
- $\bullet$  Appuyez sur les touches  $\blacktriangle \blacktriangledown$  pour sélectionner la piste ou le fichier à lire.
- Pour revenir au menu précédent, appuyez sur **BACK**<sup>2</sup>.
- 4. Pour créer une nouvelle liste de lecture, sélectionnez la piste ou le fichier adéquat, puis appuyez sur **SELECT**.  $\rightarrow$  Les pistes ou fichiers sélectionnés
	- s'afficheront sur l'écran de droite.
	- $\rightarrow$  Pour supprimer la piste ou le fichier de la liste de lecture, appuyez sur **CLEAR**.
- E Pour lancer la lecture de la liste, déplacez le curseur sur l'écran de sélection de droite, puis appuyez sur **PLAY/PAUSE** II.
- F Vous pouvez appuyez sur les touches  $|\blacktriangleleft|$   $\rightharpoonup$   $\blacktriangleright$  en cours de lecture pour sélectionner la piste précédente/suivante.
- G Pour arrêter la lecture, appuyez sur la touche **STOP** .

#### *Conseil:*

*– L'appareil ne lit que la première session des CD multisessions.*

*– Ce DVD Recorder ne prend pas en charge le format audio MP3PRO.*

**CONSEIL:** Ce recorder ne prend pas en charge la lecture de certains disques en raison de leur configuration et de leurs caractéristiques, de la qualité d'enregistrement et du logiciel auteur.

## **Lecture (suite)**

#### **Lecture d'un Picture CD (ou diaporama musical)**

Vous pouvez régler l'affichage des images JPEG d'un film sélectionné de manière à ce qu'elles se succèdent à intervalle régulier.

- A Insérez un disque d'images JPEG (CD, CD-R/-RW, DVD±R/±RW)  $\rightarrow$  Le menu du disque s'affiche.
- **B** Appuyez sur les touches  $\blacktriangle \blacktriangledown$  pour naviguer dans le menu et appuyez sur **OK** pour accéder au dossier ou à l'album.
- C Pour créer une nouvelle liste de lecture, sélectionnez la piste et le dossier adéquat, puis appuyez sur **SELECT**.
	- $\rightarrow$  Les pistes ou fichiers sélectionnés s'afficheront sur l'écran de droite.
	- $\rightarrow$  Pour supprimer la piste ou le fichier de la liste de lecture, appuyez sur **CLEAR**.
- D Vous pouvez démarrer la lecture à partir du disque original ou de la liste de lecture. Il vous suffit d'appuyer sur les touches <> accéder à l'écran adéquat, avant de sélectionner la piste ou le fichier à lire.

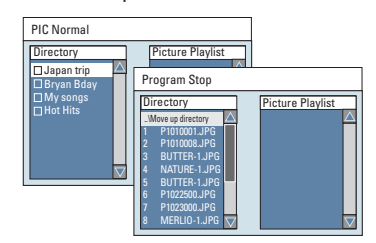

**Si le disque contient de la musique au**  format **MP3/WMA** et des fichiers **d'image JPEG, vous pouvez lancer un diaporama musical.** 

Démarrez la lecture en sélectionnant un fichier MP3/WMA à l'aide de la touche **OK**, puis sélectionnez un fichier d'image dans le menu et appuyez sur **OK** pour lancer le diaporama musical.

E En cours de lecture, vous pouvez appuyer à deux reprises sur la touche **TOOLS** de la télécommande pour accéder aux paramètres du diaporama.

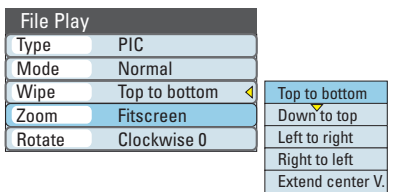

**6** Pour arrêter la lecture, appuyez sur **STOP**.

#### **Disque d'images JPEG compatible Format de fichier :**

- L'extension du fichier doit être ".JPG", ".JPE" ou ".JPEG".

Seules les images fixes au standard DCF ou des images JPEG, telles que des fichiers TIFF, sont prises en charge.

– Les images animées, les images au format Motion JPEG, JPEG progressif, les images au format autre que JPEG ou les images associées à une bande son ne sont pas prises en charge..

### **Lecture (suite)**

#### **Lecture d'un disque DivX**

Le DVD Recorder prend en charge la lecture de films au format DivX que vous pouvez copier depuis votre ordinateur sur un CD-R/RW, DVD±R/±RW ou lecteur flash USB.

A Chargez un disque DivX®.  $\rightarrow$  Le menu du disque s'affiche.

- Si des sous-titres externes sont disponibles sur le disque, vous devez d'abord sélectionner le fichier de sous-titres dans la liste des fichiers.
- **B** Appuyez sur la touche **PLAY/PAUSE** pour démarrer la lecture.
- **En cours de lecture, vous pouvez appuyer sur** la touche **TOOLS** pour afficher le menu du disque.

#### *Conseils:*

- *Les fi chiers de sous-titrage portant l'extension*
- *.srt, .smi, .sub, .sami sont pris en charge.*
- *Il est normal qu'un effet de pixélisation*

*apparaisse parfois lors de la lecture d'un MPEG-4/ DivX*®*. Ce phénomène est dû à des perturbations lors du téléchargement du contenu numérique.*

Lecture à partir d'un lecteur flash USB **ou d'un lecteur de carte mémoire USB**

Le port USB prend en charge la lecture de fichiers JPEG/MP3/WMA et DivX.

**A** Insérez un lecteur flash USB ou un lecteur de carte mémoire USB dans le port USB.

**2** Appuyez sur la touche USB de la télécommande pour accéder aux données du lecteur.

 $\rightarrow$  Le menu apparaît à l'écran du téléviseur.

 $\bullet$  À l'aide des touches  $\blacktriangle\blacktriangledown$ , parcourez le menu afin de sélectionner le fichier à lire, puis appuyez sur **OK**.

 $\rightarrow$  Pour plus d'informations sur la lecture, reportez-vous aux chapitres relatifs au format MP3/WMA et au format DivX de ce manuel d'utilisation.

4. Pour interrompre la lecture, appuyez sur la touche **STOP** au retirez le lecteur flash USB ou le lecteur de carte mémoire USB du port USB.

**CONSEIL:** Ce recorder ne prend pas en charge la lecture de certains disques en raison de leur configuration et de leurs caractéristiques, de la qualité d'enregistrement et du logiciel auteur.

### **Passage à un autre chapitre ou à une autre piste**

Si un disque contient plusieurs pistes, titres ou chapitres, vous pouvez passer à une autre piste ou à un autre chapitre en suivant la procédure décrite ci-dessous.

En cours de lecture,

- Appuyez sur la touche ▶ (NEXT) pour passer à la piste ou au chapitre suivant(e).
- Appuyez sur  $\blacktriangleleft$  (PREV) pour revenir au début du chapitre ou de la piste précédent(e). *OU*
- z Utilisez les **touches numériques 0-9** pour entrer le numéro du titre, du chapitre ou de la piste. *OU*
- **Appuyez sur TOOLS** pour accéder au menu de lecture des fichiers (DVD, VCD), sélectionnez { **Title** } (Titre) ou { **Chapter** } (Chapitre) à l'aide des touches  $\blacktriangle \blacktriangledown$ , puis utilisez les **touches numériques 0-9** pour entrer le numéro du titre, du chapitre ou de la piste.

### **Suspension de la lecture**

- A En cours de lecture, appuyez sur **PLAY/ PAUSE** II pour suspendre la lecture.
- <sup>2</sup> Pour revenir au mode de lecture normale, appuyez sur la touche  $\blacktriangleright$ II.

### **Recherche avant/arrière**

Vous pouvez effectuer une avance ou un retour à une vitesse deux, quatre, seize ou trente-deux fois plus rapide que la vitesse de lecture normale.

En cours de lecture, appuyez sur << (arrière) ou sur  $\blacktriangleright$  (avant) pour lancer la fonction de recherche.

 $\rightarrow$  La barre d'état de recherche apparaît. Elle indique la vitesse de recherche.

 $\rightarrow$  Le son est désactivé.

- **2** Appuyez sur  $\blacktriangleleft$  (arrière) ou sur  $\blacktriangleright$  (avant) pour parcourir les différentes vitesses de recherche.
- Pour revenir au mode de lecture normale. appuyez sur **PLAY/PAUSE** II.

### **Zoom avant**

*(Uniquement disponible lors de la lecture d'images fixes).* 

Cette fonction permet d'agrandir l'image à l'écran et de faire un panoramique sur l'image agrandie.

- **Appuyez plusieurs fois sur la touche ZOOM** de la télécommande pour activer la fonction zoom.
- $\bullet$  Utilisez les touches  $\blacklozenge \blacktriangleright \blacktriangle \blacktriangledown$  pour vous déplacer dans l'image agrandie.
- C Pour quitter cette fonction, appuyez sur la touche **ZOOM** jusqu'à ce que l'image retrouve sa taille normale.

## **Fonctions de lecture avancées (suite)**

### **Utilisation des outils**

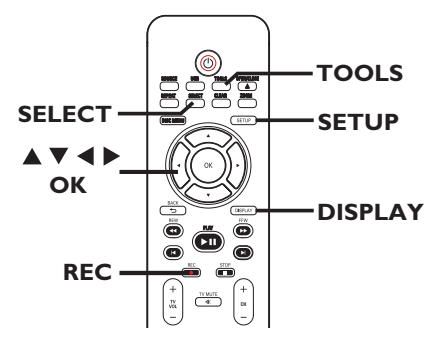

REC MODE TIMER EDIT VCR Plus+ **Les options de menu peuvent varier selon le type de disque.**

A Pendant la lecture d'un disque, appuyez sur la touche **TOOLS** de la télécommande.  $\rightarrow$  Le menu des outils s'affiche.

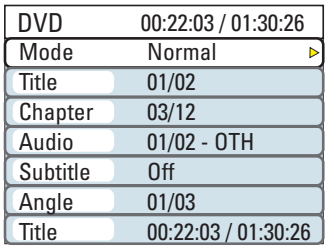

B Sélectionnez le réglage souhaité à l'aide des touches  $\blacktriangle \blacktriangledown$ .

 $\rightarrow$  Les instructions et explications portant sur les options sont présentées dans les pages suivantes.

 $\rightarrow$  Une option de menu grisée signifie que la fonction n'est pas disponible ou qu'elle ne peut pas être modifiée à ce stade.

**Appuyez sur la touche DISPLAY** de la télécommande pour afficher ou masquer le menu DVD.

C Pour quitter ce menu, appuyez sur la touche **TOOLS**.

**Sélection des fonctions de répétition/ lecture aléatoire**

Vous pouvez sélectionner différents modes de répétition ou de lecture aléatoire lors de la lecture.

- Pendant la lecture d'un disque, appuyez plusieurs fois sur la touche **REPEAT** pour basculer entre les différentes options du disque. *OU,*
- A Lors de la lecture d'un disque, appuyez sur la touche **TOOLS** de la télécommande.  $\rightarrow$  Le menu des outils s'affiche.
- 2 Sélectionnez { **Mode** } à l'aide des touches  $\blacktriangle$  **V**, puis appuyez sur OK.
- C Sélectionnez l'une des options de répétition à l'aide des touches  $\blacktriangle \blacktriangledown$ .

{ **Repeat A-B** } (Répéter A-B) (DVD/VCD) Sélectionnez cette option pour répéter un passage précis d'un titre, d'un chapitre ou d'une piste. Appuyez sur **OK** pour indiquer le début et la fin du segment à répéter.

{ **Repeat Chapter** } (Répéter chap.) Sélectionnez cette option pour répéter la lecture du chapitre en cours (DVD, DVD±R/±RW uniquement).

{ **Repeat Track/Title** } (Répéter piste/titre) Sélectionnez cette option pour répéter la lecture de la piste ou du titre en cours.

{ **Repeat Directory** } (Répéter répertoire) Sélectionnez cette option pour répéter la lecture du dossier/répertoire en cours (MP3, JPEG, disque d'images uniquement).

{ **Repeat Disc** } (Répéter disque) Sélectionnez cette option pour répéter la lecture du disque entier. (MP3, JPEG, disques SVCD et CDDA uniquement.)

#### { **Shuffl e** } (Aléatoire)

Sélectionnez cette option pour lire toutes les pistes du disque dans un ordre aléatoire (MP3 et CD audio uniquement).

### { **Normal** }

Annulez le mode de répétition ou le mode programmé et revenez au mode de lecture normale.

D Pour annuler la répétition, appuyez sur **STOP**  ou sélectionnez { **Normal** } et appuyez sur **OK**.

*CONSEIL:* Les fonctions décrites dans cette section peuvent ne pas être disponibles sur certains disques. Reportez-vous toujours aux instructions fournies avec les disques.

## **Fonctions de lecture avancées (suite)**

#### **Création d'une liste de lecture**

Vous pouvez lire le contenu d'un disque dans l'ordre que vous souhaitez en créant une liste de lecture.

**Français**

A Lors de la lecture d'un disque, appuyez sur la touche **TOOLS** de la télécommande.  $\rightarrow$  Le menu des outils s'affiche.

### B Sélectionnez { **Mode** } > { **Program** } (Programme).

 $\rightarrow$  Le menu Programme s'affiche.

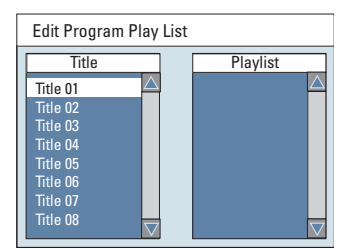

C Si le disque est enregistré avec des titres/ dossiers/albums, appuyez sur **OK** pour accéder aux pistes/fichiers/chapitres.

4. Sélectionnez la piste ou le fichier/chapitre l'aide des touches ▲▼, puis appuyez sur la touche **SELECT** de la télécommande.  $\rightarrow$  La piste, le fichier ou le titre sélectionné s'affiche à droite, dans l'écran { Playlist } (Liste).

#### **Pour supprimer un élément de la liste de lecture**

E Accédez à l'écran de droite, sélectionnez l'élément à supprimer, puis appuyez sur la touche **CLEAR** de la télécommande.

F Pour lancer la lecture de la liste, déplacez le curseur sur l'écran de sélection de droite, puis appuyez sur **OK**.

 $\rightarrow$  La lecture démarre à la piste ou au fichier/ chapitre sélectionné et suit l'ordre du programme.

G Pour quitter la liste de lecture, appuyez sur STOP<sub>I</sub>.

#### **Modifi cation de la langue son**

Cette fonction est accessible uniquement si le DVD propose plusieurs langues audio ou si le VCD dispose de canaux audio multiples.

Pendant la lecture d'un disque, appuyez plusieurs fois sur la touche **AUDIO** pour basculer entre les différents canaux audio du disque.

*OU,*

- A Pendant la lecture du disque, appuyez sur la touche **TOOLS** de la télécommande.  $\rightarrow$  Le menu des outils s'affiche.
- $\bullet$  À l'aide des touches  $\blacktriangle \blacktriangledown$ , sélectionnez { Audio }, puis appuyez sur **>** pour accéder aux options.
- C Sélectionnez la langue audio à l'aide des touches  $\blacktriangle$ **V**, puis appuyez sur **OK** pour confirmer.

 $\rightarrow$  Les langues peuvent être indiquées par un numéro ou une abréviation, comme "EN" pour l'anglais.

 $\rightarrow$  Si la langue sélectionnée n'est pas disponible sur le disque, la langue par défaut du disque est utilisée.

#### *Conseil:*

 $-$  Sur certains DVD, il n'est possible de modifier la *langue audio qu'en passant par le menu du DVD. Pour accéder au menu du disque, appuyez sur la touche DISC MENU.*

*CONSEIL:* Les fonctions décrites dans cette section peuvent ne pas être disponibles sur certains disques. Reportez-vous toujours aux instructions fournies avec les disques.

## **Fonctions de lecture avancées (suite)**

#### **Modifi cation de la langue de soustitrage**

Cette fonction est accessible uniquement si le DVD propose plusieurs langues de soustitrage: vous pouvez modifier la langue pendant la lecture du DVD.

**• Pendant la lecture d'un disque, appuyez** plusieurs fois sur la touche **SUBTITLE** pour basculer entre les différentes options de langue du disque.

*OU,*

- A Pendant la lecture du disque, appuyez sur la touche **TOOLS** de la télécommande.  $\rightarrow$  Le menu des outils s'affiche.
- $\bullet$  À l'aide des touches  $\blacktriangle \blacktriangledown$ , sélectionnez { **Subtitle** } (Sous-titrage), puis appuyez sur X pour accéder aux options.
- C Sélectionnez la langue à l'aide des touches ▲▼, puis appuyez sur **OK** pour confirmer.  $\rightarrow$  Les langues peuvent être indiquées par un numéro ou une abréviation, comme "EN" pour l'anglais.

 $\rightarrow$  Si la langue sélectionnée n'est pas disponible sur le disque, la langue par défaut du disque est utilisée.

#### *Conseil:*

 $-$  Sur certains DVD, il n'est possible de modifier la *langue de sous-titrage qu'en passant par le menu du DVD. Pour accéder au menu du disque, appuyez sur la touche DISC MENU.*

#### **Changement d'angle de vue**

Cette fonction est accessible uniquement si le DVD propose des séquences enregistrées selon différents angles de vue. Vous pouvez ainsi changer de perspective lors du visionnage d'un film.

- A Pendant la lecture du disque, appuyez sur la touche **TOOLS** de la télécommande.  $\rightarrow$  Le menu des outils s'affiche.
- $\bullet$  À l'aide des touches  $\blacktriangle \blacktriangledown$ , sélectionnez { Angle }, puis appuyez sur > pour accéder aux options.  $\rightarrow$  Les angles de vue disponibles s'affichent.
- C Sélectionnez l'angle de vue souhaité à l'aide des touches  $\blacktriangle \blacktriangledown$ , puis appuyez sur la touche **OK** pour confirmer.

#### **Recherche dans le temps**

Cette fonction vous permet d'accéder à un emplacement spécifique du disque actuel.

- A Pendant la lecture du disque, appuyez sur la touche **TOOLS** de la télécommande.  $\rightarrow$  Le menu des outils s'affiche.
- $\bullet$  À l'aide des touches  $\blacktriangle \blacktriangledown$ , sélectionnez { **Search** } (Rechercher), puis appuyez sur X pour accéder au champ de l'heure (heures : minutes : secondes).
- C À l'aide des **touches numériques 0-9**, indiquez l'heure de début de la lecture, puis appuyez sur **OK**.

 $\rightarrow$  La lecture commence à l'heure indiquée.

z

## **À propos de l'édition des disques**

Ce DVD recorder offre différentes options d'édition en fonction du type de disque. Vous pouvez modifier le contenu et les réglages d'un DVD±R/±RW enregistré à partir du menu d'édition du disque. Il est possible que le contenu modifié ne soit pas lisible par un autre lecteur de DVD.

Les options affichées dans le menu d'édition du disque peuvent différer selon le type de disque.

{ **Play** } (Lecture) Permet de lire le disque à partir du début.

{ **Rename Disc** } (Renommer disque) Permet de changer le nom du disque.

{ **Erase Disc** } (Effacer disque) - DVD±RW uniquement

Permet d'effacer tous les enregistrements se trouvant sur le disque.

{ **Record New Title** } (Enreg. nouveau titre) Permet de démarrer l'enregistrement à partir du dernier titre vide sur le disque.

{ **Overwrite Disc** } (Réécrire disque) - DVD±RW uniquement

Permet de démarrer un enregistrement au début du disque, en écrasant tout le contenu déjà enregistré.

{ **Make Compatible** } (Rendre compatible) - DVD±RW uniquement

Sélectionnez cette option pour que vos changements soient maintenus lors de la lecture du disque sur un autre lecteur de DVD (pour garantir que les chapitres masqués ne soient pas visibles par exemple).

{ **Lock/Unlock Disc** } (Verrouiller/ Déverrouiller disque) - DVD±RW uniquement Permet de verrouiller ou de déverrouiller un disque afin d'empêcher toute suppression ou modification accidentelle.

{ **Finalize Disc** } (Finaliser disque) - DVD±R uniquement Permet de finaliser le disque, de manière à pouvoir le lire sur tous les lecteurs de DVD. Après la finalisation, il est impossible d'effectuer d'autres enregistrements ou modifications. Il est impossible d'annuler la finalisation du disque.

### **Accès au menu d'édition du disque**

- **A Placez un DVD enregistré dans le** DVD recorder.
	- Î L'index d'images apparaît à l'écran.
- **2** Sélectionnez le premier titre du disque, puis appuyez sur la touche  $\blacktriangle$  de la télécommande.  $\rightarrow$  Le menu d'édition du disque s'affiche.
- C Appuyez sur la touche X de la télécommande pour afficher les options d'édition du disque.  $\rightarrow$  Les options d'édition sont différentes pour les DVD±R et les DVD±RW.

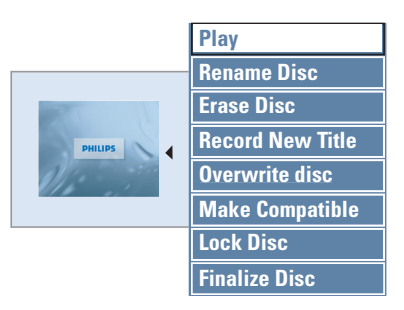

 $\overline{A}$  À l'aide des touches  $\blacktriangle$   $\blacktriangledown$ , sélectionnez les différentes options, puis appuyez sur **OK** pour confirmer.

 $\rightarrow$  Les instructions et explications portant sur les options sont présentées dans les pages suivantes.

E Pour quitter le menu d'édition du disque, appuyez sur ◀. Appuyez sur ▼ pour revenir à l'index d'images.

#### **Renommer disque**

Le nom d'origine du disque est généré automatiquement par le DVD recorder. Vous pouvez le modifier en procédant comme suit :

A Dans le menu d'édition du disque, appuyez sur les touches **AV** pour sélectionner { **Rename Disc** } (Renommer disque), puis appuyez sur **OK**.

 $\rightarrow$  L'écran représentant un clavier s'affiche.

 $\bullet$  À l'aide des touches  $\blacktriangle$   $\blacktriangleright$   $\blacktriangle$   $\nabla$ , sélectionnez un caractère du clavier, puis appuyez sur **OK** pour confirmer.

 $\rightarrow$  Vous pouvez entrer un maximum de 9 caractères.

- Vous pouvez modifier votre entrée à l'aide des touches suivantes de l'écran clavier:
	- BkSp : pour supprimer le caractère à gauche du curseur.
	- Delete : pour supprimer le caractère à droite du curseur.
	- **Space** : pour insérer une espace entre deux caractères.
	- **Caps** : pour modifier la casse des caractères.
	- **Clear** : pour effacer tous les caractères entrés.
- <sup>3</sup> Pour valider votre entrée, sélectionnez **OK** sur le clavier, puis appuyez sur OK.  $\rightarrow$  Les informations sont mises à jour.
- Pour annuler les modifications, sélectionnez **EXIT** sur le clavier, puis appuyez sur **OK**.

#### **Effacement du disque (DVD±RW)**

Cette option permet d'effacer le contenu d'un DVD±RW, y compris lorsque l'enregistrement n'a pas été réalisé sur le recorder. Une fois l'ancien contenu effacé, vous pouvez procéder à des enregistrements.

A Dans le menu d'édition du disque, appuyez sur les touches **AV** pour sélectionner { **Erase Disc** } (Effacer disque), puis appuyez sur **OK**.  $\rightarrow$  Un message d'avertissement s'affiche.

**Français**

**B** Sélectionnez **YES** dans le menu pour continuer ou **NO** pour annuler, puis appuyez sur OK pour confirmer.

#### **Enregistrement d'un nouveau titre**

Cette fonction vous permet d'effectuer un nouvel enregistrement sur l'espace libre du DVD±RW.

- A Dans le menu d'édition du disque, appuyez sur les touches **AV** pour sélectionner { Record **New Title** } (Enreg. nouveau titre), puis appuyez sur **OK**.
- Sélectionnez la source d'enregistrement, puis appuyez sur **REC pour démarrer** l'enregistrement.

#### **Écrasement du disque (DVD±RW)**

Cette fonction vous permet de démarrer un nouvel enregistrement au début d'un DVD±RW, quel que soit le contenu du disque.

Dans le menu d'édition du disque, appuyez sur les touches ▲▼ pour sélectionner {**Overwrite disc** } (Réécrire disque), puis appuyez sur **OK**.

2 Sélectionnez la source d'enregistrement, puis appuyez sur **REC pour démarrer** l'enregistrement.

#### **Compatibilité (DVD±RW)**

Il est possible que lors de la lecture sur d'autres lecteurs de DVD, le DVD±RW édité continue à afficher les titres originaux ou les scènes masquées. Cette fonction garantit le maintien des changements apportés à un DVD±RW lors de sa lecture sur d'autres appareils.

Dans le menu d'édition du disque, appuyez sur les touches  $\blacktriangle \blacktriangledown$  pour sélectionner { **Make Compatible** } (Rendre compatible), puis appuyez sur OK pour confirmer.

#### *Conseil:*

*– Si la fonction { Compatible } n'est pas*  disponible, cela signifie que le disque est déjà *compatible.*

**Verrouillage/déverrouillage du disque (DVD±RW)**

Vous pouvez choisir de protéger le DVD±RW enregistré pour éviter toute perte accidentelle de contenu.

A Dans le menu d'édition du disque, appuyez sur les touches **AV** pour sélectionner { Lock **Disc** } (Verrouiller disque), puis appuyez sur **OK**.

 $\rightarrow$  Le disque sera verrouillé pour ce DVD recorder uniquement.

 $\rightarrow$  Lorsque le disque est verrouillé, l'option du menu d'édition du disque devient { **Unlock Disc** } (Déverrouiller disque).

**B** Si vous souhaitez écraser le contenu du disque ou l'éditer, sélectionnez { **Unlock Disc** } (Déverrouiller disque).

## **Lecture des enregistrements sur d'autres lecteurs de DVD (DVD±R uniquement)**

Il est nécessaire de finaliser un DVD±R avant de pouvoir le lire sur un autre lecteur de DVD. En l'absence de finalisation, le DVD±R ne pourra être lu que sur ce recorder.

Une fois qu'un DVD<sup>±R</sup> a été finalisé, il **est impossible d'y effectuer un autre enregistrement ou d'y apporter des modifi cations. Assurez-vous d'avoir terminé tous les enregistrements et les modifi cations avant de procéder à la**  finalisation.

A Dans le menu d'édition du disque, appuyez sur les touches **AV** pour sélectionner { **Finalize Disc** } (Finaliser disque) , puis appuyez sur **OK**.

 $\rightarrow$  Un message d'avertissement s'affiche.

- **2** Sélectionnez **YES** dans le menu, puis appuyez sur **OK** pour démarrer la procédure.  $\rightarrow$  La finalisation prend quelques minutes (en fonction de la durée des enregistrements). → N'essayez pas d'ouvrir le tiroir-disque ou d'éteindre l'appareil; cela pourrait rendre le disque inutilisable.
- Sinon, sélectionnez **NO** dans le menu, puis appuyez sur **OK** pour annuler l'opération.

### **À propos de l'édition de titres**

Il est possible de modifier les informations d'un titre individuel ou de supprimer un titre (enregistrement) sur un DVD enregistré. Si un DVD±R a été finalisé, il ne peut plus être édité.

Les options affichées dans le menu d'édition du titre diffèrent selon le type de disque.

{ **Play Title** } (Lecture titre) Permet de lire un enregistrement.

{ **Edit Title** } (Édition titre) Permet d'accéder au menu d'édition vidéo

{ **Rename Title** } (Renommer titre) Permet de modifier le nom de l'enregistrement.

{ **Erase Title** } (Effacer titre) - DVD±RW uniquement Permet d'effacer un titre (enregistrement).

{ **Overwrite Title** } (Remplacer titre) - DVD±RW uniquement Permet de procéder à un nouvel enregistrement en écrasant le contenu de l'ancien titre (enregistrement).

{ **Overwrite Disc** } (Réécrire disque) - DVD±RW uniquement Permet d'écraser le contenu du disque à partir du titre sélectionné.

#### { **Append Title** }

Permet d'insérer un nouvel enregistrement après le dernier en date.

### **Accès au menu d'édition des titres**

- A Placez un DVD enregistré dans le DVD recorder.
	- Î L'index d'images apparaît à l'écran.
- En cours de lecture, appuyez sur la touche **DISC MENU** pour accéder à l'index d'images.
- B Sélectionnez un titre (enregistrement) à l'aide des touches  $\blacktriangle \blacktriangledown$ , puis appuyez sur  $\blacktriangleright$ .  $\rightarrow$  Le menu d'édition des titres s'affiche.

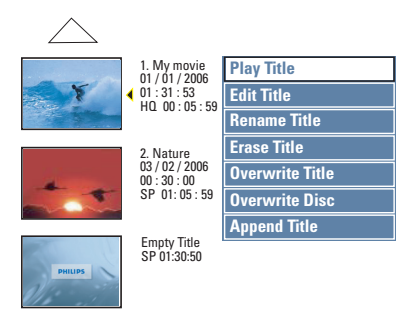

C Sélectionnez différentes options à l'aide des touches  $\blacktriangle\nabla$ , puis appuyez sur OK pour confirmer.

 $\rightarrow$  Les instructions et explications portant sur les options sont présentées dans les pages suivantes.

 $\triangle$  Pour quitter le menu, appuyez sur  $\triangle$ .

#### **Édition vidéo**

Cette fonction vous permet d'accéder au menu d'édition vidéo. Pour plus d'informations, reportez-vous au chapitre "Modification/finalisation de l'enregistrement -À propos de l'édition vidéo".

- Dans le menu d'édition des titres, sélectionnez { **Edit Title** } (Édition titre) à l'aide des touches  $\blacktriangle$   $\nabla$ , puis appuyez sur **OK**.
	- $\rightarrow$  Le menu d'édition vidéo s'affiche.
	- → Le DVD recorder lit le titre sélectionné.

#### **Modifi cation du nom d'un titre**

Le nom d'origine du titre est généré automatiquement par le DVD recorder. Vous pouvez renommer le titre en procédant comme suit:

**Français**

- A Dans le menu d'édition des titres, sélectionnez { **Rename Title** } (Renommer titre) à l'aide des touches **AV**, puis appuyez sur **OK**.  $\rightarrow$  L'écran représentant un clavier s'affiche.
- $\bullet$  À l'aide des touches  $\blacktriangle$   $\blacktriangleright$   $\blacktriangle$   $\nabla$ , sélectionnez un caractère, puis appuyez sur OK pour confirmer.

 $\rightarrow$  Vous pouvez entrer un maximum de 9 caractères.

- Vous pouvez modifier votre entrée à l'aide des touches suivantes de l'écran clavier :
	- BkSp : pour supprimer le caractère à gauche du curseur.
	- Delete : pour supprimer le caractère à droite du curseur.
	- **Space** : pour insérer une espace entre deux caractères.
		- **Caps** : pour modifier la casse des caractères.
		- **Clear** : pour effacer tous les caractères entrés.
- **3** Pour valider votre entrée, sélectionnez **OK** sur le clavier, puis appuyez sur OK.  $\rightarrow$  Les informations sont mises à jour.
- Pour annuler les modifications, sélectionnez **EXIT** sur le clavier, puis appuyez sur **OK**.

#### **Suppression d'un titre (DVD±RW)**

Vous pouvez supprimer un titre (enregistrement) spécifique du DVD+R(W).

- A Dans le menu d'édition des titres, sélectionnez { **Erase Title** } (Effacer titre) à l'aide des touches  $\blacktriangle$  **V**, puis appuyez sur **OK**.  $\rightarrow$  Un message d'avertissement s'affiche.
- **2** Sélectionnez **YES** dans le menu pour continuer ou **NO** pour annuler, puis appuyez sur OK pour confirmer.

#### **Écrasement d'un titre (DVD±RW)**

Cette fonction vous permet d'écraser le titre sélectionné sur le DVD±RW. Cette opération n'aura aucune conséquence sur les autres titres.

- A Dans le menu d'édition des titres, sélectionnez { **Overwrite Title** } (Remplacer titre) à l'aide des touches  $\blacktriangle \blacktriangledown$ , puis appuyez sur OK.
- 2 Sélectionnez la source d'enregistrement, puis appuyez sur REC  $\bullet$  pour lancer la réécriture.

#### **Écrasement à partir d'un titre sélectionné**

Vous pouvez choisir de supprimer les enregistrements à partir d'un titre sélectionné et jusqu'à la fin du disque.

Dans le menu d'édition des titres, sélectionnez { **Overwrite Disc** } (Réécrire disque) à l'aide des touches  $\blacktriangle \blacktriangledown$ , puis appuyez sur **OK** pour supprimer les titres.

#### **Ajout d'un enregistrement**

Cette fonction vous permet d'ajouter un enregistrement à la suite du dernier enregistrement effectué.

- A Dans le menu d'édition des titres, sélectionnez { **Append Title** } (Ajouter titre) à l'aide des touches  $\blacktriangle$ **V**, puis appuyez sur **OK**.
- **2** Appuyez sur la touche **SOURCE** pour sélectionner le canal d'entrée correspondant à l'enregistrement à ajouter.
- C Appuyez sur la touche REC **O** pour lancer l'ajout de l'enregistrement.
- 4. Pour arrêter l'ajout d'un enregistrement, appuyez sur la touche **STOP** .

### **À propos de l'édition vidéo**

Une fois l'enregistrement terminé, ce DVD recorder vous permet d'éditer le contenu vidéo. Vous pouvez ajouter/supprimer des repères de chapitre, masquer les scènes superflues, changer l'image dans l'index d'images et diviser un titre (enregistrement).

Lors de la lecture d'un enregistrement en mode d'édition vidéo, la totalité de l'enregistrement (y compris les scènes masquées) est lu.

Les options disponibles dans le menu d'édition du disque sont les suivantes:

{ **Title** } (Titre) Permet de sélectionner un titre (enregistrement) à lire.

{ **Chapter** } (Chapitre) Permet de sélectionner un chapitre au sein du titre sélectionné.

{ **Chapter Marker** } (Repère de chapitre) Permet d'insérer un repère de chapitre dans l'enregistrement ou d'effacer un repère de chapitre pour réunir deux chapitres.

{ **Hide Chapter** } (Masquer chapitre) Permet de masquer une scène superflue dans un enregistrement.

{ **Index Picture** } (Index images) Permet de sélectionner une scène dans l'enregistrement pour l'utiliser dans l'index d'images.

{ **Split Title** } (Diviser titre) - DVD±RW uniquement Permet de diviser l'enregistrement en deux titres différents.

### **Accès au menu d'édition vidéo**

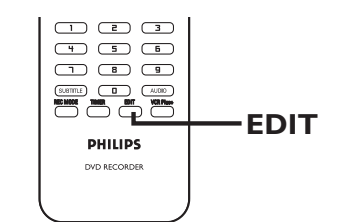

A Placez un DVD enregistré dans le DVD recorder.

Î L'index d'images apparaît à l'écran.

- 2 Sélectionnez un titre (enregistrement) à l'aide des touches  $\blacktriangle \blacktriangledown$ .
- **G** Appuyez sur la touche **PLAY/PAUSE** pour démarrer la lecture.
- D Appuyez sur la touche **EDIT** de la télécommande.

 $\rightarrow$  Le menu d'édition vidéo s'affiche.

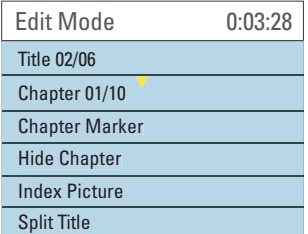

 $\overline{\bullet}$  À l'aide des touches  $\blacktriangle \blacktriangledown$ , sélectionnez les différentes options, puis appuyez sur **OK** pour confirmer.

 $\rightarrow$  Les instructions et explications portant sur les options sont présentées dans les pages suivantes.

F Pour quitter le menu, appuyez sur la touche **EDIT**.

#### **Sélection d'un titre**

Cette option permet d'afficher le titre en cours et le nombre total de titres sur le disque. Elle permet également de sélectionner un autre titre.

**Français**

En cours de lecture, appuyez sur la touche **EDIT** pour afficher le menu d'édition vidéo.

- $\bullet$  À l'aide des touches  $\blacktriangle$   $\blacktriangledown$ , sélectionnez { **Title** } (Titre), puis appuyez sur **OK**.
- C Entrez un titre à l'aide des **touches numériques 0-9**, puis appuyez sur **OK**.  $\rightarrow$  Le DVD recorder lit le titre sélectionné.

#### **Sélection d'un chapitre**

Cette option permet d'afficher le chapitre en cours et le nombre total de chapitres dans le titre. Elle permet également de sélectionner un autre chapitre dans le titre.

- A En cours de lecture, appuyez sur la touche **EDIT** pour afficher le menu d'édition vidéo.
- B Sélectionnez { **Chapter** } (Chapitre) à l'aide des touches **△V**, puis appuyez sur OK.
- C Entrez un chapitre à l'aide des **touches numériques 0-9**, puis appuyez sur **OK**.  $\rightarrow$  Le recorder lit le chapitre sélectionné.

#### **Création de marqueurs de chapitre**

Vous pouvez créer un chapitre en insérant un repère de chapitre à n'importe quel moment d'un titre au cours de la lecture. Ceci vous permet d'accéder à un moment précis d'un enregistrement ou de définir un chapitre que vous souhaitez masquer.

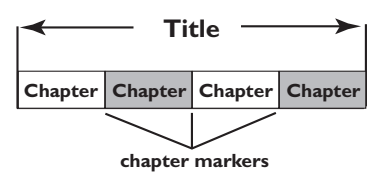

- A En cours de lecture, appuyez sur la touche **EDIT** pour afficher le menu d'édition vidéo.
- B Sélectionnez { **Chapter Marker** } (Chapitre repère) à l'aide des touches  $\blacktriangle\blacktriangledown$ , puis appuyez sur **OK**.
- $\bullet$  À l'aide des touches  $\blacktriangle$   $\blacktriangledown$ , sélectionnez l'une des options, puis appuyez sur **OK** pour confirmer.

{ **Insert Marker** } (Insérer repère) Sélectionnez cette fonction pour insérer un nouveau repère de chapitre au point actuel de la lecture.

{ **Delete Marker** } (Effacer repère chapitre) Sélectionnez cette fonction pour supprimer le repère de chapitre en cours (à savoir le repère le plus proche du point de lecture actuel).

{ **Delete All Markers** } (Effac. tous les repères) Sélectionnez cette fonction pour supprimer tous les repères de chapitre du titre en cours.

#### **Masquage d'un chapitre superflu**

Vous pouvez choisir de masquer certaines scènes lors de la lecture (par ex.: supprimer les publicités) ou de les rendre à nouveau visibles.

- A Créez un repère de chapitre au début et à la fin de la scène que vous souhaitez masquer. (voir la section "Création de marqueurs de chapitre" à la page précédente).
- 2 Sélectionnez le chapitre que vous souhaitez masquer, puis démarrez la lecture (voir la section "Sélection d'un chapitre" à la page précédente).
- C En cours de lecture, appuyez sur la touche **EDIT** pour afficher le menu d'édition vidéo.
- D Sélectionnez { **Hide Chapter** } (Masquer chapitre) à l'aide des touches  $\blacktriangle\blacktriangledown$ , puis appuyez sur **OK**.

 $\rightarrow$  Le chapitre en cours est masqué.

#### Pour réafficher un chapitre masqué

**Appuyez sur la touche EDIT** de la télécommande pendant la lecture.  $\rightarrow$  Le menu d'édition vidéo s'affiche.

 $\rightarrow$  En mode d'édition, les chapitres masqués sont lus.

**2** Attendez l'apparition du chapitre que vous souhaitez masquer ou effectuez une recherche rapide à l'aide des touches .> de la télécommande.

**G** Sélectionnez { **Unhide Chapter** } (Afficher chapitre) à l'aide des touches  $\blacktriangle\blacktriangledown$ , puis appuyez sur **OK**.  $\rightarrow$  Le chapitre en cours est lu à nouveau.

#### *Conseils:*

*– En mode d'édition vidéo, tous les chapitres masqués sont lus.*

*– Pour rechercher une scène particulière au cours de la lecture, appuyez sur ▶***II** *et sur ▶ pour effectuer une recherche vers l'avant.*

#### **Modifi cation d'une image d'index**

L'image d'index est l'image du titre qui s'affiche lorsque le recorder charge le menu Index. Habituellement, la première image d'un enregistrement s'affiche en tant qu'image d'index.

A En cours de lecture, appuyez sur **EDIT** pour afficher le menu d'édition vidéo, puis sur les touches  $\blacktriangle \blacktriangledown$  pour sélectionner { Index **Picture** } (Image indexée).

**2** Appuyez sur **>II** pour suspendre la lecture.

C Appuyez sur  $\triangleright$  pour rechercher une scène, puis sur OK pour la définir en tant qu'image du titre dans l'index.

#### **Division d'un titre (DVD±RW)**

Vous pouvez diviser le titre en cours de lecture en deux parties. Chacun des titres créés est caractérisé par sa propre image d'index.

**Avertissement!** La division d'un titre est irréversible.

A En cours de lecture, appuyez sur la touche **EDIT** pour afficher le menu d'édition vidéo. sélectionnez { **Split Title** } (Diviser titre) à l'aide des touches  $\blacktriangle \blacktriangledown$ , puis appuyez sur **OK**.

**B** Appuyez sur **>II** pour suspendre la lecture.

C Appuyez sur  $\blacktriangleright$  pour rechercher une scène, puis sur **OK** pour diviser le titre au niveau de cette scène.

 $\rightarrow$  Un nouveau titre s'affiche dans l'index d'images.

#### **Accès au menu Système**

Les nombreuses options du menu Système vous permettent de personnaliser le recorder selon vos préférences.

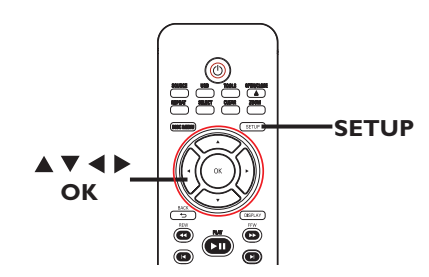

A Appuyez sur la touche **SETUP** de la télécommande.

 $\rightarrow$  Le menu de configuration s'affiche à l'écran du téléviseur.

**2** Sélectionnez une rubrique du menu à l'aide des touches  $\blacktriangle \blacktriangledown$ , puis appuyez sur  $\blacktriangleright$  pour accéder aux options.

**6** Utilisez les touches **AV** pour sélectionner le paramètre que vous souhaitez modifier, puis appuyez sur OK pour confirmer votre choix et revenir à l'option précédente.

 $\rightarrow$  Les instructions et explications portant sur les options sont présentées dans les pages suivantes.

4. Pour quitter le menu, appuyez sur la touche **SETUP**.

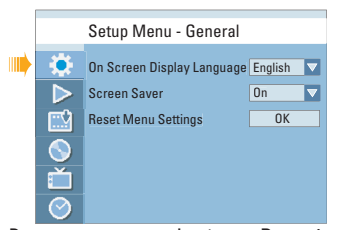

Reportez-vous au chapitre « Paramètres de Général ».

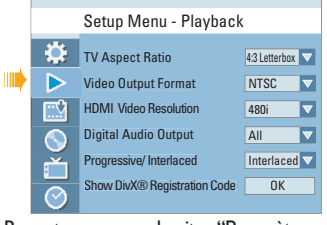

Reportez-vous au chapitre "Paramètres de Lecture".

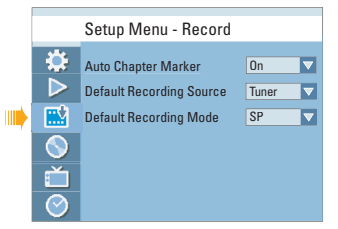

Reportez-vous au chapitre « Paramètres de Enregistrer ».

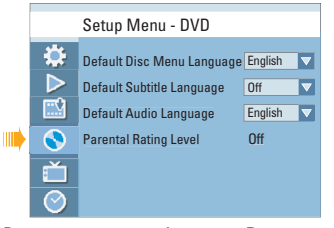

Reportez-vous au chapitre « Paramètres de DVD ».

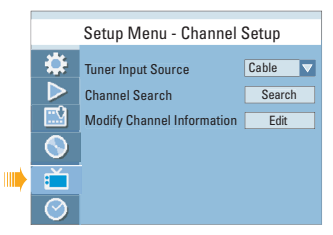

Reportez-vous au chapitre "Paramètres de Réglage canaux".

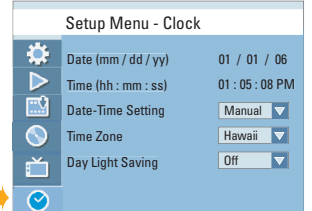

Reportez-vous au chapitre "Paramètres de Horloge".

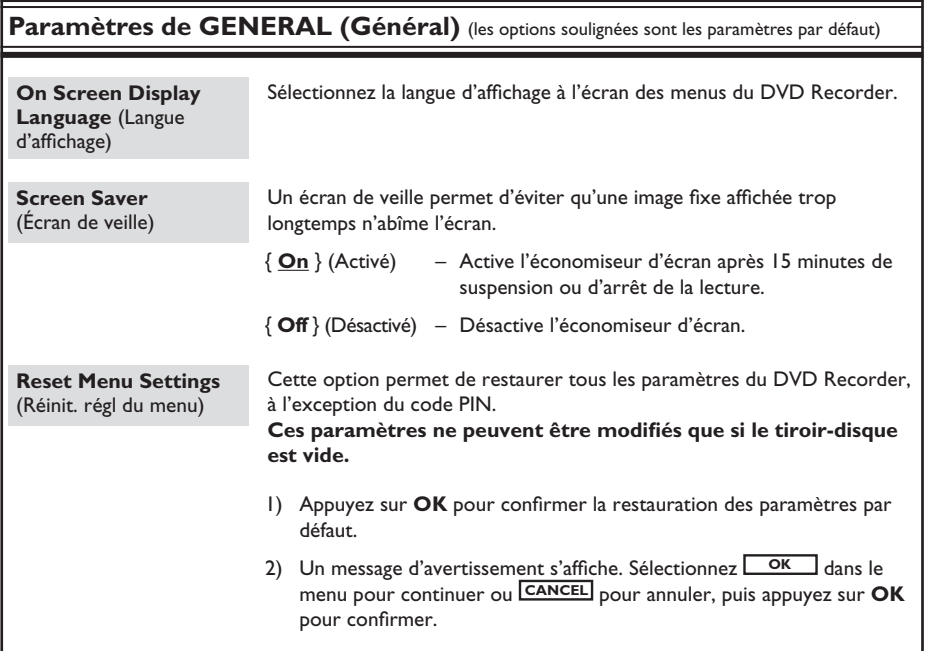

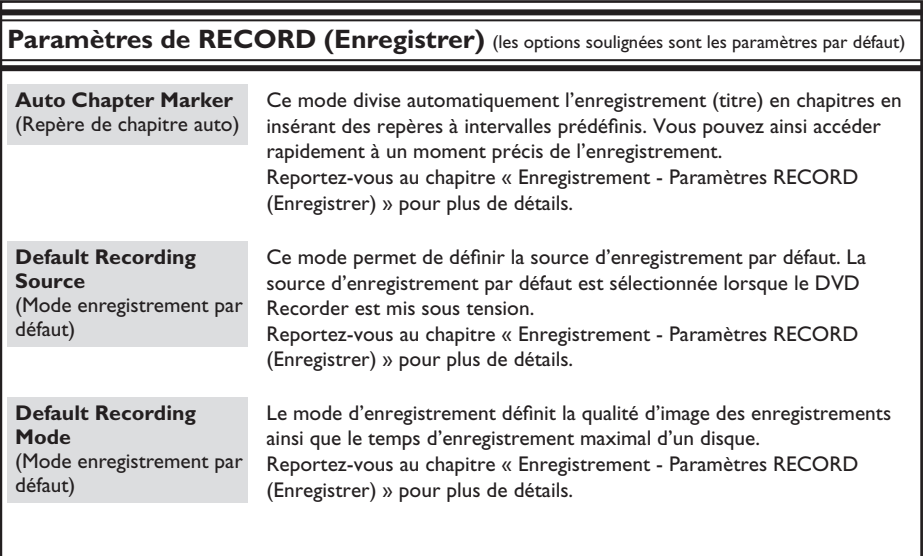

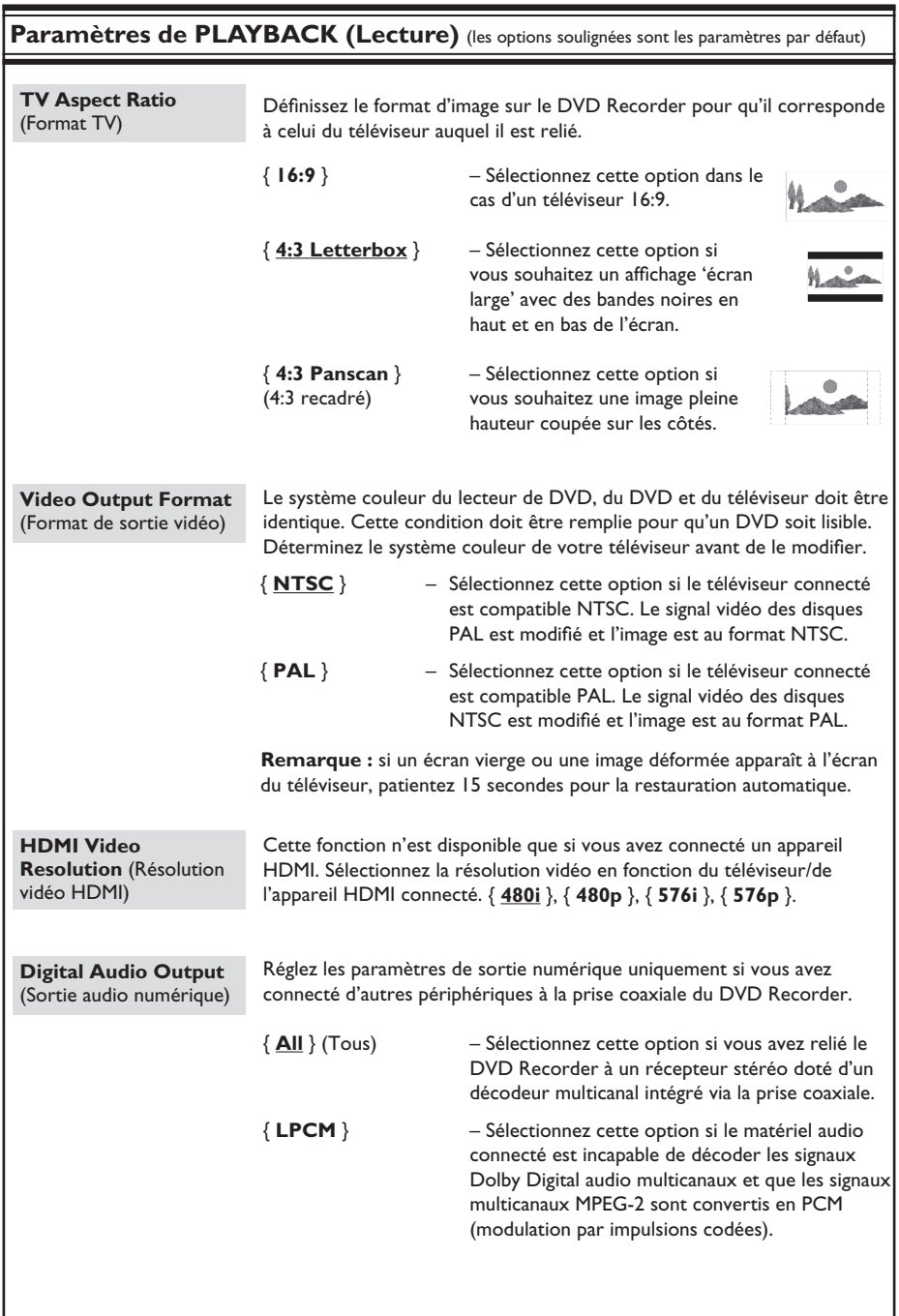

**Français**

 $\overline{132}$ 

### Paramètres de PLAYBACK (Lecture) (les options soulignées sont les paramètres par défaut)

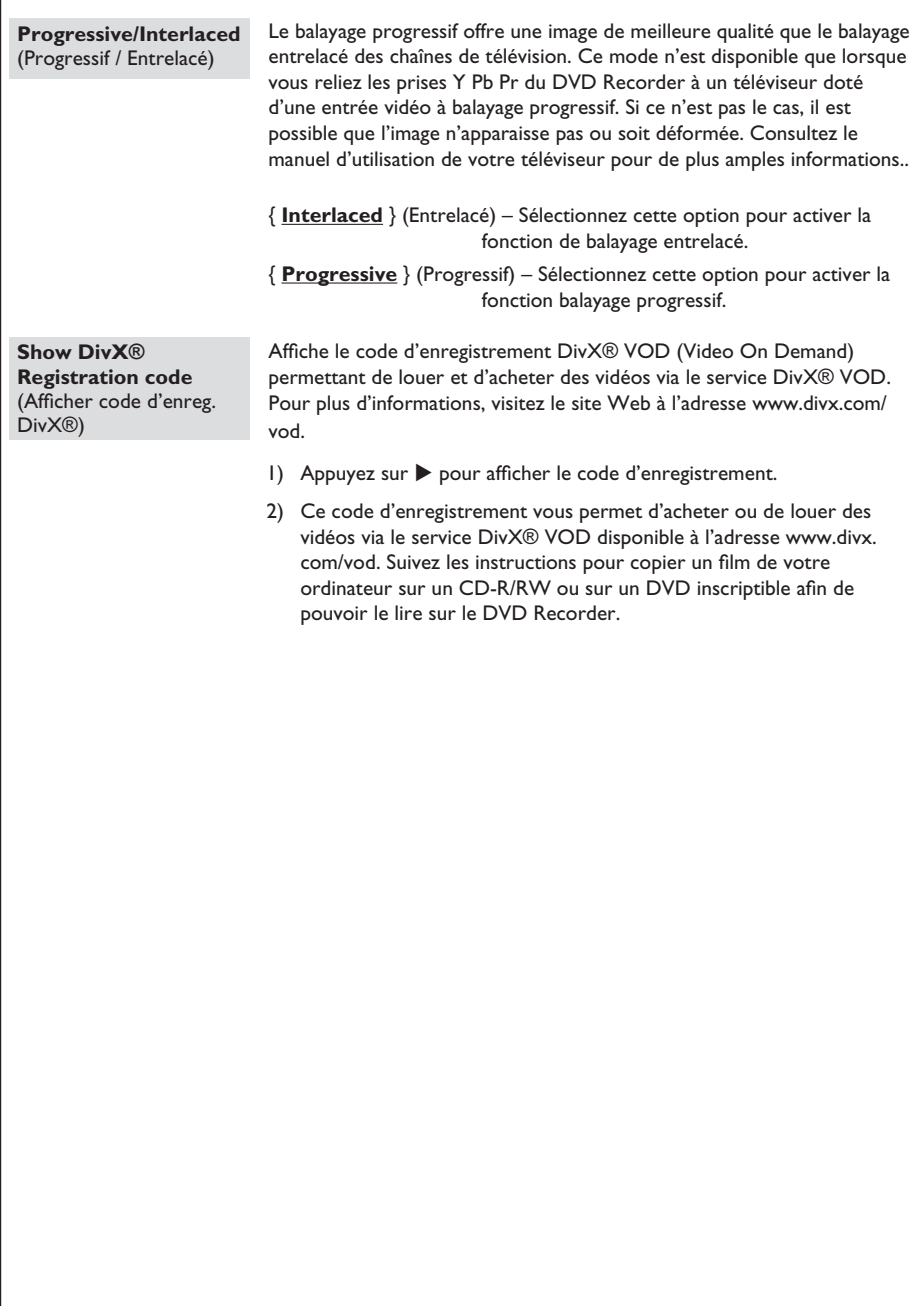

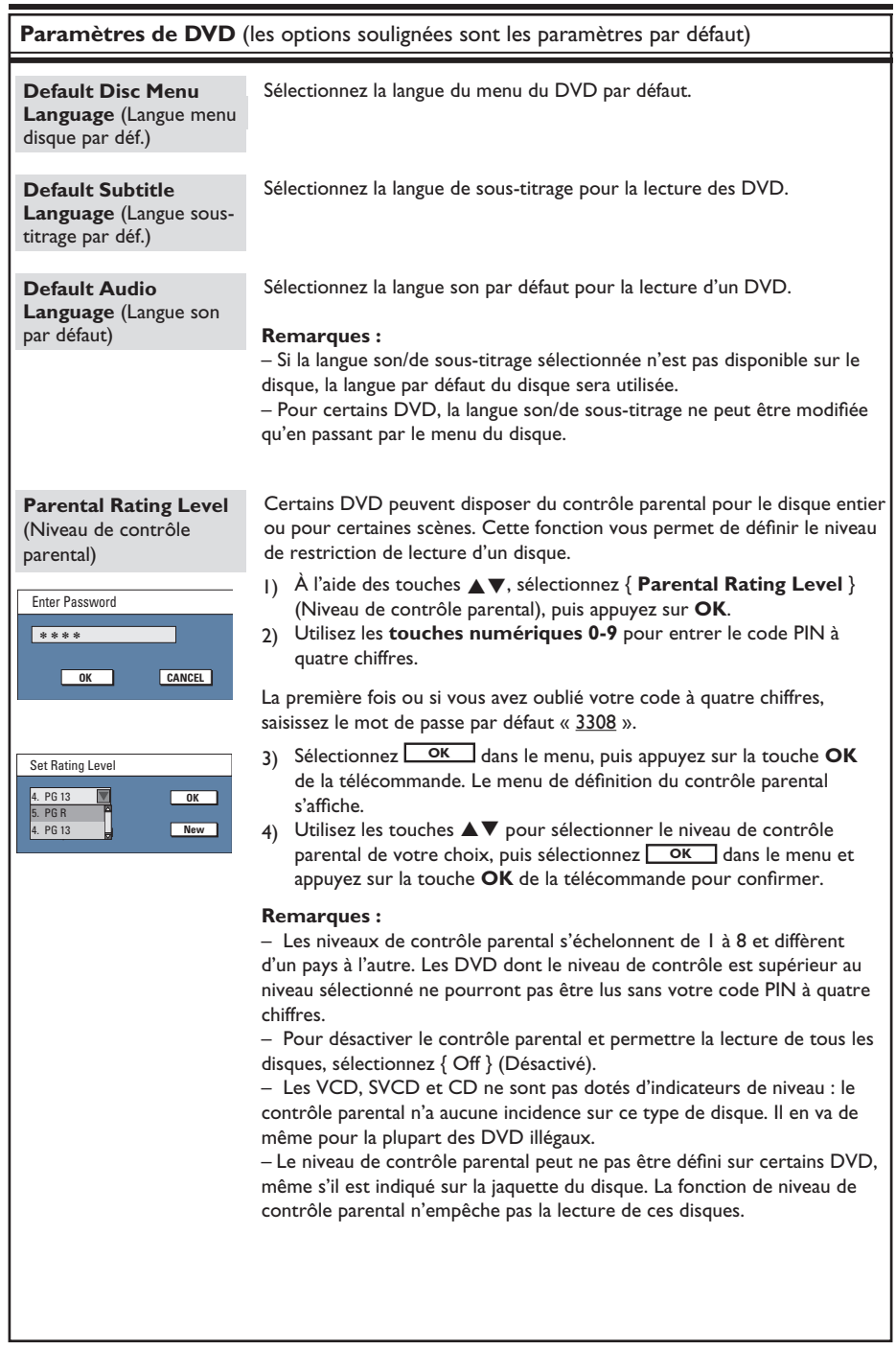

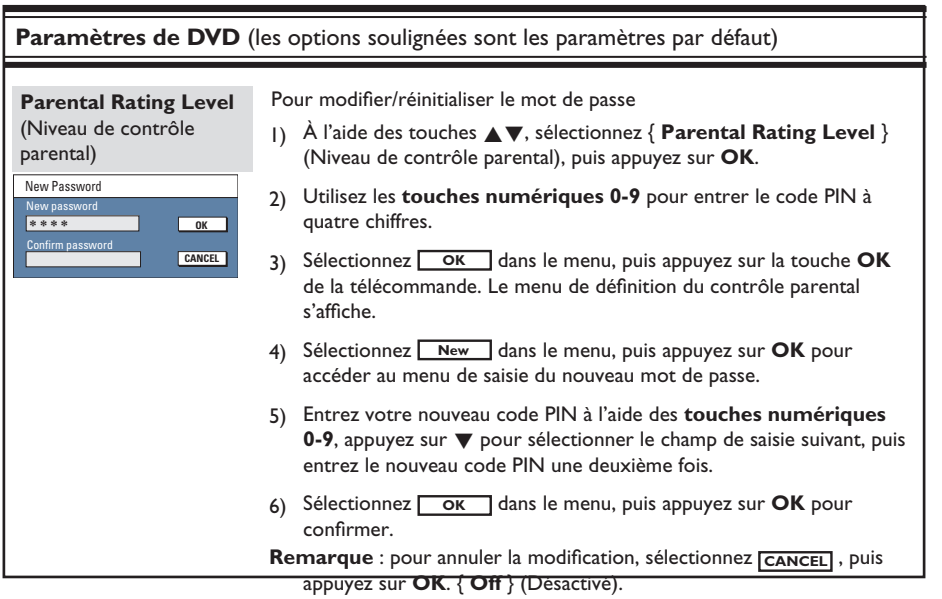

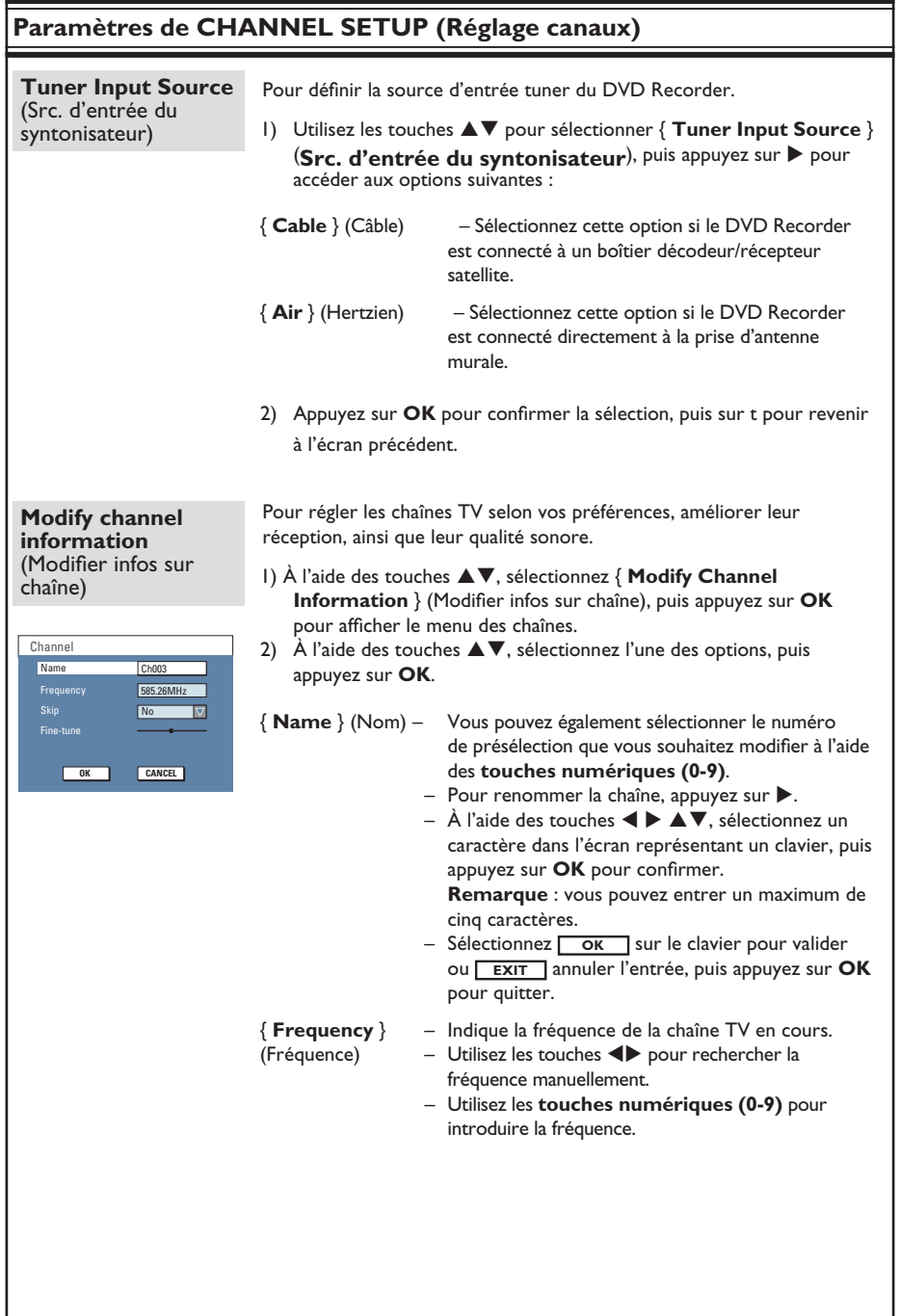

**Français**

 $\frac{1}{136}$ 

## **Paramètres de CHANNEL SETUP (Réglage canaux)**

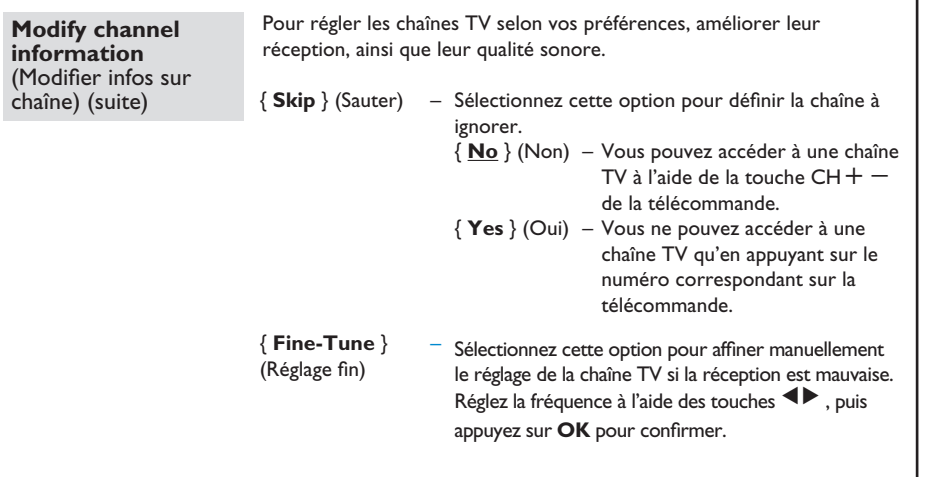

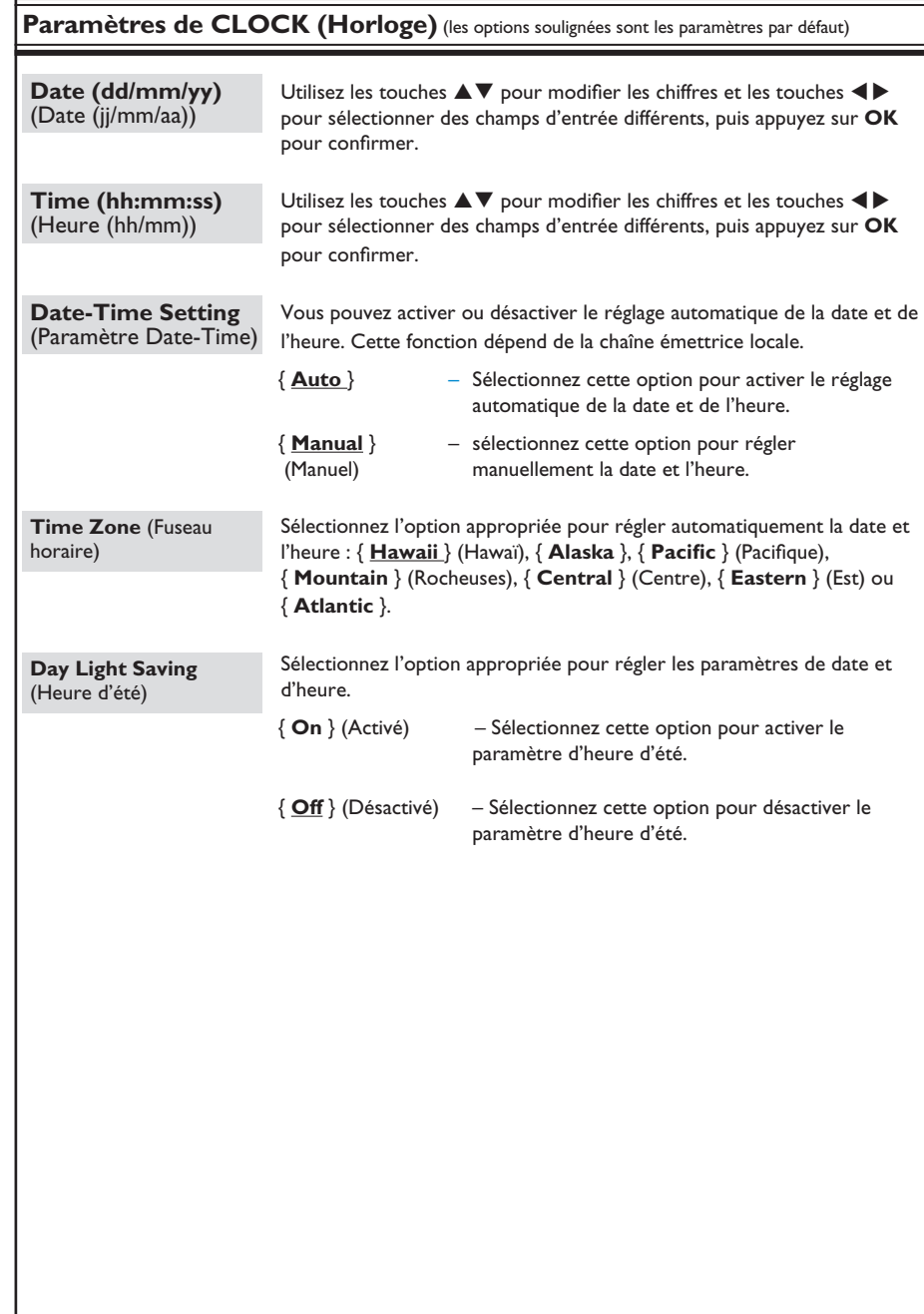

**Français**

### **Installation du micrologiciel le plus récent**

Le micrologiciel installé sur le DVD recorder fait continuellement l'objet d'améliorations visant à augmenter la stabilité et la compatibilité de l'appareil. Philips publie régulièrement des mises à niveau micrologicielles, que vous pourrez copier sur CD, puis installer sur le DVD recorder.

**Attention!** Ne coupez jamais l'alimentation pendant une mise à niveau!

**Consultez le site Web de Philips à l'adresse** www.philips.com/usasupport pour vérifier s'il existe une nouvelle mise à niveau micrologicielle.

Remarque: lors de la vérification de la dernière mise à niveau micrologicielle, vérifiez également la présence d'instructions d'installation.

# **Dépannage**

### **AVERTISSEMENT**

**Vous ne devez en aucun cas tenter de réparer l'appareil vous-même, ceci annulerait la garantie. N'ouvrez pas l'appareil: vous risquez une électrocution.**

En cas de dysfonctionnement, vérifiez d'abord les points décrits ci-dessous avant de **porter l'appareil en réparation. Si vous êtes incapable de résoudre un problème à l'aide des explications suivantes, faites appel à votre revendeur ou à Philips.**

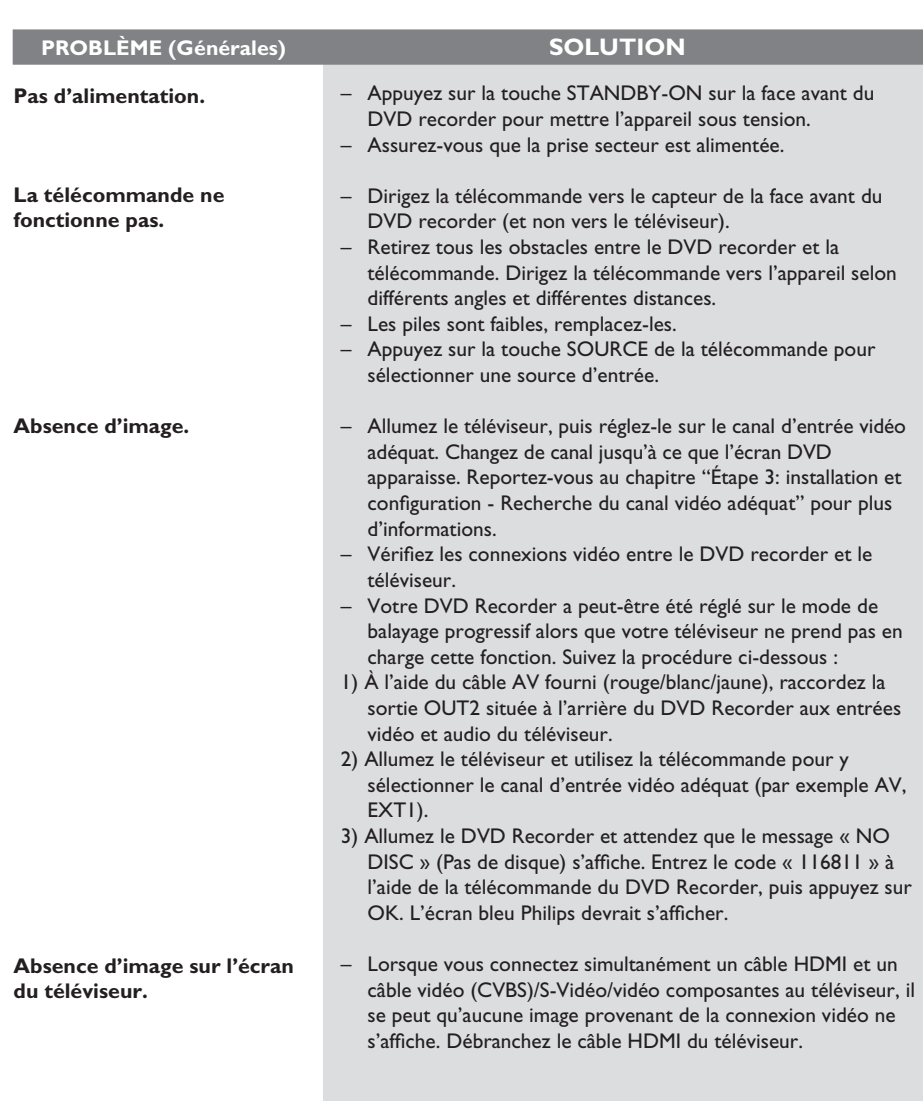

# **Dépannage (suite)**

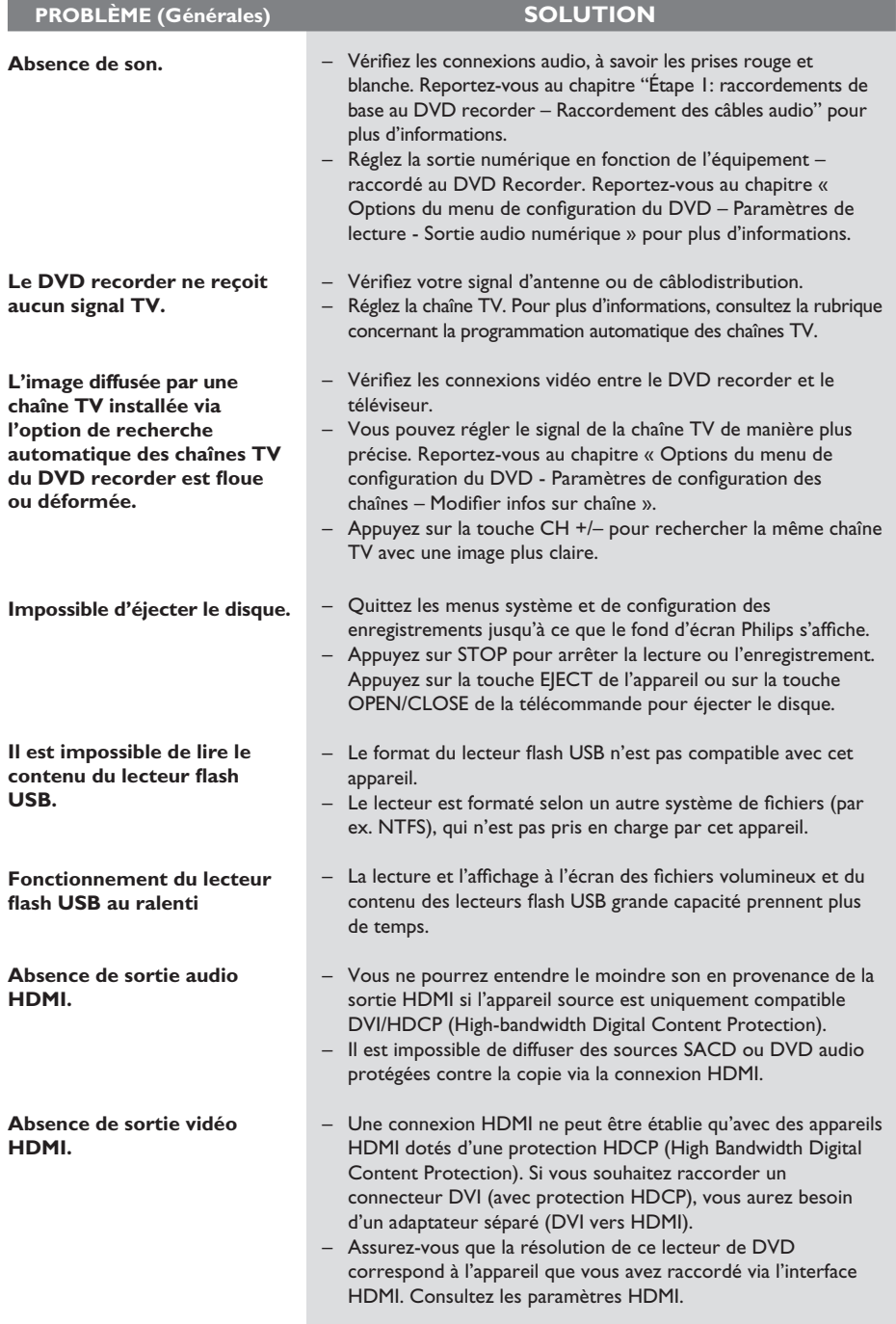

**Français**

# **Dépannage (suite)**

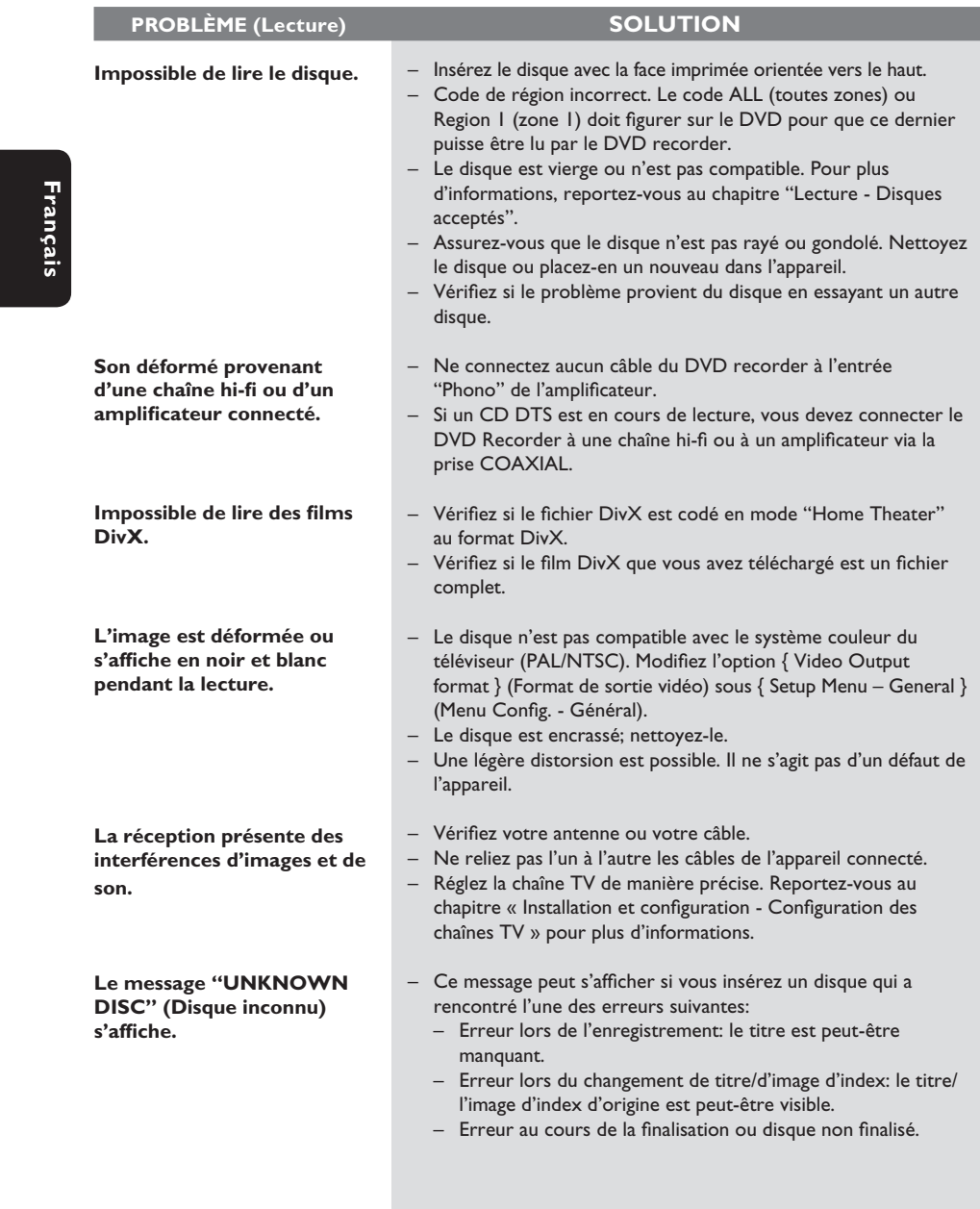

# **Dépannage (suite)**

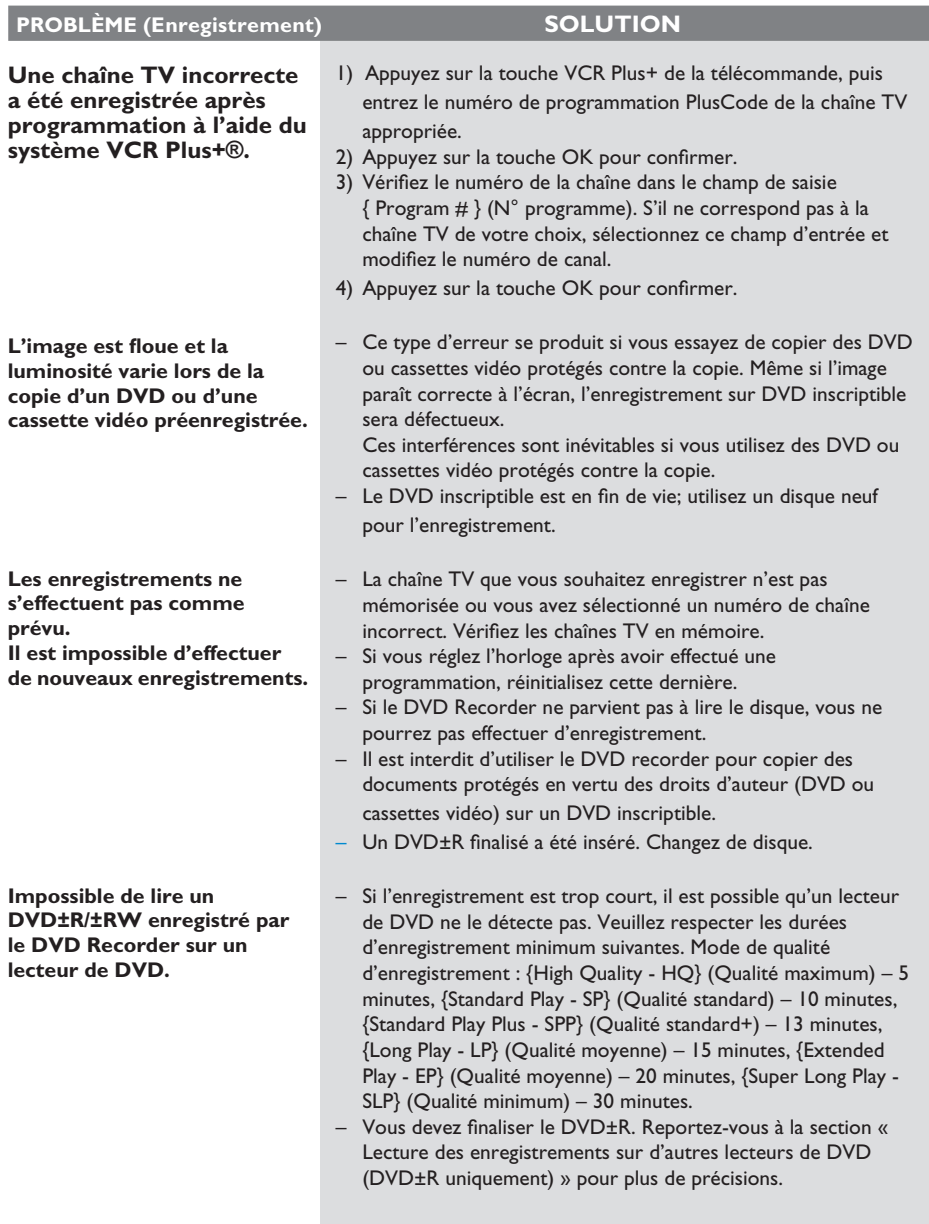

143

## **Foire aux questions**

#### **Quel type de disque doit-on utiliser pour effectuer des enregistrements ?**

Vous pouvez effectuer des enregistrements sur des DVD±R et des DVD±RW. Ils sont compatibles avec les lecteurs de DVD de salon et les lecteurs de DVD-ROM intégrés aux ordinateurs.

#### **Quelle est la capacité d'un DVD±R/±RW ?**

4,7 Go, soit l'équivalent de six CD. Un disque permet de stocker une heure d'enregistrements en qualité maximale (norme DVD) ou 6 heures d'enregistrements en qualité minimale (norme VHS).

#### **Quelle est la différence entre un DVD±R et un DVD±RW ?**

Un DVD±R est "inscriptible", tandis qu'un DVD±RW est "effaçable" et "réinscriptible". Un DVD±R vous permet d'effectuer plusieurs enregistrements, jusqu'à ce que le disque soit saturé. Un DVD±RW vous permet d'enregistrer plusieurs fois sur le même disque.

#### **Comment vérifier l'espace disponible sur un DVD inscriptible ?**

Dans le menu du disque, appuyez sur la touche **REC MODE** de la télécommande pour afficher la durée d'enregistrement restante (elle peut varier selon en fonction de la qualité d'enregistrement).

#### **Qu'est-ce que la technologie DV ?**

La technologie DV, également connue sous le nom de i.LINK, permet de relier un caméscope DV à ce DVD recorder à l'aide d'un câble DV unique pour transférer des signaux audio, vidéo, de données et de commande.

– Ce DVD recorder est uniquement compatible avec les caméscopes DV (DVC-SD). Les syntoniseurs satellite numériques et les magnétoscopes VHS numériques ne sont pas compatibles.

– Il est impossible de brancher plus d'un caméscope DV sur ce DVD recorder.

– Il est impossible de piloter ce

DVD recorder à partir d'appareils externes reliés via l'entrée DV IN.

**Puis-je copier une cassette VHS ou un DVD placé dans un lecteur externe ?** Oui, mais uniquement si la cassette VHS ou le DVD n'est pas protégé contre la copie.

#### **Qu'est-ce qu'un titre ou un chapitre ?**

Un DVD contient des titres et des chapitres, tout comme un livre. Un titre correspond généralement à un film complet. Il est divisé en chapitres ou en scènes composant le film.

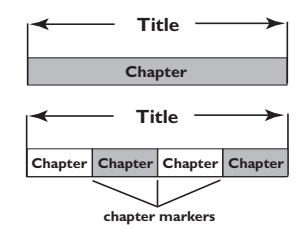

Une émission est enregistrée sous un seul titre, consistant en un ou plusieurs chapitres, en fonction des paramètres d'enregistrement.

#### **Comment définir des titres et des chapitres ?**

Le DVD recorder crée automatiquement un nouveau titre à chaque nouvel enregistrement. Vous pouvez ensuite créer manuellement des chapitres pour ces enregistrements ou en insérer automatiquement à des intervalles de 5 minutes.

#### Que signifie "finaliser" un disque?

Finaliser un disque consiste à le verrouiller de manière à ce qu'on ne puisse plus rien y graver. Cette opération n'est nécessaire que pour un DVD±R. Il devient alors compatible avec la plupart des lecteurs de DVD. Si vous ne souhaitez pas finaliser un disque, il suffit de l'éjecter à la fin de l'enregistrement. Vous pourrez toujours ajouter des enregistrements sur ce disque à condition qu'il ne soit pas saturé.

**Quelle est la qualité de l'enregistrement ?** Plusieurs niveaux de qualité sont disponibles, allant du « mode 1 heure » (haute qualité) au « mode 6 heures » (super longue durée). Appuyez sur la touche **REC MODE** de la télécommande pour choisir le niveau de qualité qui convient le mieux à vos besoins et à la capacité du support.

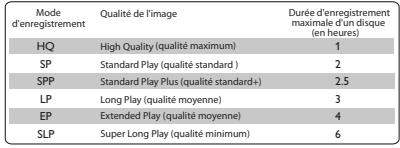

#### **Qu'est-ce que la technologie HDMI ?**

HDMI (High-Definition Multimedia Interface) est une interface numérique à grande vitesse qui peut transmettre un signal vidéo haute définition non compressé et un son numérique multicanal. Elle fournit une qualité d'image et de son parfaite, totalement exempte de bruit. L'interface HDMI est entièrement rétrocompatible avec l'interface DVI.

Ainsi que le requiert la norme HDMI, une connexion à des produits HDMI ou DVI dépourvus de protection HDCP (Highbandwidth Digital Content Protection) ne produit aucune sortie vidéo ou audio.

# **Caractéristiques techniques**

#### **Image/affichage**

- Rapport largeur/hauteur: 4:3, 16:9
- Convertisseur N/A: 10 bits, 54 MHz
- Convertisseur A/N: 10 bits, 27 MHz
- Optimisation de l'image : balayage progressif

#### **Son**

- Convertisseur N/A: 24 bits, 192 kHz
- Convertisseur A/N: 24 bits, 96 kHz
- Rapport signal/bruit: 102 dB
- Diaphonie (1 kHz): 105 dB
- Plage dynamique (1 kHz): 90 dB

#### **Enregistrement vidéo**

- Système d'enregistrement: NTSC
- Formats de compression: MPEG-2
- Modes d'enregistrement:

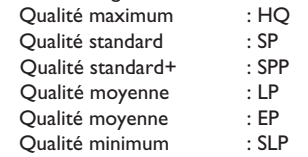

• Compression audio: Dolby Digital, PCM

#### **Lecture vidéo**

- Supports: CD, CD-R/-RW, DVD, DVD vidéo, DVD+R/+RW, DVD-R/-RW, SVCD, CD vidéo
- Formats de compression: MPEG-2, MPEG-1, DivX
- Système de lecture vidéo: NTSC, PAL

#### **Lecture audio**

- Supports de lecture: CD, CD-R/-RW, CD-MP3, DVD-MP3
- Formats de compression: Dolby Digital, MP3, MPEG-2 multicanal, PCM
- Débit MP3: 32 à 256 Kbit/s et variable

#### **Lecture d'images fi xes**

- Formats de disque: DVD+R/+RW, DVD-R/-RW, CD photo
- Formats de compression d'images: JPEG
- Optimisation des images: rotation
- Amélioration de l'image : rotation, zoom

#### **Supports de stockage**

• Supports d'enregistrement: DVD+R, DVD+RW, DVD-R, DVD-RW, DVD+R DL

#### **Syntoniseur/réception/transmission**

- Système TV: NTSC
- Entrée d'antenne: coaxiale 75 ohms (IEC75)

### **Connectivité**

Connexions avant :

- Entrée i.LINK DV (connecteur IEEE 1394 à 4 broches)
- Entrée CVBS (CAM I)
- Entrée S-Vidéo Y/C (CAM 2)
- Entrées audio gauche/droite
- USB 1.1
- Connexions arrière :
- Entrée vidéo composantes (YPbPr)
- Sortie vidéo composantes (YPbPr)
- Entrée vidéo composite (CVBS)
- Sortie vidéo composite (CVBS)
- Sortie audio numérique (coaxial)
- Sortie HDMI
- Entrée S-Vidéo
- Sortie S-Vidéo
- Entrées audio gauche/droite
- Sorties audio gauche/droite
- Entrée d'antenne RF
- Sortie TV RF
- **Secteur**

#### **Convivialité**

- Optimisation de la programmation/des programmateurs: Programmation quotidienne/hebdomadaire, programmation manuelle Enregistrement sur simple pression d'une touche, VCR Plus+®
- Nombre de programmations: 20

#### **Alimentation**

- Tension: 120 V; 60 Hz
- Consommation: 25 W (en moyenne)
- Consommation en veille: < 3 W

#### **Coffret**

- Dimensions ( $|x H x P$ ): 435  $x 43 x 322$  mm
- Poids net: 3 kg

## Symboles/messages de l'afficheur

Les messages et symboles suivants peuvent apparaître sur l'afficheur du DVD recorder:

00:00:00

Ligne de texte/affichage multifonction

- Numéro de la piste ou du titre
- Temps restant/écoulé/total de la piste ou du titre
- Nom du disque/titre
- Informations complémentaires relatives au disque
- Numéro de la chaîne TV ou de la source vidéo
- Heure (affichée en mode veille)
- Titre du programme TV
- **BLANK** (Vierge) Le disque inséré ne contient aucun enregistrement.
- **•** FULL (Saturé) Le disque est saturé. Il n'y a plus de place pour de nouveaux enregistrements.
- **EXTER HDMI TV ERROR (Erreur téléviseur HDMI)** Le téléviseur connecté n'est pas compatible HDCP. Aucune image vidéo ne peut être affichée via la connexion HDMI.
- LOADING (Chargement) Le disque est reconnu par l'appareil.
- **O** MENU Le menu de configuration du système, du disque, du titre ou de programmation est activé.
- $\bullet$  NO DISC (Pas de disque) Aucun disque n'a été inséré. Si un disque a été inséré, il se peut que celui-ci ne soit pas lisible.
- **OPEN (Ouvrir)** Le tiroir disque s'ouvre ou est ouvert.
- $\bullet$  PHOTO Un disque d'images a été inséré.
- STARTUP (Démarrage) L'appareil vient d'être allumé.
- $\bullet$  REGION Le code de zone du DVD inséré est incorrect.
- STOP (Arrêt) Arrêt de la lecture ou de l'enregistrement.
- $\Theta$  TIMER (Programmation) Un enregistrement est programmé ou est en cours.
- **UPDATE** (Mise à jour) Écriture sur disque en cours.
- **UNKNOWN** (Inconnu) Une erreur est survenue lors du traitement du disque inséré.
- **SET CLOCK** Vous devez régler l'horloge système.
- **UNRECORDABLE DISC** Il est impossible d'utiliser le disque inséré pour effectuer des enregistrements.
- **COPY PROTECT** Le contenu est protégé contre la copie.
- $\bullet$  FINALIZED DISC Le disque inséré a été finalisé. Vous ne pouvez plus effectuer d'enregistrements sur ce disque.
- **RECORDING** Un enregistrement est en cours.

# **Glossaire**

**Analogique:** Son qui n'a pas été transformé en données chiffrées. Le son analogique varie tandis que le son numérique possède des valeurs numériques spécifiques. Ces fiches envoient des signaux audio via deux canaux (gauche et droit).

**Format d'image:** Rapport entre la taille horizontale et la taille verticale de l'image affichée. Le rapport horizontal/ vertical des téléviseurs classiques est de 4:3, et celui des écrans larges de 16:9.

**Fiches AUDIO OUT:** Fiches de couleur rouge et blanche situées à l'arrière du système et qui envoient des signaux audio vers un autre système (téléviseur, stéréo, etc.).

Chapitre: Partie d'un film ou d'un DVD musical, plus petite qu'un titre. Un titre est composé de plusieurs chapitres. Chaque chapitre est désigné par un numéro de chapitre qui vous permet de le localiser.

**Sorties vidéo composantes** : connecteurs situés à l'arrière du lecteur de DVD qui envoient des images vidéo de haute qualité à un téléviseur doté d'entrées vidéo composantes (RVB, Y/Pb/Pr, etc.).

**Numérique:** Son converti en valeurs numériques. Le son numérique est disponible lorsque vous utilisez les prises DIGITAL AUDIO OUT COAXIAL ou OPTICAL. Ces prises envoient des signaux audio par le biais de canaux multiples, alors que le système analogique n'utilise que deux canaux.

**Disc menu:** Écran permettant de sélectionner, entre autres, les images, les bandes son, les soustitres et les angles de vue multiples d'un DVD.

**DivX :** Le code DivX est une technologie de compression vidéo basée sur MPEG-4, en attente de brevet, mise au point par DivXNetworks, Inc., qui peut comprimer la vidéo numérique pour l'envoyer sur Internet, tout en conservant sa qualité visuelle.

**Dolby Digital:** Système de son Surround développé par les laboratoires Dolby et présentant six canaux de signaux audio numériques (avant gauche et droite, Surround gauche et droite, centre et caisson de basses).

**DTS** : il s'agit de l'acronyme de Digital Theatre Systems (système Home Cinéma numérique). Ce système de son Surround est différent du système Dolby Digital. Les formats ont été développés par deux sociétés distinctes.

HDMI (High-Definition Multimedia Interface) : interface numérique à grande vitesse qui peut transmettre un signal vidéo haute définition non compressé et un son numérique multicanal. Elle fournit une qualité d'image et de son parfaite, totalement exempte de bruit. L'interface HDMI est entièrement rétrocompatible avec l'interface DVI. Ainsi que le requiert la norme HDMI, une connexion à des produits HDMI ou DVI dépourvus de protection HDCP (High-bandwidth Digital Content Protection) ne produit aucune sortie vidéo ou audio.

**Index d'images** : écran présentant un aperçu du contenu des disques DVD±RW ou DVD±R. Chaque image d'index représente un enregistrement.

**JPEG:** Format d'image numérique fixe très courant. Système de compression de données pour les images fixes, proposé par la société Joint Photographic Expert Group, et qui permet de compresser les images à un taux très élevé tout en conservant une excellente qualité d'image.

**MP3:** Format de fichier avec système de compression de données audio. "MP3" est l'abréviation de Motion Picture Experts Group 1 (ou MPEG-1) Audio Layer 3. Grâce au format MP3, un CD-R ou un CD-RW peut contenir approximativement 10 fois plus de musique qu'un CD classique.

**MPEG:** Motion Picture Experts Group. Ensemble de systèmes de compression pour données audio et vidéo numériques.

**Multicanal:** Les DVD sont formatés de sorte que chaque bande son représente un champ sonore. La fonction multicanal se rapporte à une structure de pistes sonores dotée de trois canaux ou plus.

**PBC:** Playback Control (Contrôle de lecture). Se rapporte à un signal enregistré sur des CD vidéo ou des SVCD pour contrôler la lecture. Grâce aux écrans de menu enregistrés sur un CD vidéo ou un SVCD acceptant le contrôle de lecture, vous pouvez lire votre disque ou effectuer des recherches de manière interactive.

**PCM:** Pulse Code Modulation (Modulation par impulsions codées). Système de codage audio numérique.

**Contrôle parental:** Une des fonctions du DVD est de limiter la lecture du disque selon l'âge des utilisateurs et le niveau de limitation de chaque pays. Cette limitation varie selon les disques: quand elle est activée, la lecture sera interdite si le niveau du logiciel est supérieur au niveau choisi par l'utilisateur.

**Code régional:** Système permettant de lire des disques uniquement dans la région indiquée. Cet appareil ne lit que les disques compatibles avec son code régional. Pour connaître le code région de votre appareil, reportez-vous à l'étiquette de votre produit. Certains disques sont compatibles avec plusieurs régions (ou avec TOUTES les régions).

**S-Vidéo:** Produit une image claire en envoyant des signaux de luminosité et de couleur séparés. Vous pouvez utiliser le mode S-Vidéo uniquement si votre téléviseur dispose d'une entrée S-Vidéo.

**Surround:** Système de création de champs sonores en trois dimensions d'un grand réalisme, grâce à plusieurs haut-parleurs entourant l'auditeur.

Titre: Section la plus longue d'un film ou d'une séquence musicale sur un DVD. À chaque titre correspond un numéro qui vous permet de le localiser facilement.

**Sortie VIDEO OUT:** Prise jaune, située à l'arrière du système DVD, qui envoie l'image vidéo DVD vers le téléviseur.

**WMA** : il s'agit du sigle de Windows Media Audio, une technologie de compression audio mise au point par Microsoft Corporation. Les données WMA peuvent être codées à l'aide du Lecteur Windows Media version 9 ou du Lecteur Windows Media pour Windows XP. Les fichiers portent l'extension « .wma » ou « .WMA ».
# **GARANTIE LIMITÉE PHILIPS UN (1) AN**

### **COUVERTURE DE GARANTIE:**

La provision pour garanties de PHILIPS se limite aux termes énumérés ci-dessous.

### **QUI EST COUVERT?**

Philips garantit le produit au premier acheteur ou à la personne recevant le produit en cadeau contre tout défaut de matière ou de main d'œuvre conformément à la date d'achat originale (« Période de garantie ») d'un distributeur agréé. Le reçu de vente original indiquant le nom du produit ainsi que la date d'achat d'un détaillant agréé est considéré comme une preuve d'achat.

### **QU'EST-CE QUI EST COUVERT?**

La garantie de Philips couvre les nouveaux produits en cas de défaut et suivant la réception par Philips d'une réclamation valide dans les limites de la garantie. Philips s'engage, à son choix, à (1) réparer le produit gratuitement avec des pièces de rechange neuves ou remises à neuf, ou à (2) échanger le produit pour un produit neuf ou ayant été fabriqué à partir de pièces neuves ou usagées en bon état et au moins fonctionnellement équivalent ou comparable au produit d'origine dans l'inventaire actuel de Philips, ou à (3) rembourser le prix d'achat initial du produit.

Philips garantit les produits ou pièces de remplacement prévus sous cette garantie contre tout défaut de matière ou de main d'œuvre à partir de la date de remplacement ou de réparation pour une période de quatre-vingt-dix (90) jours ou pour la portion restante de la garantie du produit d'origine, la plus longue de ces couvertures étant à retenir. Lorsqu'un produit ou une pièce est échangée, tout article de rechange devient votre propriété et l'article remplacé devient la propriété de Philips. Lorsqu'un remboursement est effectué, votre produit devient la propriété de Philips.

**Remarque : tout produit vendu et identifié comme étant remis à neuf ou rénové porte une garantie limitée de quatre-vingt-dix (90) jours.**

**Un produit de remplacement ne pourra être envoyé que si toutes les exigences de la garantie ont été respectées. Tout manquement de répondre à toutes les exigences pourra entraîner un délai.**

#### **CE QUI N'EST PAS COUVERT - EXCLUSIONS ET LIMITATIONS:**

Cette garantie limitée ne s'applique qu'aux nouveaux produits fabriqués par ou pour Philips pouvant être identifiés par la marque de commerce, le nom commercial ou le logo qui y sont apposés. Cette garantie limitée ne s'applique à aucun produit matériel ou logiciel non Philips, même si celui-ci est incorporé au produit ou vendu avec celui-ci. Les fabricants, fournisseurs ou éditeurs non-Philips peuvent fournir une garantie séparée pour leurs propres produits intégrés au produit fourni.

Philips ne saurait être tenu responsable de tout dommage ou perte de programmes, données ou autres informations mis en mémoire dans tous médias contenus dans le produit ou de tout produit ou pièce non-Philips non couvert par cette garantie. La récupération ou réinstallation des programmes, données ou autres informations n'est pas couverte par cette garantie limitée.

Cette garantie ne s'applique pas (a) aux dommages causés par un accident, un abus, un mauvais usage, une mauvaise application ou à un produit non-Philips, (b) aux dommages causés par un service réalisé par quiconque autre que Philips ou qu'un centre de service agréé de Philips, (c) à un produit ou pièce ayant été modifié sans la permission écrite de Philips, ou (d) si tout numéro de série de Philips a été supprimé ou défiguré, ou (e) à un produit, accessoire ou produit non durable vendu « TEL QUEL » sans garantie de quelque description que ce soit par l'inclusion de produits remis à neuf Philips vendu « TEL QUEL » par certains détaillants.

#### **Cette garantie limitée ne couvre pas:**

• les frais d'expédition pour le renvoi du produit défectueux à Philips.

• les frais de main-d'œuvre pour l'installation ou la configuration du produit, le réglage des commandes sur le produit du client ainsi que l'installation ou la réparation du système d'antenne externe au produit.

• la réparation du produit et/ou le remplacement des pièces à cause d'une mauvaise installation, d'un raccordement à une alimentation électrique incorrecte, d'un emploi abusif, d'une négligence, d'un mauvais usage, d'un accident, d'une réparation non autorisée ou de toute autre cause non contrôlable par Philips. • tout dommage ou réclamation pour des produits non

disponibles à l'utilisation ou pour des données perdues ou logiciel perdu.

• tout dommage au produit encouru lors de l'expédition. • un produit nécessitant une modification ou adaptation afin de permettre l'utilisation dans tout pays autre que celui pour lequel il était désigné, fabriqué, approuvé et/ou autorisé ou toute réparation du produit endommagé par ces modifications. • un produit utilisé à des fins commerciales ou institutionnelles (y compris mais non de façon limitative les fins de location).

• un produit perdu lors de l'expédition sans preuve signée de la réception.

• tout manquement d'exploiter le produit selon le manuel de l'utilisateur.

### **POUR OBTENIR DE L'AIDE AUX ÉTATS-UNIS, À PUERTO RICO OU AUX ÎLES VIERGES**

**AMÉRICAINES …**Communiquez avec le centre de service à la clientèle de Philips au: 1-888-PHILIPS (1-888-744-5477)

## **POUR OBTENIR DE L'AIDE AU CANADA…**

1-800-661-6162 (pour un service en français) 1-888-PHILIPS (1-888-744-5477) (pour un service en anglais ou en espagnol)

LA RÉPARATION OU LE REMPLACEMENT CONFORMÉMENT À CETTE GARANTIE CONSTITUE LE SEUL REMÈDE POUR LE CONSOMMATEUR. PHILIPS N'EST AUCUNEMENT RESPONSABLE DE TOUT DOMMAGE ACCESSOIRE OU INDIRECT RÉSULTANT DE LA VIOLA-TION DE TOUTE GARANTIE EXPRESSE OU IMPLICITE SUR CE PRODUIT. SAUF DANS LA MESURE INTERDITE PAR LES LOIS APPLICABLES, TOUTE GARANTIE IMPLICITE DE QUALITÉ LOYALE ET MARCHANDE OU D'UTILITÉ PARTI-CULIÈRE DU PRODUIT EST LIMITÉE DANS LE TEMPS À LA DURÉE DE CETTE GARANTIE.

Certains états ne reconnaissent pas l'exclusion ou la limitation de la responsabilité pour dommages indirects ou accessoires, ou autorisent des limitations sur la durée d'une garantie implicite, il est donc possible que les limitations ou exclusions mentionnées ci-dessus soient sans effet dans votre cas.

*Cette garantie vous donne des droits légaux spécifiques. Il est possible que vous bénéficiiez de droits supplémentaires variant d'un État/Province à l'autre.*

**Philips, P.O. Box 671539, Marietta, GA. 30006-0026**

3121 233 48881

Français